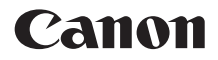

# PowerShot A1100 IS

# **Руководство пользователя камеры**

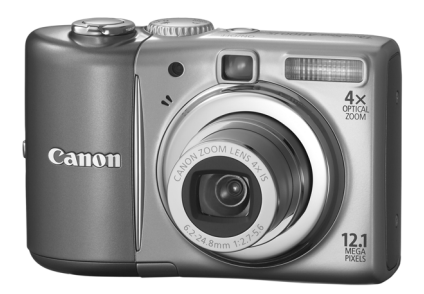

# **РУССКИЙ**

- Перед началом работы с камерой обязательно ознакомьтесь с данным Руководством.
- Храните это Руководство в надежном месте, чтобы его можно было использовать в будущем.

# <span id="page-1-0"></span>**Проверка комплектности**

Проверьте наличие в комплекте поставки камеры перечисленных ниже комплектующих. При отсутствии какой-либо принадлежности обращайтесь по месту приобретения камеры.

<span id="page-1-3"></span><span id="page-1-1"></span>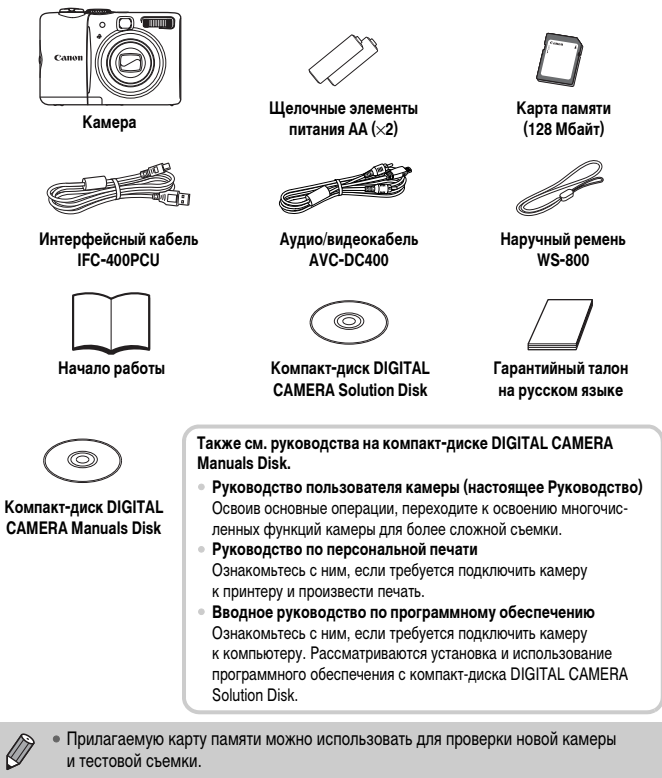

<span id="page-1-2"></span>• Для просмотра руководств в формате PDF требуется программа Adobe Reader. Для просмотра руководств в формате Word (только для стран Среднего Востока) можно установить программу Microsoft Word Viewer 2003. Если в компьютере отсутствует эта программа, загрузите ее с указанного ниже Web-узла. http://www.adobe.com (для формата PDF) http://www.microsoft.com/downloads/ (для формата Word).

# <span id="page-2-0"></span>**Прочитайте это в первую очередь**

### **Тестовые снимки**

Для проверки правильности записи изображений сделайте несколько начальных тестовых снимков и просмотрите их. Обратите внимание на то, что компания Canon Inc., ее филиалы и дочерние компании, а также дистрибьюторы не несут никакой ответственности за любой ущерб, обусловленный какой-либо неисправностью камеры и ее принадлежностей (включая карты памяти), приводящей к сбою в записи изображения или к записи изображения не тем способом, на который рассчитан аппарат.

### **Предостережение в отношении нарушения авторских прав**

Изображения, снятые данной камерой, предназначены для личного использования. Не записывайте изображения, защищенные авторскими правами, без предварительного разрешения владельца авторских прав. В некоторых случаях копирование с помощью камеры или иного устройства изображений, снятых во время спектаклей или выставок, а также снимков объектов коммерческого назначения может являться нарушением авторских прав или других установленных законодательством прав даже в том случае, если съемка изображения была произведена в целях личного использования.

### **Ограничения действия гарантии**

Условия гарантии на камеру см. в гарантийном талоне на русском языке, входящем в комплект поставки камеры.

Адреса службы поддержки клиентов Canon см. в гарантийном талоне на русском языке.

### **ЖК-монитор**

Жидкокристаллический монитор изготавливается с использованием высокопрецизионных технологий. Более 99,99% пикселов работают в соответствии с техническими требованиями, но иногда неработающие пикселы могут отображаться в виде ярких или темных точек. Это не является неисправностью и не влияет на записываемое изображение.

### **Температура корпуса камеры**

Будьте осторожны при длительной работе с камерой – ее корпус может нагреться. Это не является неисправностью.

### **Карты памяти**

В настоящем Руководстве для карт памяти различных типов, которые могут использоваться в данной камере, используется общий термин «карта памяти».

# <span id="page-3-0"></span>**Что требуется сделать**

### **Съемка**

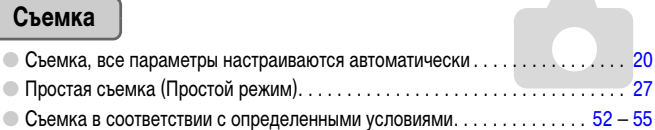

I F wP На фоне ночных сюжетов [\(стр. 52\)](#page-51-1) На пляже [\(стр. 54\)](#page-53-0) На снежном фоне [\(стр. 55\)](#page-54-1) Дети и животные [\(стр. 52\)](#page-51-2) Портреты [\(стр. 52\)](#page-51-3) Качественная портретная съемка Качественные пейзажи

Вакаты Ночные пейзажи [\(стр. 55\)](#page-54-2) Пейзажи Закаты [\(стр. 54\)](#page-53-1) Пейзажи [\(стр. 52\)](#page-51-4) Ночные пейзажи , [\(стр. 54\)](#page-53-4)

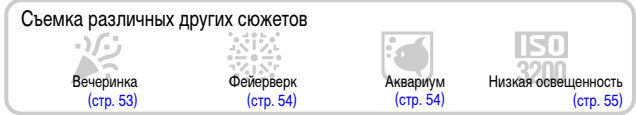

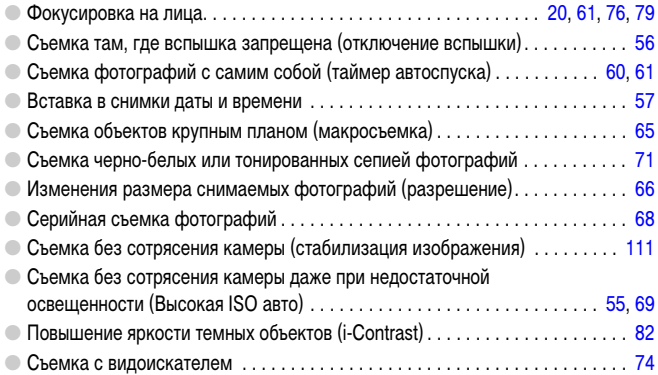

# **Просмотр**

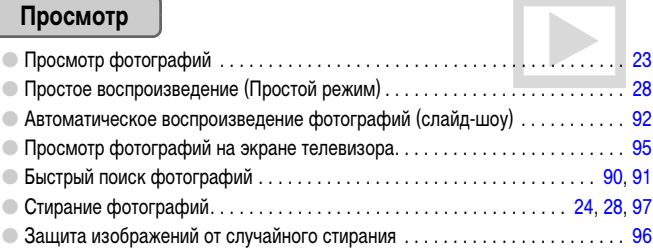

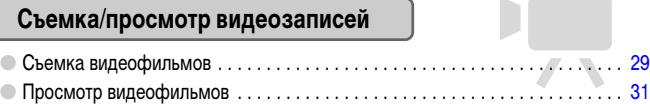

# **Печать**

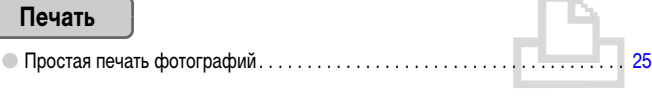

# **Сохранение**

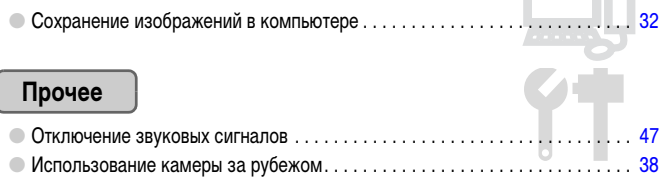

In

# **Содержание**

В главах 1 – 3 рассматриваются основные операции с данной камерой и ее часто используемые функции. В главе 4 и в последующих главах рассматриваются дополнительные функции, расширяющие Ваши возможности по мере их изучения.

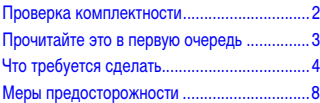

### **1 [Начало работы............................... 11](#page-10-0)**

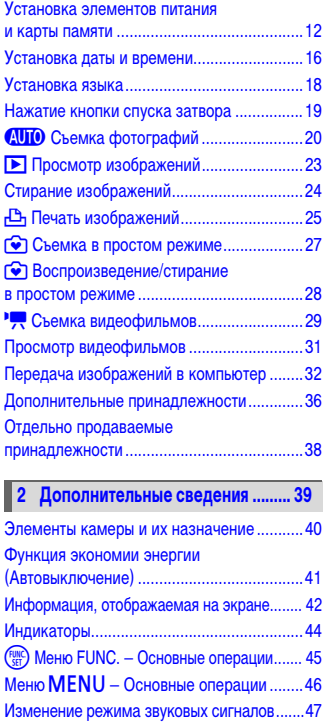

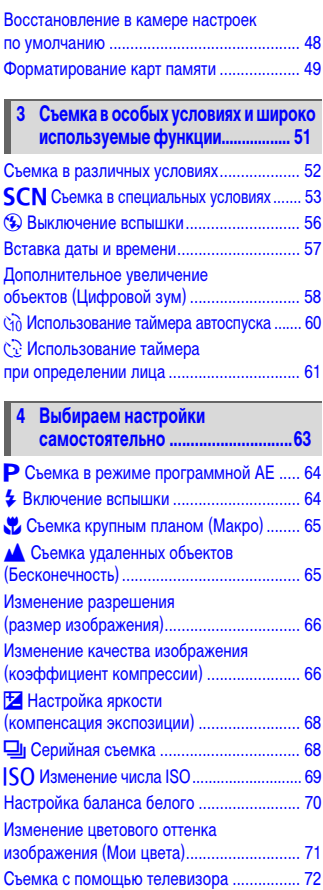

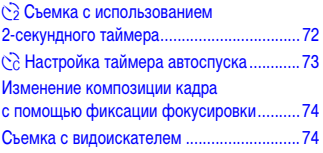

### **5 [Полное использование](#page-74-0)  [возможностей камеры ................ 75](#page-74-0)**

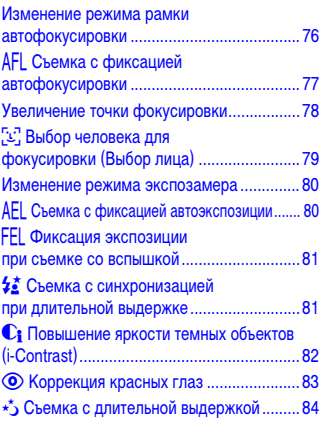

### **6 [Использование различных](#page-84-0)  [функций для съемки](#page-84-0)  [видеофильмов............................... 85](#page-84-0)**

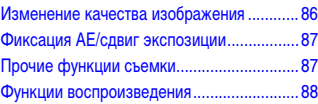

### **7 [Использование воспроизведения](#page-88-0)  [и прочих функций ......................... 89](#page-88-0)**

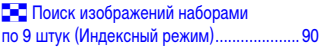

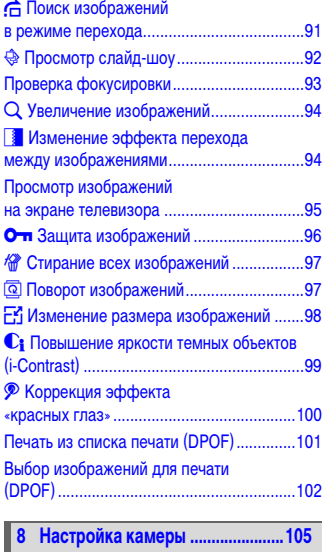

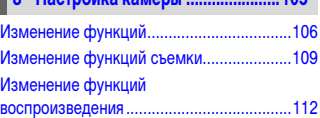

### [Питание от бытовой электросети .............114](#page-113-0) [Устранение неполадок..............................115](#page-114-0) **9 [Полезная информация...............113](#page-112-0)**

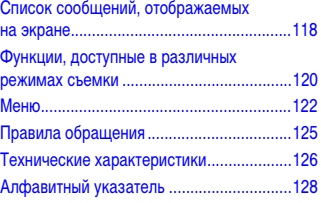

# <span id="page-7-0"></span>**Меры предосторожности**

- Перед использованием камеры обязательно прочтите приведенные ниже правила техники безопасности. Строго следите за соблюдением правил надлежащего обращения с камерой.
- Рассматриваемые на последующих страницах меры предосторожности позволят исключить нанесение травм Вам и другим людям, а также повреждение оборудования.
- Также обязательно изучите руководства, входящие в комплект поставки всех используемых Вами дополнительных принадлежностей.

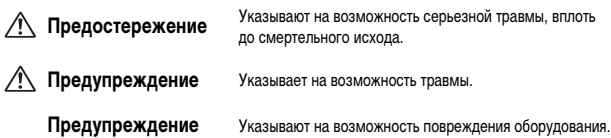

# **Предостережение**

### **Камера**

- **Не смотрите через видоискатель камеры на яркие источники света (солнце и т. п.).** Это может привести к повреждению глаз.
- **Запрещается применять вспышку в непосредственной близости от глаз человека.** Воздействие света повышенной интенсивности, испускаемого вспышкой, может привести к ухудшению зрения. В частности, при съемке детей минимально допустимое расстояние до ребенка составляет 1 м.
- **Оборудование следует хранить в местах, недоступных для детей и подростков.** Ремень: попадание наручного ремня на шею ребенка может привести к удушению. Карта памяти, элемент питания календаря: представляет опасность при случайном проглатывании. В этом случае немедленно обратитесь к врачу.
- **Не пытайтесь разобрать или изменить какую-либо часть оборудования, если это не предписывается настоящим Руководством.**
- **Если камера упала или каким-либо другим образом повреждена, во избежание опасности получения травмы не дотрагивайтесь до внутренних деталей камеры.**
- **Если из камеры идет дым, ощущается посторонний запах или камера работает неправильно, немедленно прекратите использование камеры.**
- **Запрещается чистить оборудование органическими растворителями, такими как спирт, бензол или растворитель для краски.**
- **Не допускайте попадания в камеру жидкостей или посторонних предметов.** Это может привести к возгоранию или поражению электрическим током. В случае попадания внутрь камеры жидкости или посторонних предметов немедленно выключите питание камеры и извлеките из нее элементы питания.
- **Используйте только рекомендованные источники питания.** Использование других источников питания может привести к пожару или поражению электрическим током.

### **Элементы питания**

- **Пользуйтесь только рекомендованными элементами питания.**
- **Не оставляйте элементы питания рядом с открытым огнем и не бросайте их в него.**
- **Не допускайте контакта элементов питания с водой (например, морской) или другими жидкостями.**
- **Запрещается разбирать, модифицировать или нагревать элементы питания.**
- **Не допускайте падения элементов питания или сильных ударов по ним.** Это может вызвать взрывы или протечки, ведущие к пожару, травмам и повреждению окружающей обстановки. При попадании в глаза, рот, на кожу или одежду веществ, вытекших в случае протекания элемента питания, немедленно смойте их водой и обратитесь к врачу.

### **Прочие предостережения**

• **Не пытайтесь проигрывать прилагаемый компакт-диск(и) в проигрывателе, не поддерживающем воспроизведение компакт-дисков с записанными данными.** Воспроизведение таких компакт-дисков в проигрывателях музыкальных компакт-дисков может привести к повреждению громкоговорителей. При прослушивании через наушники громких звуков, возникающих при проигрывании этих компакт-дисков в музыкальных проигрывателях,

возможно также повреждение слуха.

# **Предупреждение**

- **Держа камеру за ремень, соблюдайте осторожность, чтобы не ударять камеру и не подвергать ее чрезмерным механическим нагрузкам и тряске.**
- **Будьте осторожны, чтобы не допускать ударов или сильного нажатия на объектив.** Это может привести к поломке камеры или к травме.
- **Не используйте, не оставляйте и не храните камеру в следующих местах:**
	- под яркими солнечными лучами;
	- в местах, в которых температура превышает 40 °C;
	- во влажных и пыльных местах.

В противном случае возможна протечка, перегрев или взрыв элементов питания, и, в результате, поражение электрическим током, возникновение пожара или причинение ожогов и других травм. Высокая температура может также вызвать деформацию корпуса.

### **Предупреждение**

- **Не направляйте камеру на яркие источники света (солнце и т. п.).** В противном случае возможно возникновение неполадок или повреждение датчика изображения.
- **При использовании камеры на пляже или в ветряных местах не допускайте попадания внутрь камеры пыли или песка.**
- **Не используйте вспышку, если ее поверхность загрязнена, покрыта пылью, к ней прилипли какие-либо другие предметы, а также если она закрыта пальцами или одеждой.** Это может привести к неполадкам в работе камеры.
- **Если камера не используется, извлеките из нее элементы питания и уберите их на хранение.** Если оставить элементы питания в камере, они могут протечь и повредить камеру.
- **Перед тем как выбросить элементы питания, закройте их клеммы лентой или другим изоляционным материалом.**

Контакт с другими металлическими предметами в контейнере для мусора может привести к возгоранию или взрыву.

- **Не садитесь с камерой в кармане.** В противном случае возможно возникновение неполадок или повреждение ЖК-монитора.
- **Убирая камеру в сумку, следите, чтобы твердые предметы не касались ЖК-монитора камеры.**
- **Не закрепляйте аксессуары на ремне.**

В противном случае возможно возникновение неполадок или повреждение ЖК-монитора.

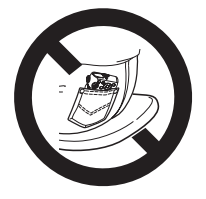

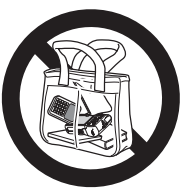

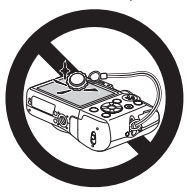

*1*

# <span id="page-10-0"></span>**Начало работы**

В этой главе рассматриваются подготовка к съемке, порядок съемки в режиме АЛЮ и порядок просмотра, стирания и печати снятых изображений. В последней части этой главы рассматриваются съемка и просмотр изображения в Простом режиме, съемка и просмотр видеофильмов, а также передача изображений в компьютер.

### **Закрепление ремня/как правильно держать камеру**

- Закрепите прилагаемый ремень и наденьте его на запястье, чтобы случайно не уронить камеру во время ее использования.
- Надежно удерживая камеру по краям, прижмите руки к телу. Следите, чтобы пальцы не закрывали вспышку.

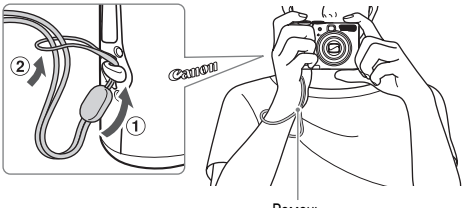

# <span id="page-11-0"></span>**Установка элементов питания и карты памяти**

Установите прилагаемые элементы питания и карту памяти в камеру.

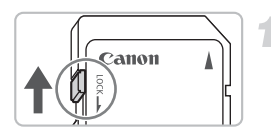

### **Проверьте положение язычка защиты от записи на карте памяти.**

● Если на карте памяти есть язычок защиты от записи и он установлен в положение блокировки, запись изображений невозможна. Сдвиньте язычок до щелчка в фиксаторе.

### **Откройте крышку.**

**• Сдвинув фиксатор крышки и удерживая его** в таком положении  $\circled$ , сдвиньте и откройте крышку  $(2)$ , как показано на рисунке.

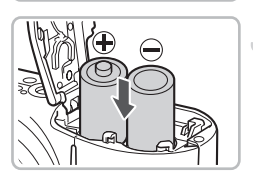

### **Вставьте элементы питания.**

● Установите элементы питания, соблюдая правильную полярность (+) и (–).

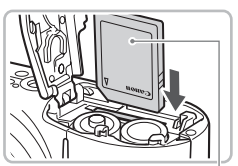

Этикетка

 $\overline{\mathbf{2}}$ 

### **Установите карту памяти.**

- **Установите карту памяти, как показано на рисунке,** до фиксации со щелчком.
- **Убедитесь в правильной ориентации карты памяти.** При установке карты памяти в неправильном положении можно повредить камеру.

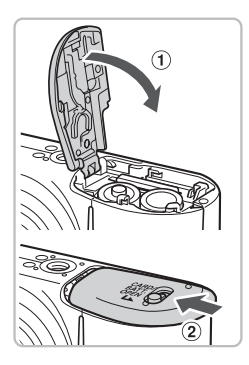

### **Закройте крышку.**

 $\bullet$  Закройте крышку  $\circ$ , затем нажмите на крышку и сдвиньте ее до щелчка в фиксаторах  $(2)$ .

# **Извлечение карты памяти**

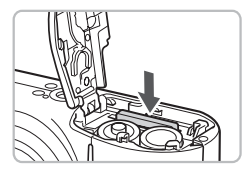

- Нажмите на карту памяти до щелчка, затем медленно отпустите ее.
- **Xapta памяти выдвинется вверх.**

### **Приблизительное возможное количество снимков**

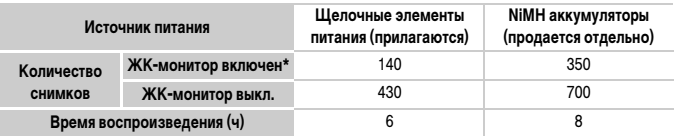

\* Указанное возможное количество снимков получено на основе стандарта измерения ассоциации CIPA.

- В некоторых условиях съемки количество кадров будет меньше.
- Возможное количество снимков может колебаться в широких пределах в зависимости от марки используемых щелочных элементов питания.
- Значения для NiMH аккумуляторов указаны для полностью заряженных аккумуляторов.

### **Поддерживаемые элементы питания**

Щелочные элементы питания и NiMH аккумуляторы Canon типоразмера AA (продаются отдельно) [\(стр. 36](#page-35-1), [38\).](#page-37-2)

### **Можно ли использовать какие-либо другие элементы питания?**

Не рекомендуется использовать какие-либо элементы питания, кроме указанных выше, так как их характеристики могут сильно различаться.

### **В чем преимущество NiMH аккумуляторов?** ₢

NiMH аккумуляторы работают намного дольше щелочных элементов питания, особенно в холодную погоду.

### **Индикатор заряда элементов питания**

При низком уровне заряда элементов питания отображаются значок и сообщение. Если элементы питания заряжены, значок и сообщение не отображаются.

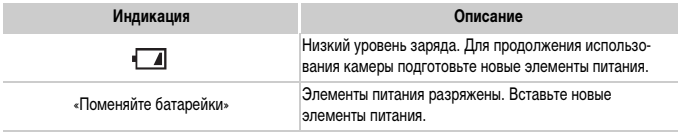

### **Приблизительное количество снимков, которые можно записать на карту памяти**

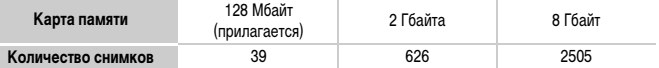

• Значения для настроек по умолчанию.

• Возможное количество записанных снимков зависит от настроек камеры, объекта съемки и используемой карты памяти.

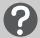

### **Можно ли проверить оставшееся количество снимков?**

Оставшееся количество снимков можно проверить, когда камера находится в режиме съемки [\(стр. 20\).](#page-19-1)

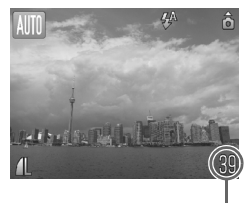

Приблизительное количество снимков, которые можно записать на карту памяти

### **Поддерживаемые карты памяти**

- Карты памяти SD
- Карты памяти SDHC
- Карты MultiMediaCards
- Карты памяти MMCplus
- Карты памяти HC MMCplus

### **Что такое язычок защиты от записи?**

На картах памяти SD и SDHC предусмотрен язычок защиты от записи. Если этот язычок находится в положении блокировки, отображается сообщение [Карта блокирована!] и невозможна запись или стирание изображений.

# <span id="page-15-2"></span><span id="page-15-0"></span>**Установка даты и времени**

При первом включении камеры отображается экран установки даты/времени. Так как дата и время, записываемые вместе с изображениями, основаны на этих параметрах, обязательно установите их.

<span id="page-15-1"></span>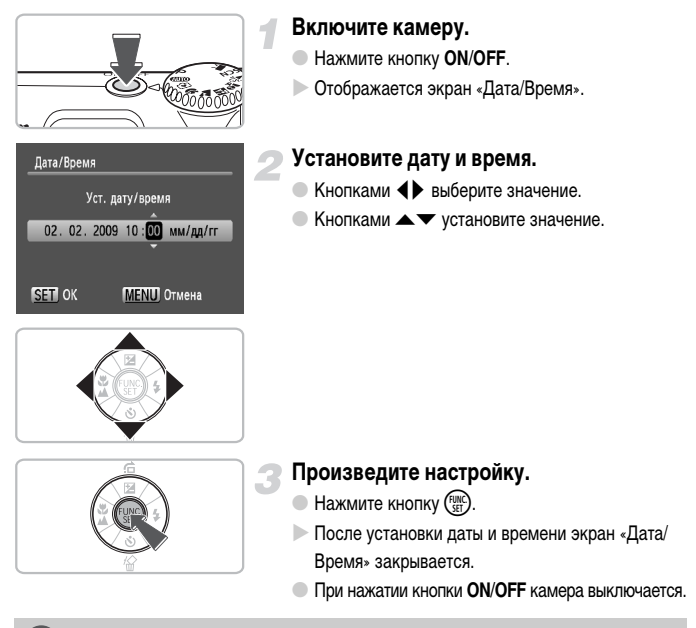

### **Снова отображается экран «Дата/Время»**

Установите правильную дату и время. Если дата и время не установлены, экран «Дата/Время» отображается при каждом включении камеры.

### **Изменение даты и времени**

Текущие дату и время можно изменить.

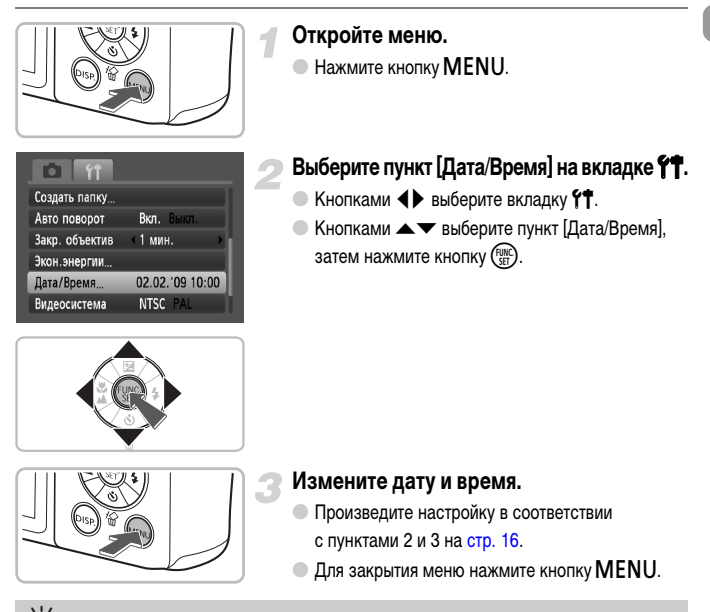

### **Аккумулятор календаря**

- В камере предусмотрен встроенный аккумулятор календаря (аккумулятор резервного питания), обеспечивающий сохранение установленных даты и времени в течение приблизительно трех недель после извлечения элементов питания.
- Этот аккумулятор можно зарядить приблизительно за 4 ч, установив щелочные элементы питания типа AA или используя отдельно продаваемый сетевой блок питания [\(стр. 36](#page-35-2), [38\).](#page-37-3) Для зарядки этого аккумулятора включать камеру не требуется.
- Если аккумулятор календаря разряжен, при включении камеры отображается меню «Дата/ Время». Для установки даты и времени выполните операции, приведенные на [стр. 16](#page-15-2).

# <span id="page-17-0"></span>**Установка языка**

Можно изменить язык, на котором на ЖК-мониторе отображаются меню и сообщения.

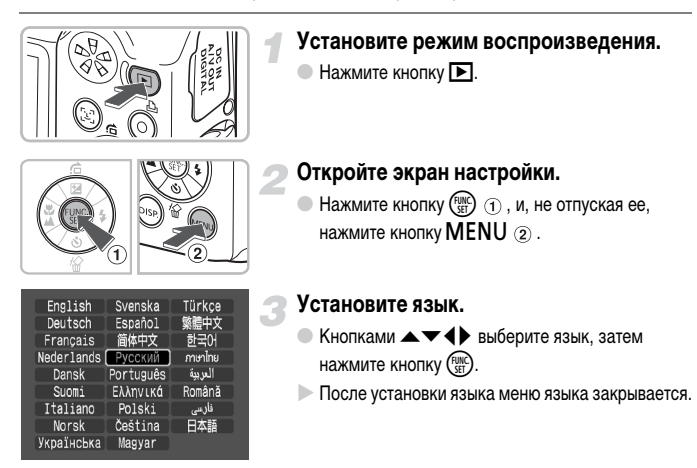

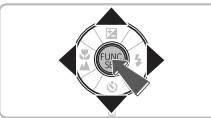

Язык экранных сообщений и меню можно также изменить, нажав кнопку  $\textsf{MENU},$ выбрав вкладку \*\* и выбрав пункт меню [Язык].

Ø

# <span id="page-18-0"></span>**Нажатие кнопки спуска затвора**

Кнопка спуска затвора имеет двухступенчатое управление. Для съемки резких изображений обязательно сначала нажимайте кнопку спуска затвора слегка (наполовину), чтобы сфокусироваться, затем производите съемку.

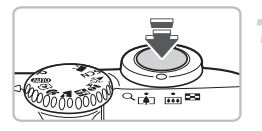

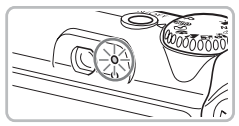

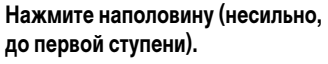

- **X Камера автоматически производит настройки,** необходимые для съемки, такие как фокусировка и установка яркости.
- **После завершения фокусировки подаются** два звуковых сигнала и индикатор загорается зеленым цветом.

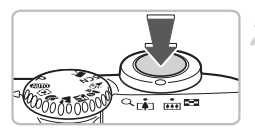

### **Нажмите полностью (до второй ступени).**

**X Камера воспроизводит звук срабатывания** затвора и снимает кадр.

Если сразу полностью нажать кнопку спуска затвора, без паузы в промежуточном положении, изображение может оказаться нерезким.

# <span id="page-19-1"></span><span id="page-19-0"></span>A **Съемка фотографий**

Так как камера способна определить объект и условия съемки, она может автоматически выбрать оптимальные настройки для сюжета – Вам остается просто произвести съемку. Кроме того, камера может определять лица и фокусироваться на них, устанавливая оптимальные значения цветов и яркости.

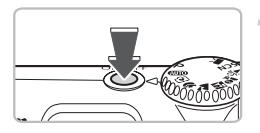

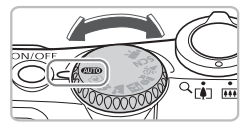

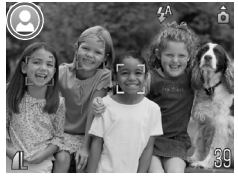

### **Включите камеру.**

- Нажмите кнопку **ON/OFF**.
- **Воспроизводится звук старта, и отображается** экран заставки.
- При повторном нажатии кнопки **ON/OFF** камера выключается.

### <span id="page-19-2"></span>**Выберите режим** A**.**

- Поверните диск установки режима в положение  $A$
- Когда камера направляется на объект, из нее слышен слабый шум, издаваемый при определении сюжета.
- **X Камера фокусируется на объект, который она** считает главным объектом, и отображает значок определенного ею сюжета в левом верхнем углу экрана.
- X Если обнаружены лица, то вокруг лица главного объекта появляется белая рамка; вокруг остальных обнаруженных лиц появляются серые рамки.
- **Даже если обнаруженные лица перемещаются,** камера в определенном диапазоне сопровождает эти лица.

### **Выберите композицию кадра.**

● При перемещении рычага зумирования в направлении ГО объект приближается и выглядит крупнее. При перемещении рычага зумирования в направлении [444] объект удаляется и выглядит меньше.

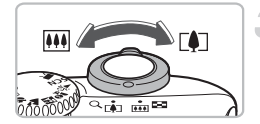

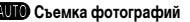

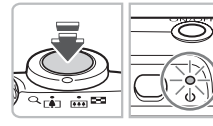

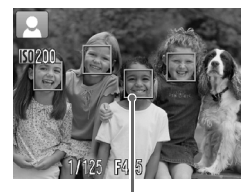

Рамки автофокусировки

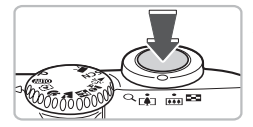

### **Сфокусируйтесь.**

- Нажмите наполовину кнопку спуска затвора для осуществления фокусировки.
- **После завершения фокусировки подаются два** звуковых сигнала и индикатор загорается зеленым светом (оранжевым, если будет использована вспышка).
- $\triangleright$  В местах, на которые произведена фокусировка, отображаются зеленые рамки автофокусировки.
- X Если камера сфокусировалась на несколько точек, отображаются несколько рамок автофокусировки.

### <span id="page-20-0"></span>**Произведите съемку.**

- Полностью нажмите кнопку спуска затвора.
- **X Камера воспроизводит звук срабатывания** затвора и производит съемку. При недостаточной освещенности автоматически срабатывает вспышка.
- **В процессе записи изображения на карту памяти** индикатор мигает зеленым светом.
- **Изображение отображается приблизительно 2 с.**
- **Нажав кнопку спуска затвора, можно снять** следующий кадр, даже если на экране отображается изображение.

# **Что если...**

- **При включении камеры экран не включается?**  Нажмите кнопку DISP, для включения экрана.
- **Камера не воспроизводит никаких звуковых сигналов?**

Если при включении камеры удерживать нажатой кнопку  $\text{DISP}_{\cdot}$ , будут отключены все звуковые сигналы, кроме предупредительных. Для включения звуковых сигналов нажмите кнопку MENU, выберите вкладку  $*$ , затем выберите пункт [Тихо]. Кнопками  $\blacklozenge$  выберите значение [Выкл.].

### A **Съемка фотографий**

### • **Изображение получается темным даже при срабатывании вспышки?**

Объект расположен слишком далеко и не освещается вспышкой. Производите съемку в пределах эффективного радиуса действия вспышки: 30 см – 4,0 м в максимально широкоугольном положении и приблизительно 30 см – 2,0 м в положении максимального телефото.

• **Индикатор мигает желтым цветом, и при нажатии кнопки спуска затвора наполовину подается один звуковой сигнал?**

Если объектив камеры находится в максимально широкоугольном положении, отодвиньтесь от объекта на расстояние 3 см или более, затем произведите съемку. Если объектив камеры находится в положении максимального телефото, отодвиньтесь на расстояние не менее 30 см.

• **При наполовину нажатой кнопке спуска затвора загорается лампа?** Для уменьшения эффекта «красных глаз» и для помощи в фокусировке при съемке в местах с недостаточной освещенностью может загораться лампа.

### • **При попытке съемки изображения экран выключается?**

Когда начинается зарядка вспышки, экран выключается. После завершения зарядки экран снова включится.

### **Значки сюжетов**

Камера отображает значок определенного ею сюжета, затем автоматически фокусируется и выбирает оптимальные настройки для яркости и цвета объекта.

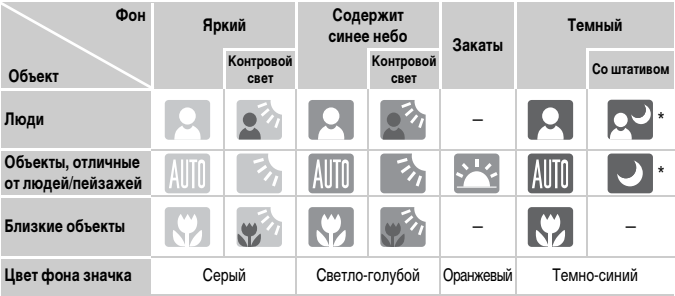

\* Отображается, когда камера установлена на штатив.

В некоторых условиях отображаемый значок может не соответствовать фактическому сюжету. В частности, при наличии оранжевого или синего заднего плана (например, стена) может отображаться значок **или значки «Синее небо», при** этом съемка с правильной цветопередачей может оказаться невозможной. В таких случаях попробуйте произвести съемку в режиме  $\blacktriangleright$  [\(стр. 64\).](#page-63-0)

# <span id="page-22-1"></span><span id="page-22-0"></span>**• Просмотр изображений**

Изображения можно просматривать на экране.

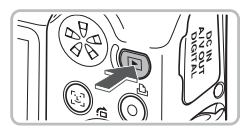

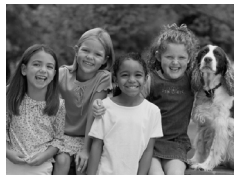

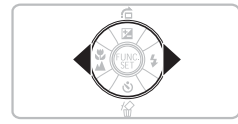

### **Выберите режим воспроизведения.**

- $\bullet$  Нажмите кнопку  $\mathbf{E}$ .
- X Отображается последнее снятое изображение.

### **Выберите изображение.**

- $\Box$  При нажатии кнопки  $\blacktriangleleft$  производится циклический переход между изображениями в обратном порядке.
- При нажатии кнопки производится циклический переход между изображениями в порядке их съемки.
- $\bullet$  Если удерживать кнопки  $\bullet$  нажатыми, переход между изображениями производится быстрее, но качество их отображения будет ниже.
- $\bullet$  Если объектив выдвинут, при нажатии кнопки  $\blacktriangleright$ снова отображается экран съемки.
- **Объектив убирается приблизительно через 1 мин.** Если нажать кнопку  $\blacktriangleright$  при закрытом объективе, выключается питание.

### **Переключение в режим воспроизведения и из него**

Если нажать кнопку  $\blacktriangleright$  на выключенной камере, камера включается в режиме воспроизведения. При повторном нажатии этой кнопки камера выключается. Если в режиме воспроизведения наполовину нажать кнопку спуска затвора, производится переключение на экран съемки.

# <span id="page-23-1"></span><span id="page-23-0"></span>**Стирание изображений**

Изображения можно выбирать и удалять по одному. Помните, что стертые изображения невозможно восстановить. Будьте внимательны при стирании изображений.

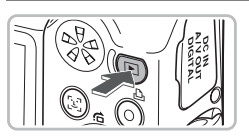

### **Выберите режим воспроизведения.**

- $\bullet$  Нажмите кнопку  $\blacktriangleright$ .
- X Отображается последнее снятое изображение.

# Address Su Tag

### **Выберите изображение для стирания.**

 $\bullet$  Кнопками  $\bullet$  выберите изображение.

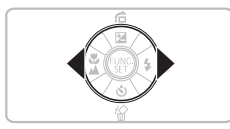

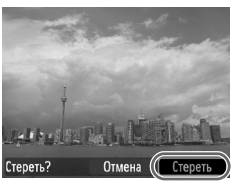

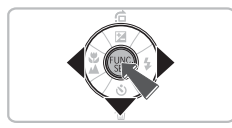

### **Сотрите изображение.**

- $\bullet$  Нажмите кнопку  $\blacktriangledown$ .
- X Отображается экран [Стереть?].
- $\bullet$  Кнопками  $\bullet$  выберите пункт [Стереть], затем нажмите кнопку  $\binom{FJW}{SET}$ .
- X Отображаемое изображение будет стерто.
- Для выхода без выполнения стирания кнопками  $\blacklozenge$  выберите пункт [Отмена], затем нажмите кнопку  $\binom{FJW}{SET}$ .

# <span id="page-24-0"></span>2 **Печать изображений**

Снятые изображения можно легко распечатать, подключив камеру к PictBridgeсовместимому принтеру (продается отдельно).

# **Что необходимо подготовить**

- Камеру и PictBridge-совместимый принтер (продается отдельно)
- Интерфейсный кабель, входящий в комплект поставки камеры [\(стр. 2\)](#page-1-1)

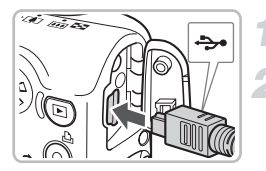

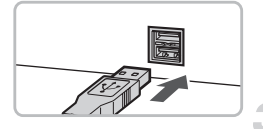

### **Выключите камеру и принтер.**

### **Подключите камеру к принтеру.**

- Откройте крышку и вставьте меньший разъем кабеля в разъем на камере в показанной на рисунке ориентации.
- Вставьте больший разъем кабеля в принтер. Подробнее о подключении см. в руководстве пользователя принтера.

### **Включите принтер.**

### **Включите камеру.**

- $\bullet$  Для включения камеры нажмите кнопку  $\blacktriangleright$ .
- $\triangleright$  Появляется значок  $\mathcal{N}$   $\mathbb{S}$   $\mathbb{I}$ , и кнопка  $\mathbb{A}$ загорается синим цветом.

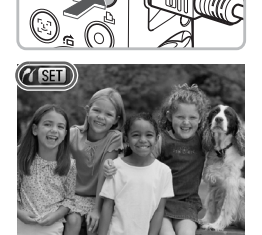

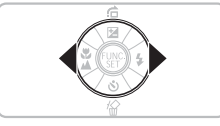

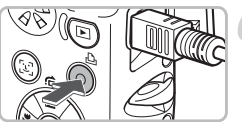

# **Выберите изображение для печати.**

 $\bullet$  Кнопками  $\bullet$  выберите изображение.

### **Распечатайте изображения.**

- $\bullet$  Нажмите кнопку  $\mathbf{p}$ .
- $\triangleright$  Начинается печать, и кнопка  $\Delta$  мигает синим цветом.
- **Если требуется распечатать дополнительные** изображения, повторите шаги 5 и 6 после завершения печати.
- После завершения печати выключите камеру и принтер, затем отсоедините интерфейсный кабель.

Сведения об оптимальных способах печати см. в документе Руководство по персональной печати [\(стр. 2\).](#page-1-2)

# **PictBridge-совместимые принтеры Canon (продаются отдельно)**

Подключив камеру к одному из показанных ниже PictBridge-совместимых принтеров Canon, можно печатать изображения без использования компьютера.

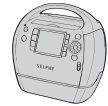

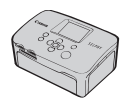

Компактные фотопринтеры Compact Photo Printers (серия SELPHY)

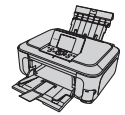

Струйные принтеры

За дополнительной информацией обращайтесь к ближайшему дилеру Canon.

# <span id="page-26-0"></span>**• Съемка в простом режиме**

Приведенные ниже объяснения работы и поведения камеры в целом совпадают с пояснениями из раздела «**ДИО** Съемка фотографий» [\(стр. 20\);](#page-19-1) отличия заключаются в том, что на экране отображаются инструкции по выполняемым операциям, а в камере работают только кнопки, описываемые на этой странице. Это исключает неправильную работу с камерой, позволяя даже начинающим легко производить съемку.

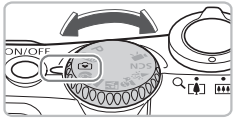

# **Выберите режим**  $\boxed{\mathbf{9}}$ .

 $\odot$  Поверните диск установки режима в положение  $\heartsuit$ .

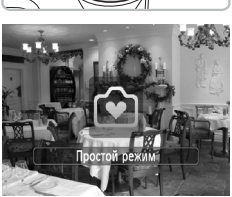

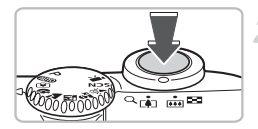

### **Произведите съемку.**

 $\bullet$  Произведите съемку в соответствии с шагами 3 – 5 на [стр. 20](#page-19-2) и [21](#page-20-0) (камера не подает звуковых сигналов).

### **Выключение вспышки**

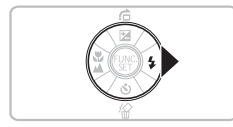

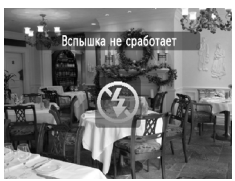

### Нажмите кнопку  $\blacktriangleright$ .

- X Вспышка выключается, и на экране отображается значок $\mathcal{D}$ .
- $\bullet$  При повторном нажатии кнопки  $\blacktriangleright$  на экране отображается значок  $\frac{4}{3}$ , и вспышка будет автоматически срабатывать при недостаточной освещенности.

# <span id="page-27-0"></span>9 **Воспроизведение/стирание в простом режиме**

Приведенные ниже объяснения порядка просмотра или стирания ненужных изображений в целом совпадают с пояснениями из разделов « $\blacktriangleright$  Просмотр изображений» [\(стр. 23\)](#page-22-1) и «Стирание изображений» [\(стр. 24\)](#page-23-1); отличия заключаются в том, что на экране отображаются инструкции по выполняемым операциям, а в камере работают только кнопки, описываемые на этой странице. Это исключает неправильную работу с камерой, позволяя даже начинающим легко просматривать или стирать изображения.

# **Просмотр одиночных изображений**

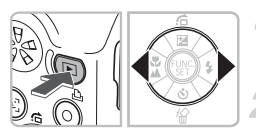

### **Нажмите кнопку** 1**.**

X Отображается последнее снятое изображение.

### **Выберите изображение.**

 $\bullet$  Кнопками  $\bullet$  выберите изображение.

# **Просмотр слайд-шоу**

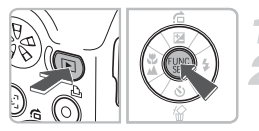

# **Нажмите кнопку** 1**.**

# **Нажмите кнопку** (FUNC)

- $\triangleright$  Все снятые изображения отображаются в течение прибл. 3 с каждое.
- $\bullet$  Для прекращения слайд-шоу нажмите кнопку  $\binom{f\cup M}{S(f)}$ еще раз.

# **Стирание изображений**

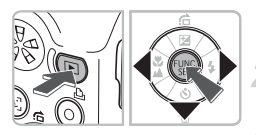

# **Нажмите кнопку** 1**.**

### **Выберите изображение для стирания.**

 $\blacktriangleright$  Кнопками  $\blacktriangleleft\blacktriangleright$  выберите изображение.

### **Сотрите изображение.**

- $\bullet$  Нажмите кнопку  $\blacktriangledown$ , затем кнопками  $\blacklozenge$  выберите пункт [Стереть]. Затем нажмите кнопку (FUNC).
- X Выбранное изображение будет стерто.

# <span id="page-28-0"></span>**F. Съемка видеофильмов**

Камера может автоматически выбирать все параметры, чтобы можно было снимать видеофильмы, просто нажав кнопку спуска затвора.

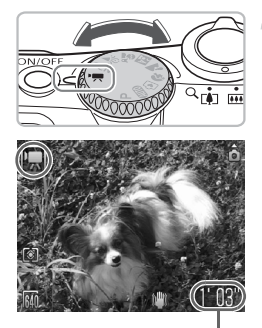

# Выберите режим <sup>•</sup>

 $\bullet$  Поверните диск установки режима в положение  $\blacksquare$ .

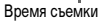

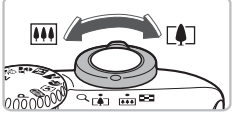

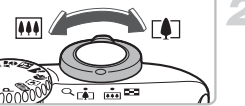

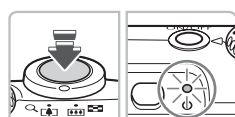

### **Выберите композицию кадра.**

**• При перемешении рычага зумирования в направ**лении  $\left[ \clubsuit \right]$  объект приближается и выглядит крупнее. При перемещении рычага зумирования в направлении [444] объект удаляется и выглядит меньше.

### **Сфокусируйтесь.**

- Нажмите наполовину кнопку спуска затвора для осуществления фокусировки.
- X После завершения фокусировки подаются два звуковых сигнала и индикатор загорается зеленым цветом.

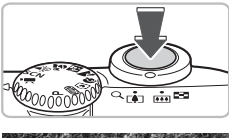

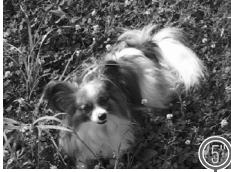

Прошедшее время

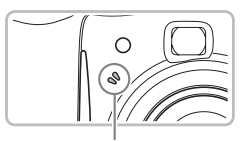

Микрофон

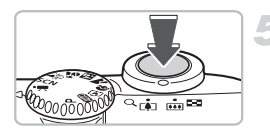

### **Произведите съемку.**

- Полностью нажмите кнопку спуска затвора.
- X Камера начинает съемку видеофильма, при этом отображаются значок [ ЗАП] и прошедшее время съемки.
- После начала съемки отпустите кнопку спуска затвора.
- **Если изменить композицию кадра во время** съемки, фокусировка не изменяется, но производится автоматическая настройка яркости и цветового тона.
- **Не дотрагивайтесь до микрофона во время** съемки.
- **Не нажимайте никакие кнопки, кроме кнопки** спуска затвора. В противном случае звуки нажатия кнопок записываются в видеофильме.

### **Остановите съемку.**

- **Еще раз полностью нажмите кнопку спуска затвора.**
- **X Камера подает звуковой сигнал, и съемка видео**фильма останавливается.
- **Индикатор мигает зеленым цветом, и видео**фильм записывается на карту памяти.
- X При полном заполнении карты памяти запись автоматически останавливается.

### **Приблизительное время съемки**

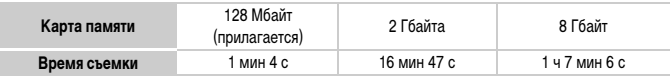

• Значения времени съемки указаны для настроек по умолчанию. Время съемки можно проверить на экране из шага 1.

• Съемка автоматически останавливается, когда размер файла видеоклипа достигает 4 Гбайт или когда время съемки достигает приблизительно 1 ч.

# <span id="page-30-0"></span>**Просмотр видеофильмов**

Видеофильмы можно просматривать на экране.

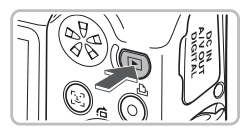

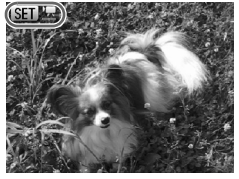

### **Выберите режим воспроизведения.**

- $\bullet$  Нажмите кнопку  $\blacktriangleright$ .
- X Отображается последнее снятое изображение.
- $>$  **Видеофильмы помечаются значком**  $\boxed{\text{S}}$ **.**

### **Выберите видеофильм.**

- $\bullet$  Кнопками  $\bullet$  выберите видеофильм для воспроизведения, затем нажмите кнопку  $\binom{FUNC}{SET}$ .
- X Открывается панель управления видеофильмом.

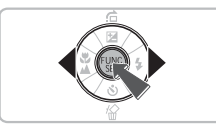

### **Запустите воспроизведение видеофильма.**  $\bullet$  Кнопками  $\bullet$  выберите значок  $\triangleright$ , затем нажмите кнопку  $\binom{FUNC}{SET}$ .

- X Начинается воспроизведение видеофильма.
- Воспроизведение видеофильма можно приостановить/возобновить, снова нажав кнопку  $\binom{FJ/RT}{SET}$ .
- Для регулировки громкости используйте кнопки  $\blacktriangle \blacktriangledown$ .
- После завершения видеофильма отображается значок **SET "...**

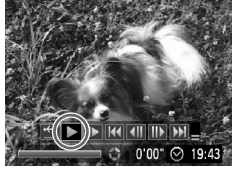

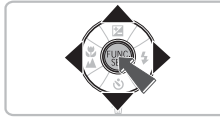

# <span id="page-31-0"></span>**Передача изображений в компьютер**

Для передачи изображений из камеры в компьютер можно использовать прилагаемое программное обеспечение.

### **Требования к системе**

Даже если компьютер отвечает этим рекомендуемым требованиям, работа всех компьютерных функций не гарантируется.

### **Windows**

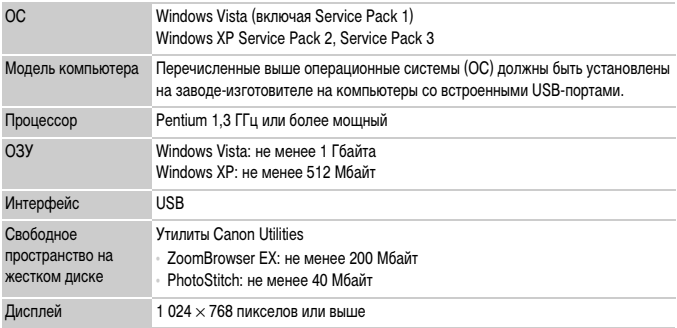

### **Macintosh**

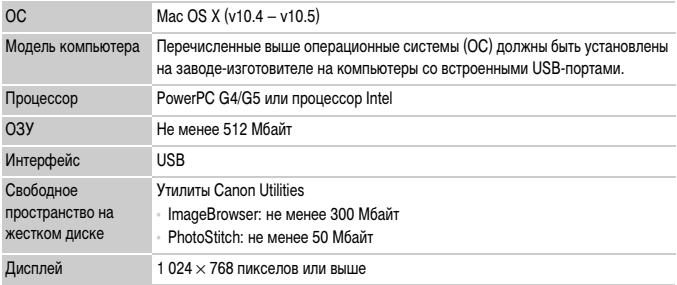

### **Что необходимо подготовить**

- Камеру и компьютер
- Компакт-диск DIGITAL CAMERA Solution Disk, входящий в комплект поставки камеры [\(стр. 2\)](#page-1-3)
- Интерфейсный кабель, входящий в комплект поставки камеры [\(стр. 2\)](#page-1-1)

### **Подготовка**

В данных пояснениях используются примеры для ОС Windows XP и Mac OS X (v10.4).

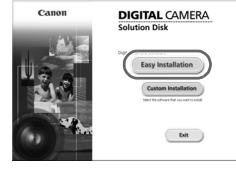

### **Установите программное обеспечение.**

### **Windows**

**Установите компакт-диск DIGITAL CAMERA Solution Disk в дисковод компакт-дисков компьютера.**

### **Запустите установку.**

● Щелкните мышью на варианте [Easy Installation/ Простая установка] и продолжайте установку в соответствии с инструкциями, выводимыми на экран.

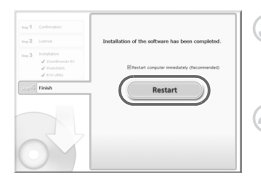

### **После завершения установки щелкните мышью на кнопке [Restart/Перезагрузка] или [Finish/Готово].**

### **Извлеките компакт-диск.**

• Извлеките компакт-диск после появления экрана рабочего стола.

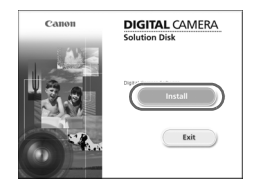

### **Macintosh**

- Установите компакт-диск в дисковод компактдисков компьютера и дважды щелкните мышью на значке S
- **Появляется показанный слева экран.**
- $\bullet$  Шелкните мышью на кнопке [Install/Установить] и продолжайте установку в соответствии с инструкциями, выводимыми на экран.
	- 33

### **Передача изображений в компьютер**

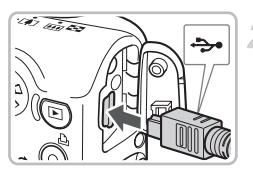

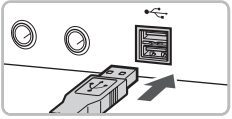

### **Подключите камеру к компьютеру.**

- Выключите камеру.
- Откройте крышку и вставьте меньший разъем кабеля в разъем на камере в показанной на рисунке ориентации.
- **Вставьте больший разъем кабеля в USB-порт** компьютера. Подробнее о подключении см. в руководстве пользователя компьютера.

### **Включите камеру.**

 $\bullet$  Для включения камеры нажмите кнопку  $\mathbf{F}$ .

### **Откройте программу CameraWindow.**

### **Windows**

- Выберите [Canon CameraWindow] и щелкните мышью на кнопке [OK].
- $\triangleright$  Открывается окно CameraWindow.
- Если окно CameraWindow не открывается. щелкните мышью на меню [Start/Пуск], выберите [All Programs/Все программы] или [Programs/ Программы], затем выберите [Canon Utilities]
	- ▶ [CameraWindow] ▶ [CameraWindow]
	- $\blacktriangleright$  [CameraWindow].

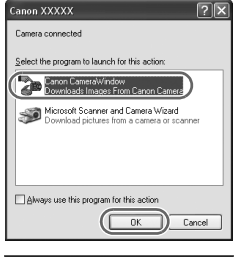

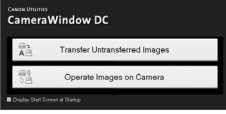

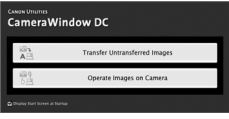

### **Macintosh**

- **X После установления соединения между камерой** и компьютером открывается окно CameraWindow.
- **Если окно CameraWindow не открылось, шелкните** мышью на значке [CameraWindow] на панели Dock (панель, появляющаяся в нижней части рабочего стола).

# **Передача изображений**

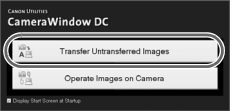

- Щелкните мышью на кнопке [Transfer Untransferred Images/Передать непереданные изображения].
- **В компьютер будут переданы все ранее не** переданные изображения.
- **После завершения передачи выключите камеру** и отсоедините кабель.
- **Порядок дальнейшей работы см. в документе** Вводное руководство по программному обеспечению [\(стр. 2\).](#page-1-2)

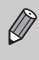

Изображения, переданные в компьютер, сортируются по дате и записываются в отдельные папки, вложенные в папку «My Pictures/Мои рисунки» в ОС Windows или в папку «Picture/Картинка» в ОС Macintosh.

# <span id="page-35-0"></span>**Дополнительные принадлежности**

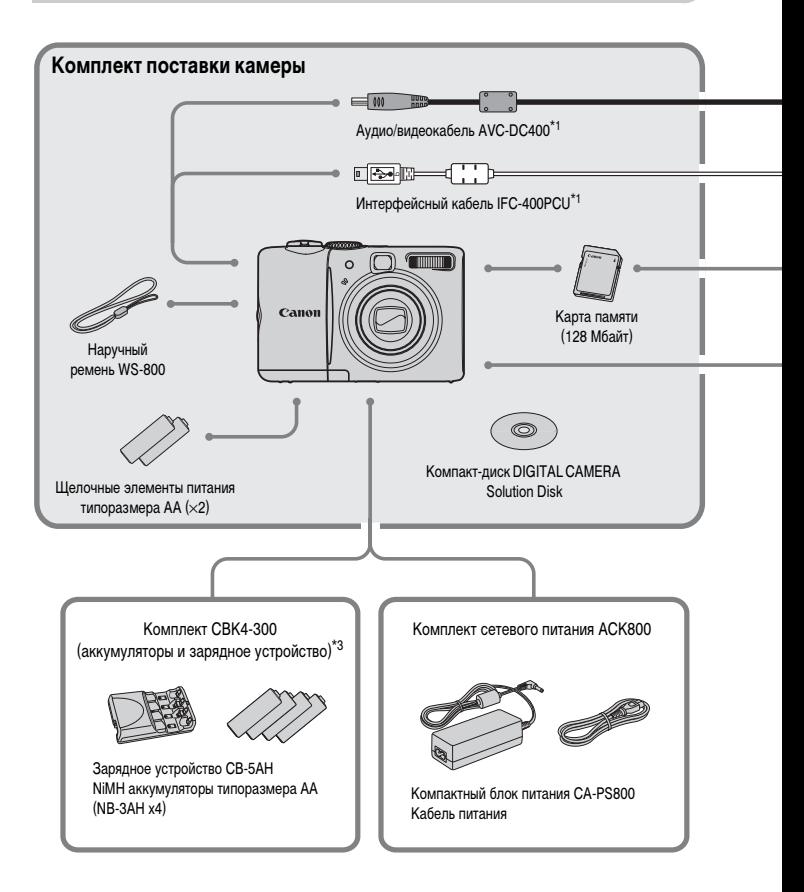

- <span id="page-35-2"></span><span id="page-35-1"></span>\*1 Также продается отдельно.
- \*2 Дополнительную информацию о принтере и кабеле интерфейса см. в руководстве пользователя принтера.
- \*3 Можно также использовать комплект CBK4-200 (аккумуляторы и зарядное устройство).
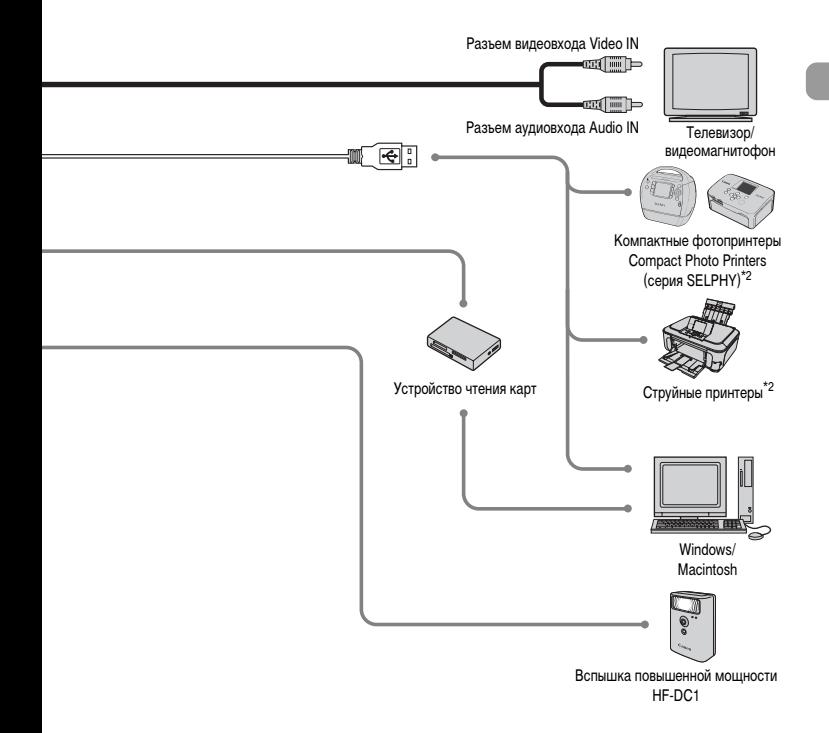

#### **Рекомендуется использовать оригинальные дополнительные принадлежности компании Canon.**

Данное изделие оптимизировано для работы с оригинальными дополнительными принадлежностями компании Canon. Компания Canon не несет ответственности за любые повреждения данного изделия и/или несчастные случаи, такие, как возгорание и т. п., вызванные неполадками в работе дополнительных принадлежностей сторонних производителей (например, протечка и/или взрыв аккумулятора). Обратите внимание, что гарантия не распространяется на ремонт, связанный с неправильной работой дополнительных принадлежностей сторонних производителей, хотя такой ремонт возможен на платной основе.

## **Отдельно продаваемые принадлежности**

Следующие принадлежности камеры продаются отдельно.

Некоторые принадлежности могут не продаваться в ряде регионов или могут быть уже сняты с продажи.

#### **Источники питания**

#### • **Комплект CBK4-300 (аккумуляторы и зарядное устройство)**

Этот комплект включает в себя специальное зарядное устройство и четыре NiMH (никель-металлогидридных) аккумулятора типоразмера AA. Рекомендуется для питания камеры во время длительных сеансов работы.

#### • **Комплект сетевого питания ACK800**

Этот комплект обеспечивает питание от бытовой электросети. Рекомендуется для питания камеры во время длительных сеансов работы или при подключении к компьютеру. Не может использоваться для зарядки аккумуляторов, установленных в камеру.

#### **Зарядным устройством можно пользоваться также и в других странах.**

Зарядным устройством можно пользоваться в регионах с напряжением сети переменного тока 100 – 240 В (50/60 Гц). Если вилка не подходит к розетке, приобретите специальный переходник. Не используйте при заграничных поездках такие устройства, как электрические трансформаторы, так как они приведут к сбоям в работе.

#### **Прочие принадлежности**

#### • **Вспышка повышенной мощности HF-DC1**

Эта съемная дополнительная вспышка может освещать объекты, расположенные слишком далеко для освещения встроенной вспышкой.

*2*

# **Дополнительные сведения**

В этой главе рассматриваются элементы камеры, индикация на экране, а также приводятся инструкции по основным операциям.

#### **Условные обозначения**

- Кнопки и переключатели камеры обозначаются в тексте значками.
- Текст, отображаемый на экране, заключается в скобки [ ] (квадратные скобки).
- Кнопки направления и кнопка FUNC./SET обозначаются следующими значками.

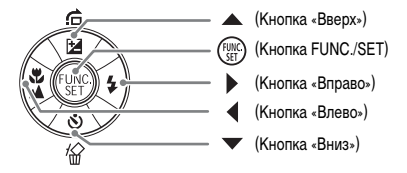

- : Рекомендации по устранению неполадок.
- $\ddot{\mathbb{G}}$ : Советы по наиболее полному использованию возможностей камеры.
- $\bigcap$ : Предостережения.
- $\mathscr{D}$ : Дополнительная информация.
- (стр. xx): Ссылка на страницу. «xx» обозначает номер страницы.
- В этой главе предполагается, что для всех функций установлены значения по умолчанию.

## **Элементы камеры и их назначение**

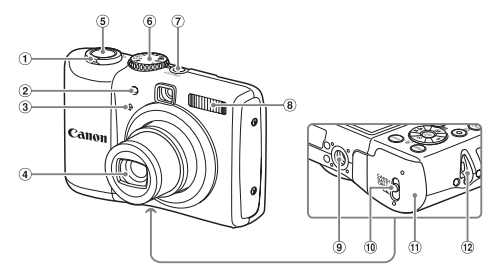

- <span id="page-39-1"></span>Рычаг зумирования Съемка: [1] (Телефото) / j (Широкоугольный) [\(стр. 20\)](#page-19-0) Воспроизведение: Q (Увеличение) [\(стр. 94\)/](#page-93-0)  $E = (U_{\text{HileKC}})(c_{\text{TD}}.90)$
- Лампа (Подсветка автофокусировки [\(стр. 109\)](#page-108-0)/Уменьшение эффекта «красных глаз» [\(стр. 109\)/](#page-108-1)Таймер автоспуска [\(стр. 60,](#page-59-0) [61,](#page-60-0) [72,](#page-71-0) [73\)](#page-72-0))
- Микрофон [\(стр. 30\)](#page-29-0)
- <span id="page-39-2"></span>Объектив

#### <span id="page-39-0"></span>**Диск установки режима**

- (5) Кнопка спуска затвора [\(стр. 19\)](#page-18-0)
- Диск установки режима
- Кнопка питания **ON/OFF** [\(стр. 20\)](#page-19-1)
- Вспышка [\(стр. 56\)](#page-55-0)
- Штативное гнездо
- Фиксатор крышки [\(стр. 12\)](#page-11-0)
- Крышка гнезда карты памяти/отсека элементов питания [\(стр. 12\)](#page-11-1)
- Крепление ремня [\(стр. 11\)](#page-10-0)

Диск установки режима служит для изменения режимов.

#### **Режим программной автоэкспозиции**

Можно самому выбирать настройки для съемки изображений разных типов [\(стр. 64\).](#page-63-0)

## **Автоматический режим Серев [\(стр. 29\)](#page-28-0).** Фильмы (стр. 29).

**Простой режим**

При съемке камера автоматически выбирает все настройки [\(стр. 20\).](#page-19-0)

Просто нажимайте кнопку спуска затвора для съемки без хлопот [\(стр. 27\)](#page-26-0).

#### **Режим видеосъемки**

Можно снимать видео-

#### **Сюжетные режимы**

Камера автоматически выбирает оптимальные настройки в соответствии с сюжетом, чтобы можно было снимать, просто нажимая кнопку спуска затвора [\(стр. 52\)](#page-51-0).

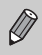

При повороте диска установки режима во время работы в режиме воспроизведения камера переключается в режим съемки.

C

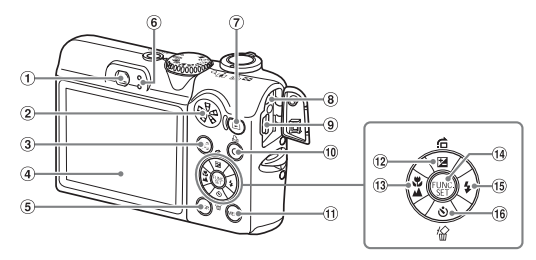

- Видоискатель [\(стр. 74\)](#page-73-0)
- Громкоговоритель
- $(3)$  Кнопка  $\sim$  (Выбор лица) [\(стр. 79\)](#page-78-0)
- Экран (ЖК-монитор) [\(стр. 42,](#page-41-0) [43\)](#page-42-0)
- **6 Кнопка DISP.** (Индикация) [\(стр. 42,](#page-41-1) [43\)](#page-42-0)
- <span id="page-40-0"></span>Индикаторы [\(стр. 44\)](#page-43-0)
- $\circled{7}$  Кнопка ▶ (Воспроизведение) [\(стр. 23\)](#page-22-0)
- Разъем DC IN (Вход питания) [\(стр. 114\)](#page-113-0)
- Разъем A/V OUT (Аудио/видео выход) и DIGITAL [\(стр. 25](#page-24-0), [34,](#page-33-0) [95\)](#page-94-0)
- $(10)$  Кнопка  $\Box$  (Прямая печать) [\(стр. 25,](#page-24-1) [112\)](#page-111-0)
- **11 Кнопка MENU** [\(стр. 46\)](#page-45-0)
- 12 Кнопка [ Компенсация экспозиции)  $(c$ тр. 68)/ $\bigcap$  (Переход)  $(c$ тр. 91)/ $\bigtriangleup$
- 13 Кнопка (Иакро) [\(стр. 65\)/](#page-64-0)  $\triangle$  (Бесконечность) [\(стр. 65\)/](#page-64-1) $\blacktriangleleft$
- **14 Кнопка (TC) FUNC./SET (Функция/установка)** [\(стр. 45\)](#page-44-0)
- (15) Кнопка  $\clubsuit$  (Вспышка) [\(стр. 56,](#page-55-0) [64\)](#page-63-1)/ $\triangleright$
- Кнопка Q (Таймер автоспуска) [\(стр. 60,](#page-59-0) [61\)](#page-60-0)/  $\frac{1}{24}$  (Стирание 1 изображения) [\(стр. 24\)/](#page-23-0) $\blacktriangleright$

## **Функция экономии энергии (Автовыключение)**

Если в течение определенного времени органы управления камеры не использовались, для экономии заряда элементов питания камера автоматически выключается.

#### **Экономия энергии во время съемки**

ЖК-монитор выключается приблизительно через 1 мин после последней операции с камерой. Прибл. через 2 мин закрывается объектив и выключается питание. Если монитор выключился, но объектив еще не закрыт, при нажатии кнопки спуска затвора наполовину [\(стр. 19\)](#page-18-0) включается монитор и можно продолжать снимать.

#### **Экономия энергии во время воспроизведения**

Питание выключается приблизительно через 5 мин после последней операции с камерой.

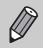

- Функцию экономии энергии можно отключить [\(стр. 106\)](#page-105-0).
- Можно настроить время до выключения монитора [\(стр. 106\).](#page-105-1)

# <span id="page-41-1"></span>**Информация, отображаемая на экране**

## <span id="page-41-0"></span>**Съемка (Отображение информации)**

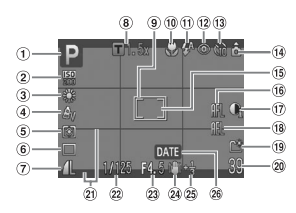

- $(1)$  Режим съемки [\(стр. 40\)](#page-39-0)
- Число ISO [\(стр. 69\)](#page-68-0)
- Баланс белого [\(стр. 70\)](#page-69-0)
- $\left($ 4) Мои цвета [\(стр. 71\)](#page-70-0)
- Режим экспозамера [\(стр. 80\)](#page-79-0)
- Режим драйва [\(стр. 68\)](#page-67-1)
- (7) Качество изображения (компрессия) [\(стр. 66\)/](#page-65-0) Разрешение [\(стр. 66\)](#page-65-1)
- Коэффициент цифрового зума [\(стр. 58\)/](#page-57-0)Цифровой телеконвертер [\(стр. 59\)](#page-58-0)
- Рамка автофокусировки [\(стр. 21\)](#page-20-0)
- (10 Макро (стр. 65). бесконечность [\(стр. 65\)](#page-64-1)
- Режим вспышки [\(стр. 56](#page-55-0), [64,](#page-63-1) [81\)](#page-80-0)
- (12) Коррекция красных глаз [\(стр. 83\)](#page-82-0)
- Таймер автоспуска [\(стр. 60,](#page-59-0) [61,](#page-60-0) [72,](#page-71-0) [73\)](#page-72-0)
- Ориентация камеры\*
- Рамка точечного замера [\(стр. 80\)](#page-79-0)
- Фиксация AF [\(стр. 77\)](#page-76-0)
- i-Contrast [\(стр. 82\)](#page-81-0)
- Фиксация AE [\(стр. 80](#page-79-1), [87\),](#page-86-0) фиксация FE [\(стр. 81\)](#page-80-1)
- Создать папку [\(стр. 107\)](#page-106-0)
- Фотографии: оставшиеся кадры [\(стр. 15\)](#page-14-0) Видеофильмы: оставшееся время/прошедшее время [\(стр. 30\)](#page-29-1)
- $(21)$  Помощь калрир.  $(c$ тр. 111)
- Выдержка затвора
- Величина диафрагмы
- Стабилизатор изображения [\(стр. 111\)](#page-110-1)
- **25 Компенсация экспозиции** [\(стр. 68\)](#page-67-0)
- Дата съемки/записи [\(стр. 57\)](#page-56-0)

 $\hat{\mathbf{G}}$ : стандартная,  $\hat{\mathbf{D}}$   $\hat{\mathbf{G}}$ : вертикальная

При съемке определяется положение камеры (вертикальное или горизонтальное) и устанавливаются оптимальные настройки. Ориентация определяется также и во время воспроизведения, поэтому камеру можно держать в любом положении – изображения будут автоматически поворачиваться для просмотра в правильной ориентации.

Эта функция может работать неправильно, если камера направлена точно вниз или вверх.

#### **Переключение индикации**

Режим индикации изменяется кнопкой  $\sf{DISP}$ .

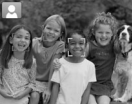

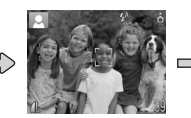

Нет информации Отображение информации Дисплей выкл.

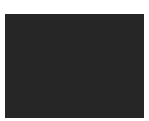

#### <span id="page-42-0"></span>**Воспроизведение (Подробная информация)**

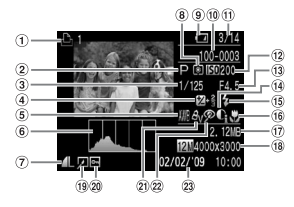

- $\odot$  Список печати [\(стр. 101\)](#page-100-0)
- $(2)$  Режим съемки  $(c$ тр. 40)
- Выдержка затвора
- Компенсация экспозиции [\(стр. 68\),](#page-67-0) сдвиг экспозиции [\(стр. 87\)](#page-86-0)
- Баланс белого [\(стр. 70\)](#page-69-0)
- Гистограмма [\(стр. 44\)](#page-43-1)
- (7) Качество изображения (компрессия) [\(стр. 66\)](#page-65-0)/ Разрешение [\(стр. 66\),](#page-65-1) AVI (видеофильмы)
- Режим экспозамера (<mark>стр. 80)</mark> (16) Макро [\(стр. 65\)](#page-64-0), бесконеч-
- Индикатор заряда элементов питания [\(стр. 14\)](#page-13-0)
- Номер папки номер файла [\(стр. 107\)](#page-106-1)
- Номер отображаемого изображения/общее число изображений
- Число ISO [\(стр. 69\)](#page-68-0)
- Величина диафрагмы, качество изображения (видеофильмы)
- i-Contrast [\(стр. 82](#page-81-0), [99\)](#page-98-0)
- Синхронизация вспышки [\(стр. 64,](#page-63-1) [81\)](#page-80-0)
- ность [\(стр. 65\)](#page-64-1)
- Размер файла
- Фотографии: разрешение [\(стр. 67\)](#page-66-0) Видеофильмы: длительность видеофильма [\(стр. 86\)](#page-85-0)
- Редактирование изображений [\(стр. 98](#page-97-0) – [100\)](#page-99-0)
- Защита [\(стр. 96\)](#page-95-0)
- $(2)$  Мои цвета [\(стр. 71\)](#page-70-0)
- Коррекция красных глаз [\(стр. 83,](#page-82-0) [100\)](#page-99-0)
- Дата и время съемки [\(стр. 57\)](#page-56-0)

#### **Переключение индикации**

Режим индикации изменяется кнопкой DISP.

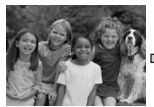

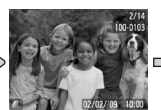

<span id="page-42-1"></span>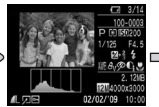

Нет информации Простая информация Режим проверки Подробная информация

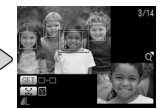

фокусировки [\(стр. 93\)](#page-92-0)

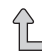

во время просмотра изображения сразу после съемки. Однако режим простой Режим отображения информации можно также переключать, нажимая кнопку  $\mathsf{DISP}.$ информации не отображается.

43

#### **Режим экрана во время съемки при низкой освещенности**

Во время съемки при недостаточной освещенности яркость экрана автоматически увеличивается, позволяя проверить композицию кадра (ночной режим монитора). Однако яркость изображения на экране может отличаться от яркости фактически записанного изображения. Возможно появление шумов на экране, и движение объекта на экране может быть неравномерным. Это не оказывает влияния на записываемое изображение.

#### **Предупреждение о передержке во время воспроизведения**

В режиме «Подробная информация» [\(стр. 43\)](#page-42-1) передержанные области изображения мигают на экране.

#### <span id="page-43-1"></span>**Гистограмма при воспроизведении**

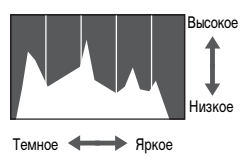

График, отображаемый в режиме «Подробная информация» [\(стр. 43\),](#page-42-1) называется гистограммой. Гистограмма показывает распределение и величину яркости изображения. Если график сдвинут вправо, изображение яркое, если влево, то изображение темное, – таким образом можно оценить экспозицию.

## <span id="page-43-0"></span>**Индикаторы**

Индикаторы на задней панели камеры [\(стр. 41\)](#page-40-0) загораются или мигают в указанных ниже случаях.

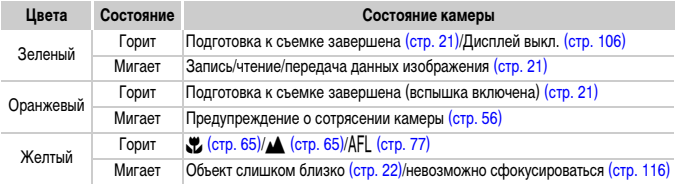

Если индикатор мигает зеленым цветом, это означает, что производится запись данных на карту памяти, чтение данных с карты памяти или передача различной информации. Не выключайте питание, не открывайте крышку гнезда карты памяти/ отсека элементов питания, не встряхивайте камеру и не стучите по ней. Такие действия могут привести к повреждению данных изображения либо к неполадкам в работе камеры или карты памяти.

# <span id="page-44-0"></span>m **Меню FUNC. – Основные операции**

Часто используемые функции съемки можно задавать с помощью меню FUNC. Вид меню и входящие в него пункты зависят от режима [\(стр. 120\).](#page-119-0)

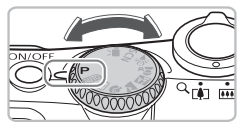

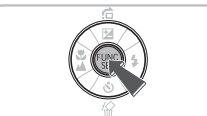

#### **Выберите режим съемки.**

● Поверните диск установки режима съемки в положение требуемого режима съемки.

#### **Откройте меню FUNC.**

 $\bullet$  Нажмите кнопку  $\binom{FWR}{SET}$ .

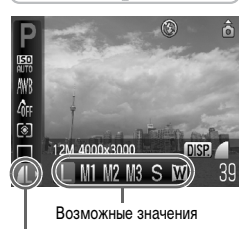

Пункты меню

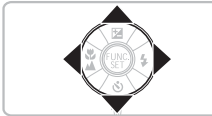

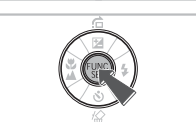

#### **Выберите пункт меню.**

- $\bullet$  Кнопками  $\blacktriangle\blacktriangledown$  выберите пункт меню.
- **Доступные настройки пункта меню отобра**жаются в нижней части экрана.

#### **Выберите значение.**

- $\bullet$  Кнопками  $\bullet$  выберите значение.
- **Настройки можно также задавать, нажимая** кнопку DISP. для тех пунктов, для которых отображается значок *DISP.*.

#### **Произведите настройку.**

- $\bullet$  Нажмите кнопку  $\binom{FUN}{SET}$ .
- X Снова открывается экран съемки, и выбранная настройка отображается на экране.

# <span id="page-45-0"></span>**Меню** n **– Основные операции**

С помощью меню можно устанавливать различные функции. Пункты меню расположены на вкладках, например вкладки параметров съемки  $(\bullet)$  и воспроизведения  $(\bullet)$ . Состав пунктов меню зависит от режима [\(стр. 122](#page-121-0) – [125\).](#page-124-0)

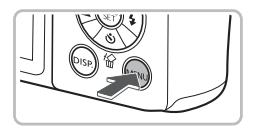

#### **Откройте меню.**

• Нажмите кнопку MENU.

#### Вкл. Выкл. Тихс Тромкость. Вкл. Выкл. Заставка Формат...  $\bigcap$  122MB Нумер. файлов Последоват. Создать папку

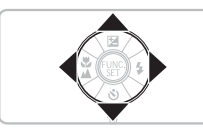

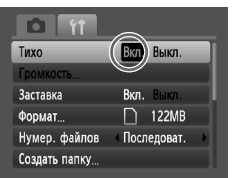

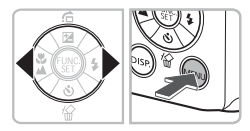

#### **Выберите вкладку.**

• Нажимая кнопки <> или перемещая рычаг зумирования [\(стр. 40\)](#page-39-1) влево или вправо, выберите вкладку (категорию).

#### **Выберите пункт меню.**

- $\bullet$  Кнопками  $\blacktriangle\blacktriangledown$  выберите пункт меню.
- **Для некоторых пунктов требуется нажать** кнопку  $\binom{FOM}{\text{SET}}$ , чтобы открыть подменю, в котором производится изменение настройки.

#### **Выберите значение.**

 $\bullet$  Кнопками  $\bullet$  выберите значение.

#### **Произведите настройку.**

- $\bullet$  Нажмите кнопку  $\textsf{MENU}.$
- X Отображается стандартный экран.

## **Изменение режима звуковых сигналов**

Звуковые сигналы камеры можно отключить или настроить их громкость.

#### **Отключение звуковых сигналов**

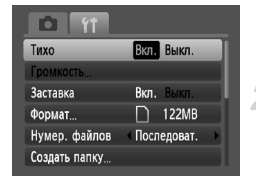

#### **Откройте меню.**

 $\bullet$  Нажмите кнопку MENU.

#### **Выберите пункт [Тихо].**

- $\bullet$  Кнопками  $\bullet$  выберите вкладку  $\uparrow\uparrow$ .
- $\bullet$  Кнопками  $\blacktriangle\blacktriangledown$  выберите пункт [Тихо], затем кнопками  $\blacklozenge$  выберите значение [Вкл.].

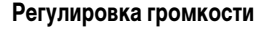

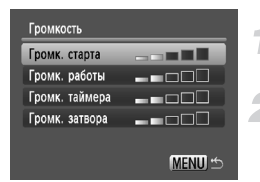

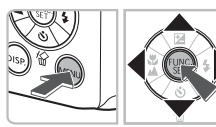

#### **Откройте меню.**

• Нажмите кнопку **MENU**.

## **Выберите пункт [Громкость].**

- $\bullet$  Кнопками  $\leftrightarrow$  выберите вкладку  $\uparrow\uparrow$ .
- $\bullet$  Кнопками  $\blacktriangle \blacktriangledown$  выберите пункт [Громкость], затем нажмите кнопку  $\binom{FEMC}{SET}$ .

#### **Измените громкость.**

 $\bullet$  Кнопками  $\blacktriangle\blacktriangledown$  выберите требуемый пункт, затем кнопками  $\blacklozenge$  отрегулируйте громкость.

## **Восстановление в камере настроек по умолчанию**

Если настройка изменена по ошибке, можно восстановить в камере параметры по умолчанию.

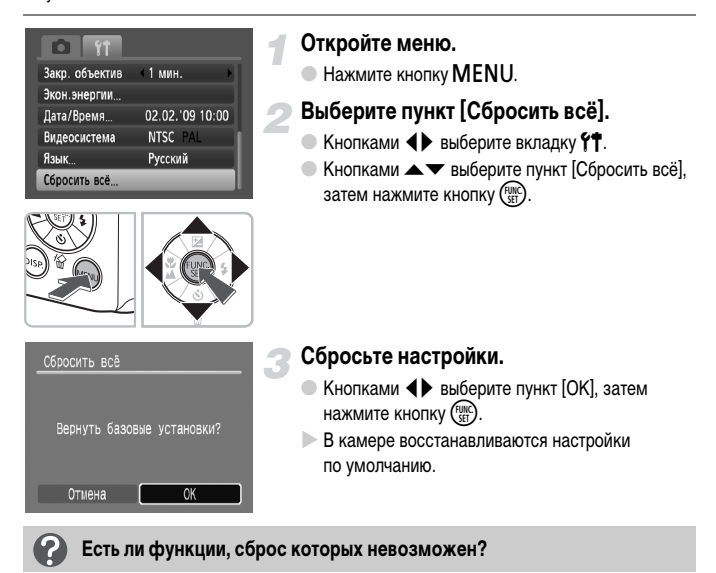

- Параметры [Дата/Время] [\(стр. 16\)](#page-15-0) на вкладке <sup>1</sup>, [Язык] [\(стр. 18\),](#page-17-0) [Видеосистема] [\(стр. 95\)](#page-94-1).
- Сохраненные данные для пользовательского баланса белого [\(стр. 70\).](#page-69-0)

## **Форматирование карт памяти**

Перед использованием новой карты памяти или карты памяти, ранее использовавшейся в другом устройстве, необходимо отформатировать эту карту в камере. При форматировании (инициализации) карты памяти с нее стираются все данные. Так как восстановление стертых данных невозможно, перед форматированием карты памяти обязательно проверьте ее содержимое.

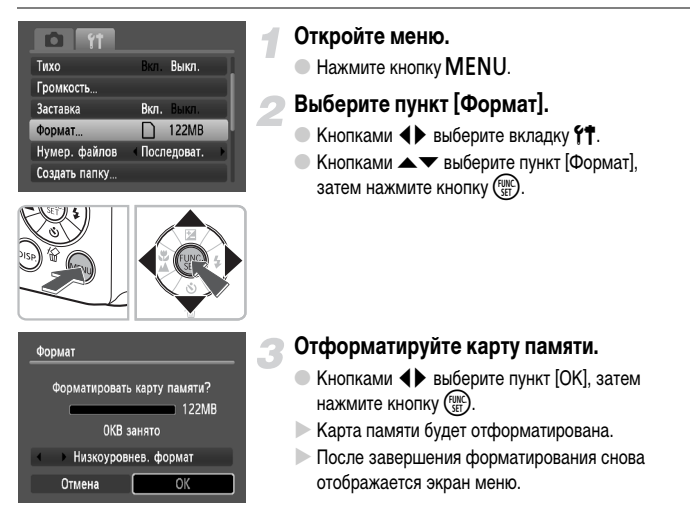

#### **Низкоуровневое форматирование**

Выполняйте низкоуровневое форматирование в случае снижения скорости записи/ чтения карты памяти.

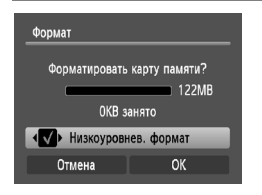

- $\bullet$  Выполните приведенные выше шаги 1 2 для отображения экрана [Формат].
- $\bullet$  Кнопками  $\blacktriangle \blacktriangledown$  выберите пункт [Низкоуровнев. формат], затем кнопками **(** установите  $\phi$ лажок  $\checkmark$ .
- $\bullet$  Кнопками  $\blacktriangle \blacktriangledown \blacktriangle \blacktriangleright$  выберите пункт [OK], затем нажмите кнопку (FUNC)
- $\blacktriangleright$  Начинается низкоуровневое форматирование.

#### **О форматировании**

- Карта памяти, входящая в комплект поставки, уже отформатирована.
- При появлении сообщения [Ошибка карты памяти] или в случае неправильной работы камеры форматирование карты памяти может устранить неполадку. Перед форматированием карты памяти скопируйте хранящиеся на ней изображения в компьютер или другое устройство.

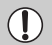

При форматировании карты памяти или при стирании с нее данных производится изменение только данных управления файлами – это не гарантирует полного удаления содержимого карты памяти. Будьте осторожны при передаче или утилизации карты памяти. Во избежание утечки личной информации при утилизации карты памяти примите меры предосторожности, например физически уничтожьте карту.

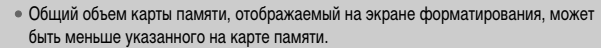

- Низкоуровневое форматирование может занимать больше времени, чем стандартное, так как при этом стираются все записанные данные.
- Низкоуровневое форматирование карты памяти можно остановить, выбрав пункт [Стоп]. В случае остановки низкоуровневого форматирования данные будут стерты, но картой памяти можно пользоваться без каких-либо проблем.

*3*

# **Съемка в особых условиях и широко используемые функции**

В этой главе рассматривается съемка в различных условиях, а также другие широко используемые функции, такие как вспышка и таймер автоспуска.

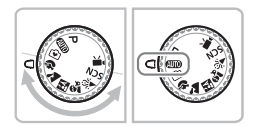

- При повороте диска установки режима в положение сюжетного режима или при выборе в режиме  $SCN$  сюжета, соответствующего конкретным условиям, камера автоматически производит все необходимые настройки. Для съемки оптимизированного кадра пользователю остается только нажать кнопку спуска затвора.
- В разделах « $\circledast$  Выключение вспышки» [\(стр. 56\)](#page-55-1)  « $\circledcirc$  Использование таймера при определении лица» [\(стр. 61\)](#page-60-1) этой главы предполагается, что диск установки режима находится в положении **ДИО**. При съемке в сюжетном режиме проверьте, какие функции доступны в этом режиме [\(стр. 120](#page-119-0) – [123\)](#page-122-0).

## <span id="page-51-0"></span>**Съемка в различных условиях**

При выборе соответствующего режима в камере устанавливаются необходимые параметры для требуемых условий съемки.

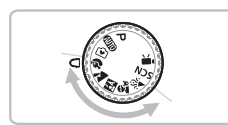

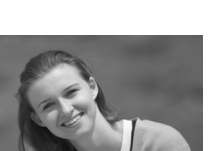

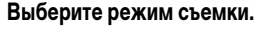

- **Поверните диск установки режима в положение.** соответствующее снимаемому сюжету.
- **Произведите съемку.**

#### I **Съемка портретов (Портрет)**

● Обеспечивает эффект смягчения при съемке людей.

## **ДА Съемка пейзажей (Пейзаж)**

● Для съемки великолепных пейзажей.

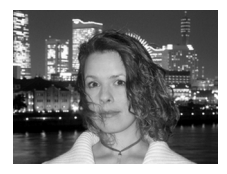

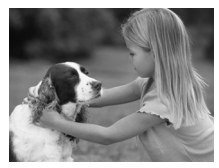

## F **Съемка ночью (Ночная съемка)**

- Позволяет снимать прекрасные портреты на фоне красивых ночных пейзажей или ночного фона.
- **Если надежно держать камеру, можно снимать** с уменьшенным эффектом сотрясения камеры даже без штатива.

#### C**Съемка детей и животных (Дети&Дом. животные)**

● При съемке подвижных объектов (например, детей и домашних животных) позволяет не пропустить удачный момент.

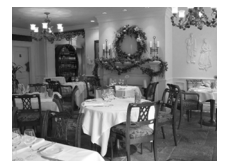

#### H **Съемка в помещении (Вечеринка)**

**• Позволяет снимать в помешениях с естественной** цветопередачей.

В режимах  $F_{2}$ ,  $F_{3}$  и  $\gg$  изображения могут выглядеть грубыми из-за того, что число ISO [\(стр. 69\)](#page-68-0) было увеличено в соответствии с условиями съемки.

# **SCN Съемка в специальных условиях**

При выборе соответствующего режима в камере устанавливаются необходимые параметры для требуемых условий съемки.

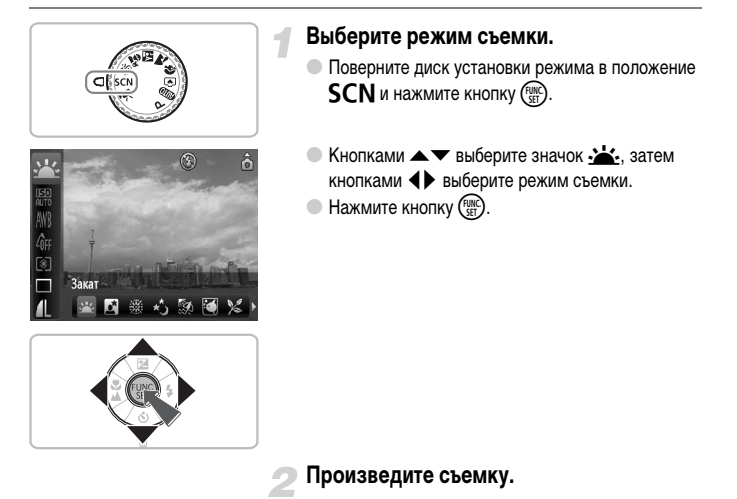

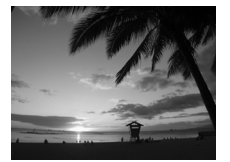

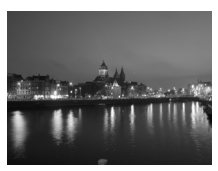

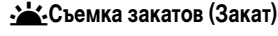

● Обеспечивает красочную съемку закатов.

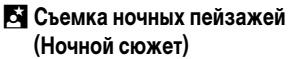

● Позволяет снимать красиво освещенные ночные городские пейзажи или ночной фон.

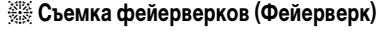

● Обеспечивает красочную съемку фейерверков.

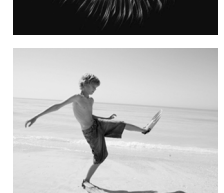

## **W Съемка людей на пляже (Пляж)**

**• Обеспечивает яркие снимки людей на песчаных** пляжах, на которых много отраженного солнечного света.

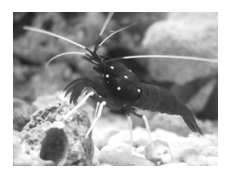

#### $\ddot{a}$  **Съемка водной жизни в аквариуме (Аквариум)**

● Съемка в находящихся в помещении аквариумах с естественной передачей цветов.

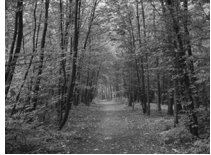

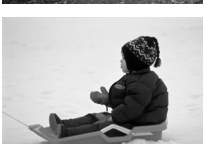

#### O**Съемка листвы (Листва)**

**• Обеспечивает яркие цвета при съемке деревьев** и листвы (например, новых побегов, осенних листьев или цветов).

## **В Съемка людей на фоне снега (Снег)**

- 
- Обеспечивает яркие портретные снимки с естественными цветами на снежном фоне.

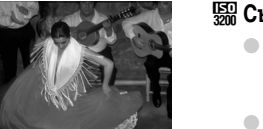

#### <span id="page-54-0"></span>**ZERO Съемка с высоким числом ISO (ISO3200)**

- Устанавливается число ISO3200, что позволяет снимать без сотрясения камеры или смазывания объектов даже в условиях низкой освещенности.
- **Для разрешения устанавливается фиксированное** значение  $\overline{M}3$  (1600  $\times$  1200 пикселов) [\(стр. 66\)](#page-65-1).
- В режиме  $\sim$  обеспечьте, чтобы объект не двигался до тех пор, пока не услышит звук срабатывания затвора, даже если уже сработала вспышка.
	- В режиме  $\blacksquare$  или  $\mathcal{Z}$  установите камеру на штатив, чтобы исключить смазывания изображения из-за перемещения камеры. Кроме того, рекомендуется установить для параметра [Режим IS] значение [Выкл.] [\(стр. 111\).](#page-110-1)
	- В режиме  $\blacksquare$  изображения могут выглядеть грубыми из-за того, что число ISO [\(стр. 69\)](#page-68-0) было увеличено в соответствии с условиями съемки.
	- В режиме  $\frac{150}{300}$  изображения могут выглядеть грубыми.

## <span id="page-55-1"></span><span id="page-55-0"></span>! **Выключение вспышки**

Можно снимать с отключенной вспышкой.

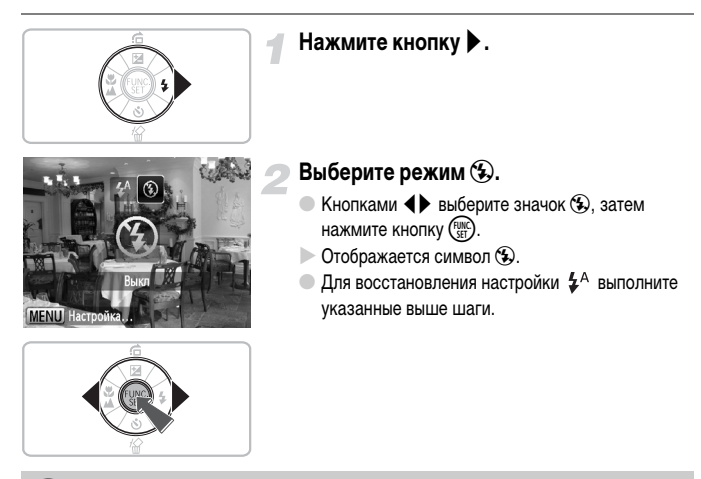

**Что означают мигающий оранжевый индикатор и мигающий значок на экране?**

При нажатии наполовину кнопки спуска затвора в условиях низкой освещенности, когда возможно сотрясение камеры, индикатор мигает оранжевым цветом и отображается мигающий значок  $\mathcal{Q}$ . Чтобы исключить перемещение камеры, установите ее на штатив.

## <span id="page-56-0"></span>**Вставка даты и времени**

В правый нижний угол снимка можно вставить дату и время съемки. Однако вставленные дату и время невозможно удалить. Заранее проверяйте правильность установки даты и времени [\(стр. 16\)](#page-15-0).

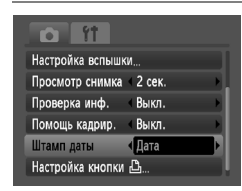

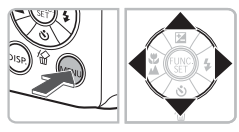

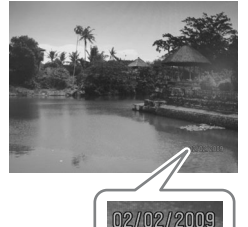

۵

## **Выберите пункт [Штамп даты].**

- $\bullet$  Нажмите кнопку MENU.
- $\bullet$  Кнопками  $\blacklozenge$  выберите вкладку  $\bullet$ , затем кнопками  $\blacktriangle\blacktriangledown$  выберите пункт [Штамп даты].

#### **Выберите настройку.**

- $\bullet$  Кнопками  $\bullet$  выберите вариант [Дата] или [Дата и время].
- $\bullet$  При нажатии кнопки  $\sf MENU$  снова отображается экран съемки.
- $\triangleright$  Отображается [ДАТА].

#### **Произведите съемку.**

- **В правый нижний угол снимка можно вставить** дату и время съемки.
- **Для восстановления исходной настройки выберите** на шаге 2 значение [Выкл.].

**Вставка и печать даты и времени на изображениях без внедренных даты и времени**

- **Используйте для печати параметры DPOF [\(стр. 102\)](#page-101-0).**
- **Используйте для печати прилагаемое программное обеспечение.** Подробнее см. Вводное руководство по программному обеспечению [\(стр. 2\).](#page-1-0)
- **Для печати подключите камеру к принтеру.** Подробнее см. Руководство по персональной печати [\(стр. 2\)](#page-1-0).

# <span id="page-57-0"></span>**Дополнительное увеличение объектов (Цифровой зум)**

Цифровой зум позволяет увеличить изображение приблизительно в 16 раз и снимать объекты, для увеличения которых недостаточно оптического зума [\(стр. 20\).](#page-19-2) Однако изображения могут выглядеть грубыми – это зависит от установленного разрешения [\(стр. 66\)](#page-65-0) и использованного коэффициента зумирования.

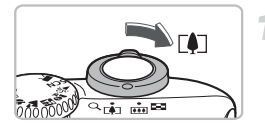

#### **Переместите рычаг зумирования в направлении** [ $\bigcirc$ ].

- Удерживайте рычаг нажатым до тех пор, пока зумирование не остановится.
- $\triangleright$  После отпускания рычага зумирования отображаются максимальный коэффициент зумирования, при котором не ухудшается качество изображения, и значок  $\blacklozenge\blacktriangleright$ .

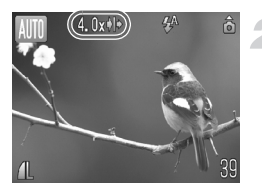

#### Снова переместите рычаг в направлении  $\lceil\spadesuit\rceil$ .

**X Цифровой зум обеспечит дальнейшее увеличение** объекта.

#### **Коэффициенты зумирования, при которых снижается качество изображения**

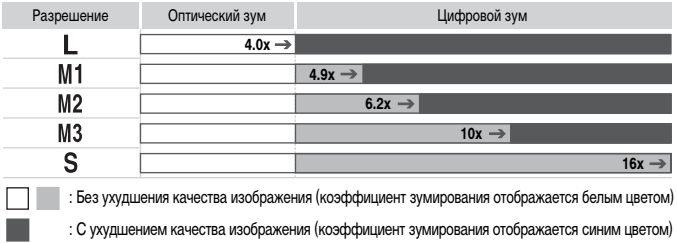

: Максимальный коэффициент зумирования без ухудшения качества изображения (безопасный зум)

#### **Отключение цифрового зума**

Для выключения цифрового зума нажмите кнопку MENU, выберите вкладку  $\bullet$ , затем выберите пункт [Цифровой зум] и установите для него значение [Выкл.].

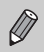

Фокусное расстояние при использовании цифрового зума: 35 – 560 мм (в пересчете на 35-миллиметровый эквивалент).

## <span id="page-58-0"></span> **Цифровой телеконвертер**

Эквивалентное фокусное расстояние объектива можно увеличить в 1,5 или 2,0 раза. Это обеспечивает меньшие выдержки затвора и снижает вероятность сотрясения камеры по сравнению с обычным зумированием (включая цифровой зум) с тем же коэффициентом. Однако изображения могут выглядеть грубыми – это зависит от сочетания установленного разрешения [\(стр. 66\)](#page-65-1) и использованных параметров цифрового телеконвертера.

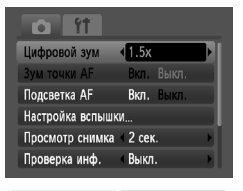

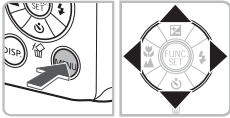

## **Выберите пункт [Цифровой зум].**

- $\bullet$  Нажмите кнопку MENU.
- $\bullet$  Кнопками  $\bullet$  выберите вкладку  $\bullet$ , затем кнопками **• выберите пункт [Цифровой зум**].

#### **Подтвердите настройку.**

- $\bullet$  Кнопками  $\bullet$  выберите вариант [1.5x] или [2.0x].
- $\bullet$  При нажатии кнопки  $\sf{MENU}$  производится возврат на экран съемки.
- $\triangleright$  Изображение увеличивается, и на экране отображаются значок и коэффициент зумирования.
- **Для возврата к обычному цифровому зуму** выберите для пункта [Цифровой зум] значение [Стандартный].

#### **Сочетания параметров, при которых снижается качество изображения**

- Использование значения [1.5x] с разрешением  $\mathbb L$  или  $\mathbb M$ 1 вызывает снижение качества изображения (значок и и коэффициент зумирования отображаются синим цветом).
- Использование значения [2.0x] с разрешением  $\parallel$  . М1 или М2 вызывает снижение качества изображения (значок и и коэффициент зумирования отображаются синим цветом).

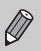

- При использовании коэффициентов [1.5x] и [2.0x] фокусные расстояния составляют 52,5 – 210 мм и 70 – 280 мм (в пересчете на 35-миллиметровый эквивалент).
- Цифровой телеконвертер не может использоваться совместно с цифровым зумом.

# <span id="page-59-0"></span>Ò **Использование таймера автоспуска**

С помощью таймера автоспуска можно снять групповой портрет с участием самого фотографа. Съемка производится приблизительно через 10 с после нажатия кнопки спуска затвора.

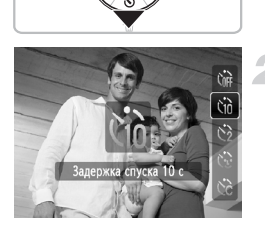

## **Нажмите кнопку** p**.**

#### <span id="page-59-2"></span><span id="page-59-1"></span>**Выберите значок** Ò**.**

- $\bullet$  Кнопками  $\blacktriangle$   $\blacktriangledown$  выберите значок  $\Diamond$  азтем нажмите кнопку  $\binom{FUNC}{SET}$ .
- $\triangleright$  После установки отображается значок  $\partial \tilde{\theta}$ .

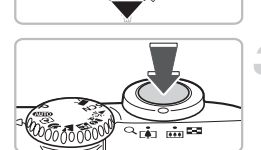

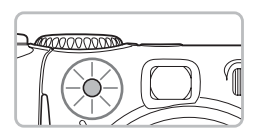

#### **Произведите съемку.**

- Нажмите наполовину кнопку спуска затвора для фокусировки на объект, затем нажмите эту кнопку полностью.
- **После запуска таймера автоспуска начинает** мигать лампа и подается звуковой сигнал автоспуска.
- $>$  За 2 с до срабатывания затвора частота мигания лампы и подачи звукового сигнала увеличивается (если должна сработать вспышка, лампа горит постоянно).
- **Для восстановления исходной настройки выберите** на шаге 2 значок  $\hat{C}_{\text{RF}}$ .

Можно изменить время задержки и количество снимаемых кадров [\(стр. 73\)](#page-72-0).

# <span id="page-60-1"></span><span id="page-60-0"></span>**्टे Использование таймера при определении лица**

Если выбрана композиция кадра (например, группового портрета) и нажата кнопка спуска затвора, камера снимет серию из трех кадров через 2 с после того, как определит Ваше лицо [\(стр. 76\)](#page-75-0), появившееся в кадре.

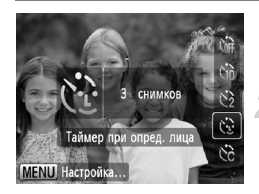

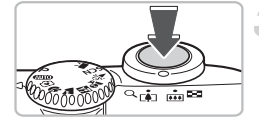

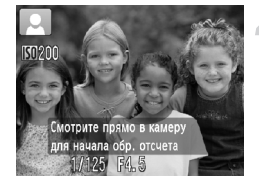

#### **Выберите значок (1).**

**• Выполните шаг 2 на [стр. 60](#page-59-1) и выберите значок**  $\ddot{\mathbb{C}}$ **.** 

#### **Выберите композицию кадра и нажмите наполовину кнопку спуска затвора.**

● Убедитесь, что вокруг лица, на которое сфокусировалась камера, появилась зеленая рамка, а вокруг остальных лиц – белые рамки.

#### **Полностью нажмите кнопку спуска затвора.**

- **X Камера перейдет в режим ожидания съемки,** и появится сообщение [Смотрите прямо в камеру для начала обр. отсчета].
- **Начинает мигать лампа, и подается звуковой** сигнал автоспуска.

#### **Присоединитесь к группе и посмотрите в объектив.**

- **X Когда камера обнаружит новое лицо, частота** мигания лампы и подачи звукового сигнала увеличивается (если должна сработать вспышка, лампа горит постоянно), а затвор срабатывает через 2 с.
- **Сразу же снимаются второй и третий кадры.**
- Для восстановления исходной настройки выберите на шаге 2 на [стр. 60](#page-59-1) значок  $\hat{C}_{\text{RF}}$ .

#### **Если лицо не определено**

Даже если после присоединения к снимаемой группе Ваше лицо не будет определено, затвор сработает приблизительно через 30 с.

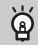

#### **Изменение количества снимков**

На экране из шага 1 нажмите кнопку MENU, затем кнопками  $\blacklozenge$  измените количество снимков. Нажмите кнопку (FUNC) для принятия настройки.

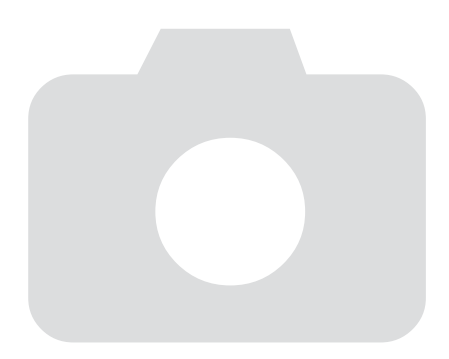

# *4*

# **Выбираем настройки самостоятельно**

В этой главе рассматривается, как использовать различные функции режима  ${\bf P}$ для дальнейшего совершенствования техники съемки.

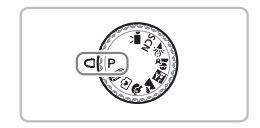

- В этой главе предполагается, что диск установки режима находится в положении  $\mathbf P$ [\(стр. 40\)](#page-39-2).
- $\bullet$  **P** означает «Программная автоэкспозиция».
- Перед тем как снимать с использованием рассматриваемых в данной главе функций в любом другом режиме, кроме  $\blacktriangleright$ , проверьте, доступна ли эта функция в требуемом режиме [\(стр. 120](#page-119-0) – [123\)](#page-122-0).

# <span id="page-63-0"></span>G **Съемка в режиме программной AE**

Настройки различных функций можно выбрать в соответствии со своими требованиями. «AE» означает «Автоматическая установка экспозиции».

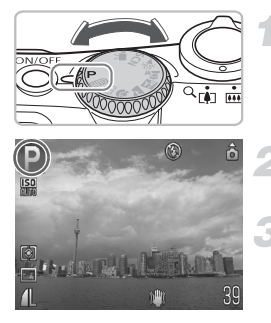

**Поверните диск установки режима в положение Р [\(стр. 40\)](#page-39-2).** 

**Настройте значения параметров в соответствии со своими целями [\(стр. 64](#page-63-2) – [73\)](#page-72-1). Произведите съемку.**

**Что делать, если значения выдержки затвора и величины диафрагмы отображаются красным цветом?**

Если при нажатии наполовину кнопки спуска затвора невозможно установить правильное значение экспозиции, значения выдержки затвора и величины диафрагмы отображаются красным цветом. Для получения правильной экспозиции попробуйте принять указанные ниже меры.

- Включите вспышку.
- Выберите более высокое значение числа ISO [\(стр. 69\)](#page-68-1).

## <span id="page-63-2"></span><span id="page-63-1"></span>h **Включение вспышки**

Можно включить вспышку, чтобы она срабатывала при съемке всех кадров. В максимально широкоугольном положении объектива диапазон действия вспышки составляет приблизительно 30 см – 4,0 м, в положении максимального телефото – 30 см – 2,0 м.

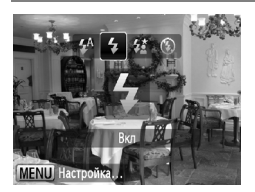

#### Выберите значок  $\clubsuit$ .

- $\bullet$  Нажав кнопку  $\blacktriangleright$ , кнопками  $\blacklozenge$  выберите значок  $\clubsuit$ , затем нажмите кнопку  $\binom{f(\boldsymbol{W})}{\boldsymbol{S}(\boldsymbol{F})}$ .
- $\triangleright$  После установки отображается значок  $\clubsuit$ .

# <span id="page-64-0"></span>**В Съемка крупным планом (Макро)**

Можно снимать объект с небольшого расстояния или даже почти вплотную к нему. Возможный диапазон расстояний съемки составляет приблизительно 3 – 50 см от торца объектива, если рычаг зумирования установлен в максимально широкоугольное положение, и приблизительно 30 – 50 см, когда рычаг зумирования установлен в положение максимального телефото.

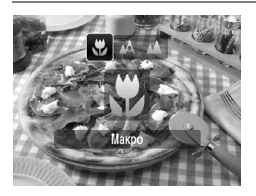

#### **Выберите значок Ф.**

- $\bullet$  Нажав кнопку  $\blacktriangleleft$ , кнопками  $\blacktriangleleft\blacktriangleright$  выберите значок  $\ddot{\bullet}$ , затем нажмите кнопку  $\binom{f(\text{NN})}{f(\text{ST})}$ .
- $\triangleright$  После установки отображается значок  $\mathbf{F}$ .

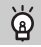

#### **Использование режима** Î

Рекомендуется установить камеру на штатив и снимать в режиме Î, чтобы исключить смещение камеры и смазывание изображения [\(стр. 72\).](#page-71-1)

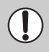

В случае срабатывания вспышки края изображения могут получиться темными.

# <span id="page-64-1"></span>u **Съемка удаленных объектов (Бесконечность)**

Можно снимать пейзажи и удаленные объекты. Диапазон фокусировки составляет 3 м и далее от камеры.

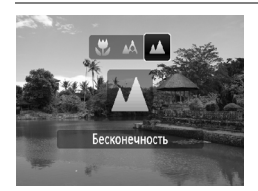

#### Выберите значок **A**.

- $\bullet$  Нажав кнопку  $\blacktriangleleft$ , кнопками  $\blacktriangleleft\blacktriangleright$  выберите значок  $\blacktriangle$ , затем нажмите кнопку  $\binom{FUNC}{SET}$ .
- $\triangleright$  После установки отображается значок  $\blacktriangle$ .

## <span id="page-65-1"></span>**Изменение разрешения (размер изображения)**

Можно выбрать одну из шести настроек.

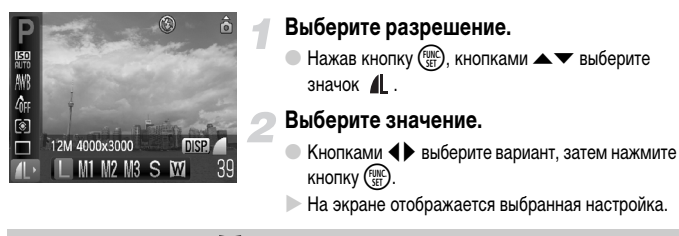

Если выбран значок  $\overline{\text{W}}$ , использование цифрового зума [\(стр. 58\)](#page-57-0) или цифрового телеконвертера [\(стр. 59\)](#page-58-0) невозможно.

## <span id="page-65-0"></span>**Изменение качества изображения (коэффициент компрессии)**

Можно выбрать одно из следующих двух значений качества изображений.  $($ Хорошо),  $\blacksquare$  (Нормально).

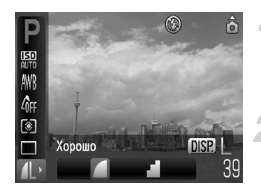

#### **Выберите разрешение.**

 $\bullet$  Нажав кнопку  $\binom{f(0,R)}{g(1)}$ , кнопками  $\blacktriangle \blacktriangledown$  выберите значок  $\blacksquare$ .

#### **Измените качество изображения.**

- $\bullet$  Нажмите кнопку  $\sf DISP$ .
- $\bullet$  Кнопками  $\bullet$  выберите вариант, затем нажмите  $K$ НОПКУ  $\binom{FUNC}{SFT}$ .
- **На экране отображается выбранная настройка.**

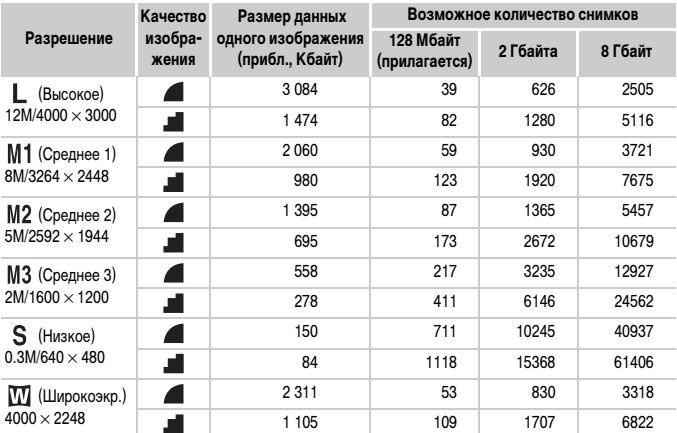

#### <span id="page-66-0"></span>**Приблизительные значения для разрешения и качества изображения**

• Приведенные в таблице значения измерены в соответствии со стандартами компании Canon и могут изменяться в зависимости от объекта, карты памяти и настроек камеры.

#### **Приблизительные значения при выборе по формату бумаги**

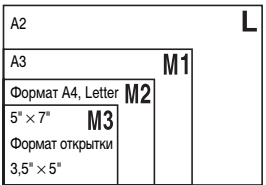

**• S** Подходит для отправки изображений по эл. почте.

 $\bullet$   $\blacksquare$  Для печати на широкоформатной бумаге.

# <span id="page-67-0"></span> $**B**$  **Настройка яркости (компенсация экспозиции)**

Установленную камерой стандартную экспозицию можно изменять с шагом 1/3 ступени в диапазоне от -2 до +2.

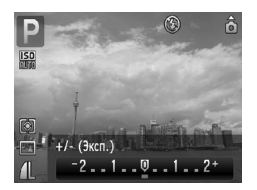

#### **Произведите коррекцию экспозиции.**

- $\bullet$  Нажав кнопку  $\blacktriangle$ , кнопками  $\blacklozenge$  произведите коррекцию экспозиции. Затем нажмите  $K$ НОПКУ $\binom{FUNC}{SET}$
- X Величина компенсации экспозиции отображается на экране.

## <span id="page-67-1"></span>W **Серийная съемка**

Возможна серийная съемка со скоростью прибл. 1,1 кадра/с.

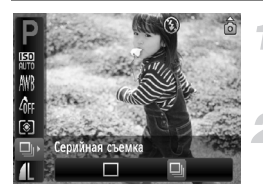

#### **Выберите режим драйва.**

 $\bullet$  Нажав кнопку  $\binom{f,w}{SET}$ , кнопками  $\blacktriangle \blacktriangledown$  выберите значок $\Box$ .

#### **Выберите значок**  $\Box$

- $\bullet$  Кнопками  $\leftrightarrow$  выберите значок  $\Box$  затем нажмите кнопку  $\binom{FUNC}{ST}$ .
- $\triangleright$  После установки отображается значок  $\Box$

#### **Произведите съемку.**

- **Пока кнопка спуска затвора удерживается** нажатой, камера непрерывно снимает серию изображений.
- Использование с таймером автоспуска невозможно [\(стр. 60](#page-59-0), [61,](#page-60-0) [72,](#page-71-1) [73\).](#page-72-1)
- Для серийной съемки фокусировка и экспозиция фиксируются при нажатии кнопки спуска затвора наполовину.
- По мере увеличения количества изображений интервал между кадрами может увеличиваться.
- В случае срабатывания вспышки интервал между кадрами может увеличиться.

# <span id="page-68-1"></span><span id="page-68-0"></span>**SO Изменение числа ISO**

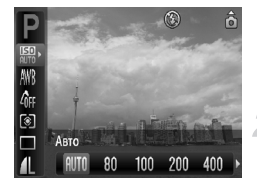

#### **Выберите число ISO.**

 $\bullet$  Нажав кнопку  $\overline{\mathcal{C}}$  кнопками  $\blacktriangle\blacktriangledown$  выберите значок ......

#### **Выберите пункт меню.**

 $\bullet$  Кнопками  $\blacklozenge$  выберите вариант, затем нажмите  $KH$ ОПКУ  $\binom{FUR}{SET}$ 

**На экране отображается выбранная настройка.** 

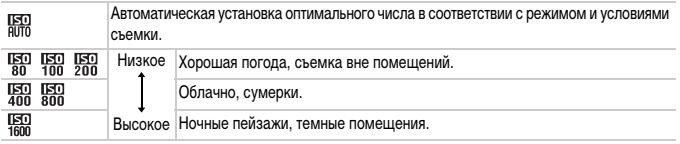

#### **Изменение числа ISO**

- Понижение числа ISO дает более четкие изображения, однако в определенных условиях съемки повышается вероятность смазывания изображения.
- Увеличение числа ISO приводит к уменьшению выдержки затвора, сокращая сотрясение камеры и увеличивая радиус действия вспышки. Изображения, однако, будут выглядеть грубыми.

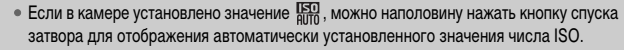

• Режим ISO3200 позволяет установить еще большее число ISO [\(стр. 55\)](#page-54-0).

## <span id="page-69-1"></span><span id="page-69-0"></span>**Настройка баланса белого**

Функция баланса белого (WB) устанавливает оптимальный баланс белого для получения естественных цветов.

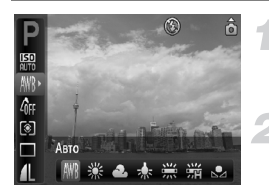

#### **Выберите баланс белого.**

 $\bullet$  Нажав кнопку  $\binom{f(N)}{SET}$ , кнопками  $\blacktriangle\blacktriangledown$  выберите значок **AWB**.

#### **Выберите значение.**

- $\bullet$  Кнопками  $\bullet$  выберите вариант, затем нажмите кнопку  $\binom{FUNC}{SET}$ .
- **На экране отображается выбранная настройка.**

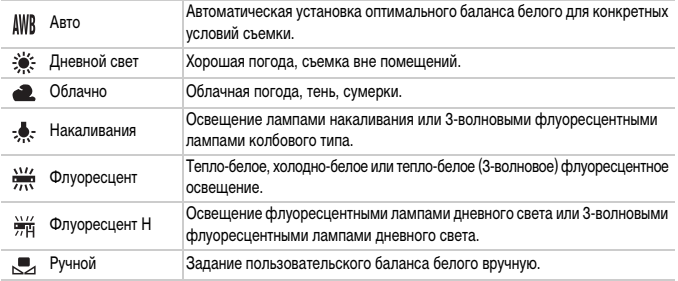

## **Ручной баланс белого**

Можно настроить баланс белого для текущего источника освещения и произвести съемку с естественно выглядящими цветами. Обязательно устанавливайте баланс белого в тех условиях освещения, которые будут использоваться при съемке.

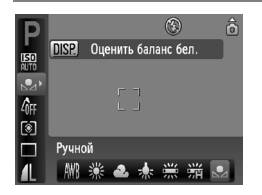

- $\bullet$  На шаге 2 выше выберите значок  $\mathbb{R}$ .
- Убедитесь, что весь экран заполнен белым объектом, и нажмите кнопку  $\textsf{DISP}\text{.}$
- X При установке данных баланса белого оттенки цветов на экране изменяются.

## <span id="page-70-0"></span>**Изменение цветового оттенка изображения (Мои цвета)**

При съемке можно изменить цветовой оттенок изображения (например, на сепию или черно-белое).

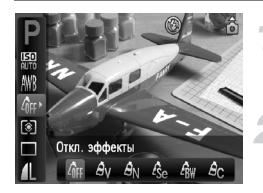

#### **Выберите пункт «Мои цвета».**

 $\bullet$  Нажав кнопку  $\binom{f(\mathcal{W})}{\mathcal{S}(f)}$ , кнопками  $\blacktriangle \blacktriangledown$  выберите значок Мин.

#### **Выберите значение.**

- $\bullet$  Кнопками  $\bullet$  выберите вариант, затем нажмите кнопку  $(m.$ ).
- X На экране отображается выбранная настройка.

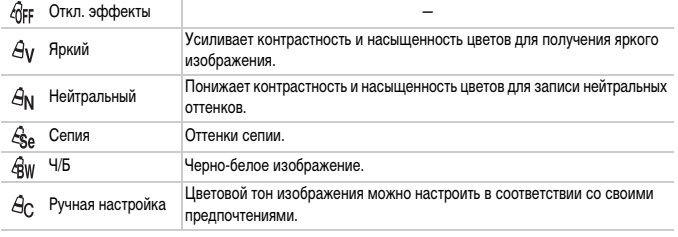

Установка баланса белого в режимах  $\mathcal{L}_{\text{Se}}$  и  $\mathcal{L}_{\text{BW}}$  невозможна [\(стр. 70\).](#page-69-1)

## **Ручная настройка**

Для контрастности, резкости и насыщенности цветов изображения можно выбрать и установить один из 5 уровней.

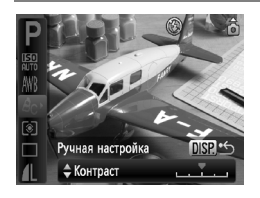

- $\bullet$  На шаге 2 выше выберите значок  $\hat{A}_{\text{C}}$  и нажмите кнопку DISP.
- $\bullet$  Кнопками  $\blacktriangle\blacktriangledown$  выберите требуемый пункт, затем  $K$ нопками  $\blacklozenge$  выберите значение.
- Чем правее смещен регулятор, тем сильнее эффект, чем левее смещен регулятор, тем слабее эффект.
- $\bullet$  Нажмите кнопку  $\sf{DISP}$ , для принятия настройки.

## **Съемка с помощью телевизора**

Изображение с экрана камеры можно вывести на телевизор.

- Подключите камеру к телевизору в соответствии с инструкциями раздела «Просмотр изображений на экране телевизора» [\(стр. 95\)](#page-94-2).
- Порядок съемки не отличается от съемки с помощью монитора камеры.

## <span id="page-71-1"></span><span id="page-71-0"></span>Î **Съемка с использованием 2-секундного таймера**

Для таймера автоспуска можно задать задержку приблизительно 2 с.

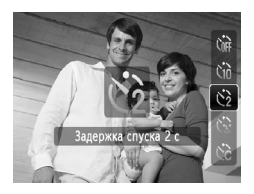

#### Выберите значок  $\Diamond$ .

- $\bullet$  Нажав кнопку  $\nabla$ , кнопками  $\blacktriangle \nabla$  выберите значок  $\binom{2}{2}$ , затем нажмите кнопку  $\binom{FJMCD}{SET}$ .
- $\triangleright$  После установки отображается значок  $\Diamond$ .
- **Для съемки следуйте инструкциям шага 3** на [стр. 60.](#page-59-2)
## $\angle$  Настройка таймера автоспуска

Можно задать задержку спуска (0 – 30 с) и количество снимаемых кадров (1 – 10 кадров).

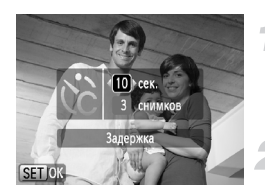

## **Выберите значок** \$**.**

 $\bullet$  Нажав кнопку  $\nabla$ , кнопками  $\blacktriangle \nabla$  выберите значок  $\circlearrowright$ , затем сразу же нажмите кнопку MENU.

#### **Выберите настройки.**

- $\bullet$  Кнопками  $\blacktriangle\blacktriangledown$  выберите пункт [Задержка] или [Серия].
- $\bullet$  Кнопками  $\bullet$  выберите значение, затем нажмите кнопку  $\binom{FUNC}{SET}$ .
- **Для съемки следуйте инструкциям шага 3** на [стр. 60.](#page-59-0)

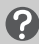

## **Что будет, если задана съемка 2 или более кадров?**

- Экспозиция и баланс белого устанавливаются по первому кадру.
- Если задана задержка спуска более 2 с, за 2 с до срабатывания затвора скорость мигания лампы автоспуска и частота подачи звукового сигнала увеличиваются (если должна сработать вспышка, лампа горит постоянно).

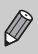

- В случае срабатывания вспышки интервал между кадрами может увеличиться.
- Если задано большое количество кадров, интервал между кадрами может увеличиться.
- При полном заполнении карты памяти съемка останавливается автоматически.

## **Изменение композиции кадра с помощью фиксации фокусировки**

Пока кнопка спуска затвора удерживается наполовину нажатой, фокусировка и экспозиция остаются фиксированными. При этом можно изменить композицию кадра и произвести съемку. Такой прием называется «фиксация фокусировки».

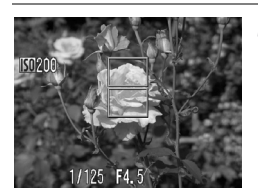

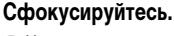

- Наведите камеру так, чтобы объект, на который требуется сфокусироваться, находился в центре экрана, и наполовину нажмите кнопку спуска затвора.
- **Убедитесь, что рамка автофокусировки на объекте** отображается зеленым цветом.

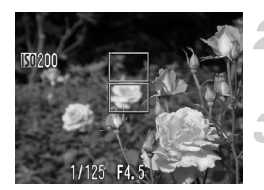

#### **Измените композицию кадра.**

**• Удерживая кнопку спуска затвора наполовину** нажатой, измените композицию сюжета.

#### **Произведите съемку.**

● Полностью нажмите кнопку спуска затвора.

## **Съемка с видоискателем**

Если требуется экономить энергию элементов питания, можно вместо экрана использовать для съемки видоискатель. Порядок съемки не отличается от порядка съемки с помощью экрана. Камера автоматически фокусируется на объект, при этом для фокусировки не используется функция определения лица.

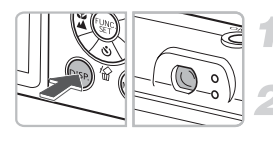

## **Выключите экран [\(стр. 42\)](#page-41-0).**

 $\bullet$  Нажмите кнопку  $\sf{DISP}$ . для выключения экрана.

#### **Скомпонуйте кадр и произведите съемку.**

**• Выберите композицию кадра с помощью видо**искателя и произведите съемку.

Изображение в видоискателе и снятое изображение могут различаться.

*5*

# **Полное использование возможностей камеры**

Эта глава является расширенным вариантом главы 4. В ней рассматривается съемка изображений с использованием различных функций.

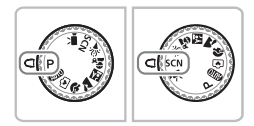

- $\bullet$  В этой главе предполагается, что диск установки режима находится в положении  $\blacktriangleright$ [\(стр. 40\)](#page-39-0).
- В разделе «\* Съемка с длительной выдержкой» [\(стр. 84\)](#page-83-0) предполагается, что диск установки режима находится в положении  $SCN$  и выбран режим  $\star$ .
- Перед тем как снимать с использованием рассматриваемых в данной главе функций в любом другом режиме, кроме  $\blacktriangleright$ , проверьте, доступна ли эта функция в требуемом режиме [\(стр. 120](#page-119-0) – [123\)](#page-122-0).

## **Изменение режима рамки автофокусировки**

Можно изменить режим рамки автофокусировки (Автофокусировка) для съемки в требуемых условиях.

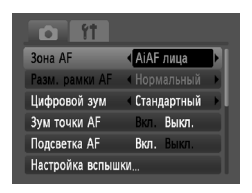

## **Выберите пункт [Зона AF].**

 $\bullet$  Нажмите кнопку MENU, выберите вкладку  $\bullet$ , выберите пункт [Зона АF] и с помощью кнопок  $\blacklozenge\blacktriangleright$ выберите значение.

## <span id="page-75-0"></span>**AiAF лица**

- Распознаются лица людей, производится фокусировка, настраивается экспозиция (только оценочный замер) и баланс белого (только режим NWR).
- Когда камера направлена на объекты, вокруг лица, которое камера воспринимает как главный объект, отображается белая рамка, вокруг остальных лиц (не более 2) отображаются серые рамки. При нажатой наполовину кнопке спуска затвора могут отображаться до 9 зеленых рамок на лицах, на которые фокусируется камера.

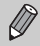

• Если лица не обнаружены и отображаются только серые рамки (белая рамка отсутствует), при наполовину нажатой кнопке затвора отображаются до 9 зеленых рамок в местах, на которые сфокусировалась камера.

- Примеры лиц, определение которых невозможно:
	- объекты, расположенные слишком далеко или очень близко;
	- темные или светлые объекты;
	- лица, повернутые в сторону или по диагонали, либо частично закрытые лица.
- Камера может ошибочно принять за лицо человека какие-либо посторонние объекты.
- Если при наполовину нажатой кнопке спуска затвора фокусировка невозможна, зона AF не отображается.

## <span id="page-76-0"></span>**Центр**

Рамка автофокусировки фиксируется в центре. Это эффективно для фокусировки на конкретную точку.

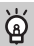

#### **Рамку автофокусировки можно уменьшить**

- Нажмите кнопку  $MENU$ , выберите вкладку  $\Box$ , затем выберите пункт меню [Разм. рамки AF] и значение [Малый].
- Если используется цифровой зум [\(стр. 58\)](#page-57-0) или цифровой телеконвертер [\(стр. 59\)](#page-58-0), для этого параметра устанавливается значение [Нормальный].

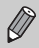

Если при наполовину нажатой кнопке спуска затвора фокусировка невозможна, рамка автофокусировки отображается желтым цветом.

## <span id="page-76-1"></span>% **Съемка с фиксацией автофокусировки**

Можно зафиксировать фокусировку. После фиксации фокусировки расстояние фокусировки не изменяется, даже если убрать палец с кнопки спуска затвора.

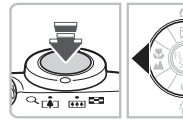

## **Зафиксируйте фокусировку.**

- **Удерживая кнопку спуска затвора наполовину** нажатой, нажмите кнопку q.
- X Фокусировка фиксируется, и на экране отображается значок  $AFL$ .
- **Если убрать палец с кнопки спуска затвора** и нажать кнопку  $\blacktriangleleft$  еще раз, значок  $AFL$  исчезает и фиксация фокусировки отменяется.
- **Выберите композицию кадра и произведите съемку.**

## **Увеличение точки фокусировки**

Если нажать кнопку спуска затвора наполовину, рамка автофокусировки увеличивается, позволяя проверить фокусировку.

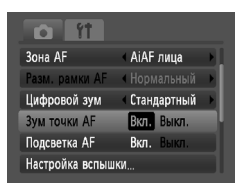

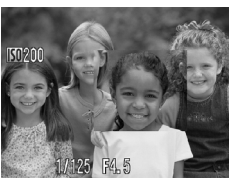

## **Выберите пункт [Зум точки AF].**

 $\bullet$  Нажмите кнопку  $\mathsf{M}\mathsf{E}\mathsf{N}\mathsf{U}$  и выберите пункт  $[3$ ум точки АF] на вкладке  $\Box$ . Кнопками  $\blacklozenge$ выберите значение [Вкл.].

## **Проверьте фокусировку.**

- Нажмите наполовину кнопку спуска затвора.
- $\triangleright$  В режиме [AiAF лица] [\(стр. 76\)](#page-75-0) увеличивается лицо, выбранное в качестве главного объекта.
- **В режиме [Центр] [\(стр. 77\)](#page-76-0) увеличивается изобра**жение в центральной рамке автофокусировки.

#### **Если изображение не увеличивается**

В режиме [AiAF лица] изображение не увеличивается, если невозможно определить лицо или оно слишком велико по отношению к экрану. В режиме [Центр] изображение не увеличивается, если камера не может сфокусироваться.

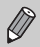

При использовании цифрового зума [\(стр. 58\)](#page-57-0) или цифрового телеконвертера [\(стр. 59\)](#page-58-0) либо при подключении к телевизору [\(стр. 72\)](#page-71-0) увеличение изображения не производится.

# $\left[\mathbb{E}\right]$  Выбор человека для фокусировки (Выбор лица)

Можно выбрать фокусировку на лицо конкретного человека и произвести съемку.

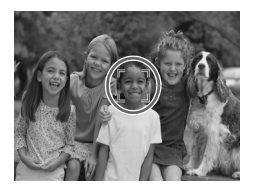

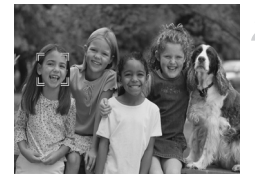

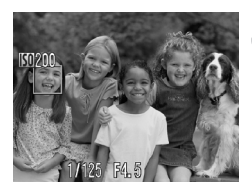

#### **Установите режим «Выбор лица».**

- Наведите камеру на лицо и нажмите кнопку  $\mathbb{E}$ .
- **После появления индикации [Выбор лица: Вкл.]** вокруг лица, определенного как главный объект, отображается рамка лица .
- **Даже если объект перемещается, рамка** в определенных пределах следует за объектом.
- $\bullet$  Если лицо не определено, рамка  $\overline{r}$  не отображается.

## **Выберите лицо, на которое требуется сфокусироваться.**

- **При нажатии кнопки [3] рамка**  $\Gamma$  перемещается на другое определенное лицо.
- После того как рамка обошла все определенные лица, появляется индикация [Выбор лица: Выкл.] и снова отображается экран режима рамки автофокусировки.

## **Произведите съемку.**

- **Нажмите наполовину кнопку спуска затвора.** Вид рамки выбранного лица изменяется на зеленый .
- Для съемки полностью нажмите кнопку спуска затвора.

#### **Проверка количества определенных лиц**

Если удерживать нажатой кнопку [عَنْ], отображается количество лиц, определенных камерой (не более 35) (зеленая рамка: лицо главного объекта, белая рамка: определенное лицо).

## **Изменение режима экспозамера**

Можно изменить режим экспозамера (функции замера яркости) в соответствии с условиями съемки.

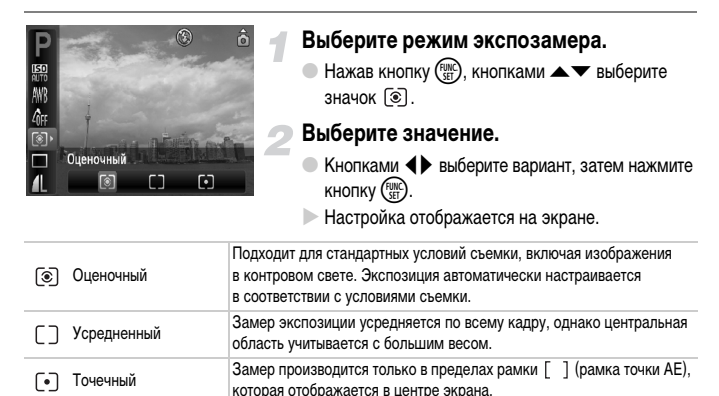

# <span id="page-79-0"></span>& **Съемка с фиксацией автоэкспозиции**

Если требуется снять несколько кадров с одинаковой экспозицией, можно раздельно зафиксировать экспозицию и фокусировку с помощью функции «Фикс. AE». «AE» означает «Автоматическая установка экспозиции».

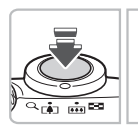

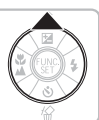

## **Зафиксируйте экспозицию.**

- **Удерживая кнопку спуска затвора наполовину** нажатой, направьте камеру на объект и нажмите  $KH$ ОПКУ  $\blacktriangle$ .
- $\triangleright$  Появление значка AEL означает, что экспозиция установлена.
- Если убрать палец с кнопки спуска затвора и нажать кнопку  $\triangle$  еще раз, значок AEL исчезает и фиксация автоэкспозиции отменяется.

**Выберите композицию кадра и произведите съемку.**

## ( **Фиксация экспозиции при съемке со вспышкой**

Как и в случае функции «Фикс. AE» [\(стр. 80\)](#page-79-0), можно зафиксировать экспозицию для съемки со вспышкой. «FE» означает «Экспозиция при съемке со вспышкой».

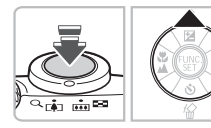

## **Выберите значок** h **[\(стр. 64\)](#page-63-0).**

#### **Зафиксируйте экспозицию.**

- **Удерживая кнопку спуска затвора наполовину** нажатой, направьте камеру на объект и нажмите кнопку $\blacktriangle$ .
- X Срабатывает вспышка, и после появления значка **FEL экспозиция установлена.**
- Если убрать палец с кнопки спуска затвора и нажать кнопку  $\blacktriangle$  еще раз, значок FEL исчезает и фиксация экспозиции при съемке со вспышкой отменяется.

**Выберите композицию кадра и произведите съемку.**

# $\sharp_{\Sigma}^{*}$  Съемка с синхронизацией при длительной выдержке

Можно обеспечить требуемую яркость главного объекта (например, людей) за счет света от вспышки. Одновременно можно использовать длительную выдержку затвора для повышения яркости заднего плана, который не освещается вспышкой.

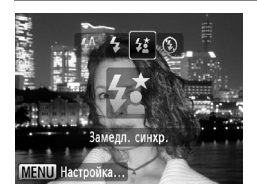

## Выберите режим  $\frac{1}{2}$ .

- $\bullet$  Нажав кнопку  $\blacktriangleright$ , кнопками  $\blacklozenge$  выберите значок  $\frac{1}{2}$ . Затем нажмите кнопку  $\binom{FJ/\sqrt{2}}{5}$ .
- $\triangleright$  После установки отображается значок  $\sharp \xi$ .
- Даже после срабатывания вспышки объект не должен двигаться до тех пор, пока не прекратится подача звукового сигнала срабатывания затвора.

Во избежание перемещения камеры и смазывания изображения установите камеру на штатив. При съемке со штативом рекомендуется установить для параметра [Режим IS] значение [Выкл.] [\(стр. 111\)](#page-110-0).

## @ **Повышение яркости темных объектов (i-Contrast)**

Камера может автоматически определять лица или объекты, получающиеся темными в определенных условиях съемки, и производить необходимую компенсацию.

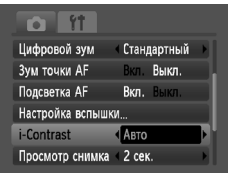

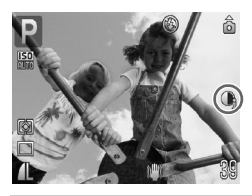

## **Выберите пункт [i-Contrast].**

- $\bullet$  Нажмите кнопку  $\sf MENU$  и выберите пункт  $[i$ -Contrast] на вкладке  $\Box$ , затем кнопками  $\blacklozenge$ выберите значение [Авто].
- $\triangleright$  Отображается символ  $\mathbb{C}_i$ .

При определенных условиях изображение может выглядеть грубым или настройка экспозиции может быть неправильной.

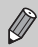

Возможна коррекция записанных изображений [\(стр. 99\)](#page-98-0).

## Œ **Коррекция красных глаз**

Возможна автоматическая коррекция эффекта «красных глаз» на изображениях, снимаемых со вспышкой.

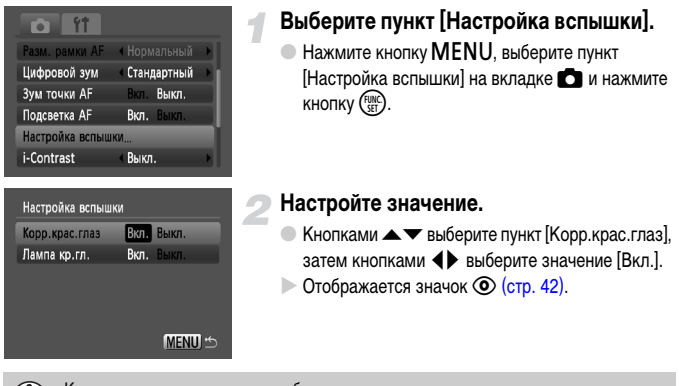

Коррекция красных глаз может быть применена не только к красным глазам, но и к другим участкам красного цвета. Например, при использовании красной косметики вокруг глаз.

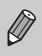

- Возможна коррекция записанных изображений [\(стр. 100\)](#page-99-0).
- $\bullet$  Если нажать кнопку  $\blacktriangleright$ , как показано на экране шага 2, а затем нажать кнопку  $\sf MENU,$ отображается экран «Настройка вспышки».

## <span id="page-83-0"></span>≈ **Съемка с длительной выдержкой**

Для съемки с длительной выдержкой можно установить выдержку затвора в диапазоне от 1 до 15 с. Однако во избежание перемещения камеры и смазывания изображения необходимо установить камеру на штатив.

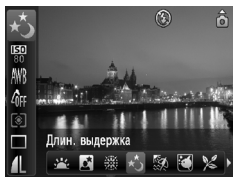

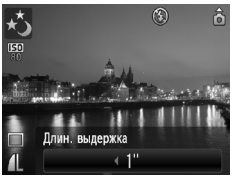

## **Выберите значок** ≈**.**

- Поверните диск установки режима в положение  $SCN$  и нажмите кнопку  $\binom{FJNN}{SFT}$ .
- $\bullet$  Кнопками  $\blacktriangle \blacktriangledown$  выберите значок  $\cdot \cdot \cdot$ .
- Кнопками ( Выберите значок \*, затем нажмите кнопку  $\binom{FUNC}{SET}$ .

#### **Выберите выдержку затвора.**

 $\bullet$  Нажав кнопку  $\blacktriangle$ , кнопками  $\blacktriangle$  выберите выдержку затвора, затем нажмите кнопку  $\binom{func}{set}$ .

#### **Проверьте экспозицию.**

- **Если наполовину нажать кнопку спуска затвора,** отображается экспозиция для выбранной выдержки затвора.
- Яркость изображения может отличаться от яркости экрана на шаге 3, когда была наполовину нажата кнопка спуска затвора.
- При использовании выдержки затвора 1,3 с или более после съемки изображения выполняется обработка для уменьшения шумов. Перед съемкой следующего кадра может потребоваться определенное время на обработку.
- При съемке со штативом рекомендуется установить для параметра [Режим IS] значение [Выкл.] [\(стр. 111\).](#page-110-0)

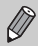

В случае срабатывания вспышки изображение может быть передержано. В таком случае установите для вспышки режим (5) и произведите съемку.

*6*

# **Использование различных функций для съемки видеофильмов**

В этой главе содержатся сведения, дополняющие информацию разделов

«E Съемка видеофильмов» и «Просмотр видеофильмов» главы 1.

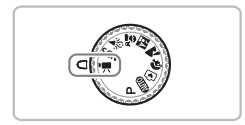

• В этой главе предполагается, что диск установки режима находится в положении  $\blacksquare$ [\(стр. 40\)](#page-39-0).

## **Изменение качества изображения**

Можно выбрать одно из трех значений качества изображения.

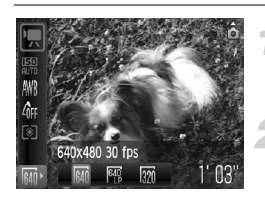

#### **Выберите уровень качества изображения.**

 $\bullet$  Нажав кнопку  $\binom{f,w}{SET}$ , кнопками  $\blacktriangle \blacktriangledown$  выберите значок 640.

#### **Выберите значение.**

- $\bullet$  Кнопками  $\blacklozenge$  выберите вариант, затем нажмите  $KH$ ОПКУ  $\binom{FUND}{SET}$
- **Настройка отображается на экране.**

#### **Таблица качества изображения**

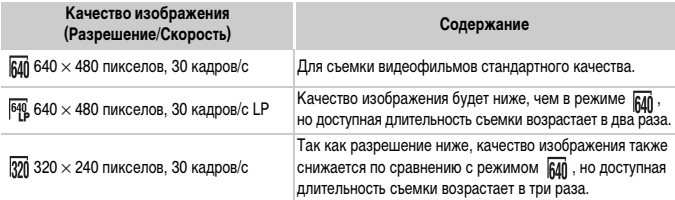

## **Приблизительное время съемки**

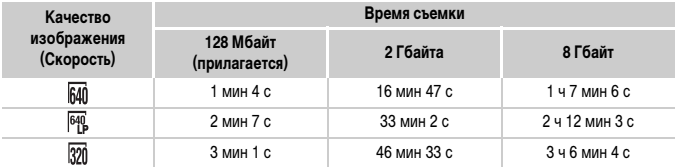

• На основе стандартов тестирования, принятых в компании Canon.

• Съемка автоматически останавливается, когда размер файла видеоклипа достигает 4 Гбайт или когда время съемки достигает приблизительно 1 ч.

• С некоторыми картами памяти запись может остановиться до достижения максимальной длительности видеоклипа. Рекомендуется использовать карты памяти SD класса скорости Speed Class 4 или выше.

## **Фиксация AE/сдвиг экспозиции**

В режиме  $\overline{\mathbb{R}}$  можно задавать экспозицию или изменять ее с шагом 1/3 ступени в диапазоне ±2 ступени.

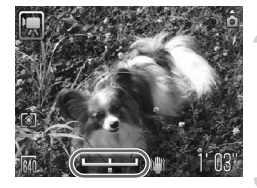

## **Сфокусируйтесь.**

● Нажмите наполовину кнопку спуска затвора для осуществления фокусировки.

#### **Зафиксируйте экспозицию.**

- $\bullet$  Для фиксации экспозиции нажмите кнопку  $\blacktriangle$ . Отображается шкала сдвига экспозиции.
- $\bullet$  Для отмены фиксации нажмите кнопку  $\blacktriangle$ еще раз.

#### **Измените экспозицию.**

**• Контролируя изображение на экране.** кнопками  $\blacklozenge$  настройте яркость.

## **Произведите съемку.**

## **Прочие функции съемки**

Перечисленные ниже функции могут использоваться точно так же, как и при съемке фотографий.

• **Дополнительное увеличение объектов (Цифровой зум) [\(стр. 58\)](#page-57-0)**

Можно использовать цифровой зум, но оптический зум недоступен. Если требуется снимать с максимальным зумом, следует установить максимальный коэффициент оптического зумирования до начала съемки. Звук зумирования будет записан.

- Сод Использование таймера автоспуска [\(стр. 60\)](#page-59-1)
- **В Съемка крупным планом (Макро) [\(стр. 65\)](#page-64-0)**
- **A** Съемка удаленных объектов (Бесконечность) [\(стр. 65\)](#page-64-1)
- **Настройка баланса белого [\(стр. 70\)](#page-69-0)**
- **Изменение цветового оттенка изображения (Мои цвета) [\(стр. 71\)](#page-70-0)**
- **Съемка с помощью телевизора [\(стр. 72\)](#page-71-0)**
- Î **Съемка с использованием 2-секундного таймера [\(стр. 72\)](#page-71-1)**
- % **Съемка с фиксацией автофокусировки [\(стр. 77\)](#page-76-1)**
- **Отключение подсветки автофокусировки [\(стр. 109\)](#page-108-0)**
- **Отображение вспомогательных линий [\(стр. 111\)](#page-110-1)** Вариант [Кадр 3:2] недоступен.
- **Изменение настроек режима IS [\(стр. 111\)](#page-110-0)** Возможно переключение между режимами [Непрерывно] и [Выкл.].
- Регистрация функций для кнопки **D** [\(стр. 112\)](#page-111-0)

## **Функции воспроизведения**

Перечисленные ниже функции могут использоваться точно так же, как и при воспроизведении фотографий.

- **Стирание изображений [\(стр. 24\)](#page-23-0)**
- g **Поиск изображений наборами по 9 штук (Индексный режим) [\(стр. 90\)](#page-89-0)**
- **ф Поиск изображений в режиме перехода [\(стр. 91\)](#page-90-0)**
- . **Просмотр слайд-шоу [\(стр. 92\)](#page-91-0)**
- **Изменение эффекта перехода между изображениями [\(стр. 94\)](#page-93-0)**
- **Просмотр изображений на экране телевизора [\(стр. 95\)](#page-94-0)**
- : **Защита изображений [\(стр. 96\)](#page-95-0)**
- / **Стирание всех изображений [\(стр. 97\)](#page-96-0)**
- \ **Поворот изображений [\(стр. 97\)](#page-96-1)**

## **Сводка для раздела «Просмотр видеофильмов» [\(стр. 31\)](#page-30-0)**

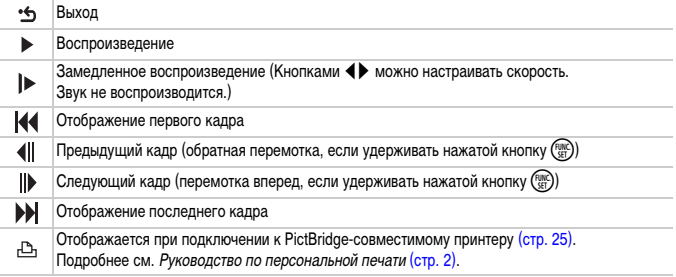

*7*

# **Использование воспроизведения и прочих функций**

В первой части этой главы рассматриваются различные способы воспроизведения и редактирования изображений. В последней части объясняется, как задать изображения для печати.

- Перед началом работы с камерой выберите режим воспроизведения, нажав  $K$ нопку  $\boxed{\blacktriangleright}$ .
	- Воспроизведение или редактирование изображений, отредактированных на компьютере, с измененными именами файлов или снятых другой камерой, может оказаться невозможным.
		- При отсутствии на карте памяти достаточного свободного места использование функций редактирования [\(стр. 98](#page-97-0) – [100\)](#page-99-1) невозможно.

## <span id="page-89-0"></span>g **Поиск изображений наборами по 9 штук (Индексный режим)**

Одновременный вывод 9 изображений позволяет быстро найти требуемое изображение.

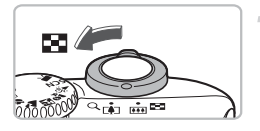

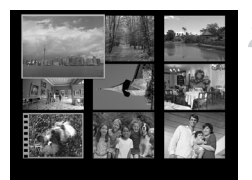

## **Переместите рычаг зумирования в направлении** g**.**

- X Изображения отображаются в виде индекса. Выбранное изображение заключается в зеленую рамку и увеличивается.
- **Выберите изображение.**
- $\bullet$  Кнопками  $\blacktriangle \blacktriangledown \blacktriangle \blacktriangleright$  выберите изображение.
- **При перемещении рычага зумирования в** направлении  $Q$  отображается одно выбранное изображение.

## **Поиск наборами по 9 изображений**

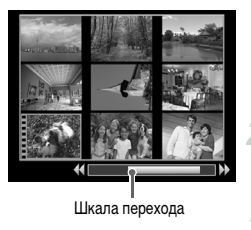

## **Переместите рычаг зумирования в направлении** g**.**

- X Изображения отображаются в виде индекса.
- **Снова переместите рычаг зумирования в направлении** g**.**
- **Отображается шкала перехода.**
- **Измените отображаемые изображения.**
- **Для перехода между наборами по 9 изображений** нажимайте кнопки  $\blacktriangleleft$ .
- При перемещении рычага зумирования в направлении  $Q$  производится возврат в индексный режим.

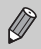

Если при отображающейся шкале перехода нажать кнопки  $\blacklozenge$  при нажатой кнопке  $\binom{t_{\text{IRC}}}{t_{\text{SI}}}$ производится переход на первый или последний комплект изображений.

## <span id="page-90-0"></span>**<u>** $\overrightarrow{a}$ **</u> Поиск изображений в режиме перехода**

Если на карту памяти записано много изображений, можно использовать поиск заданным способом или по заданному количеству изображений.

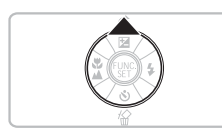

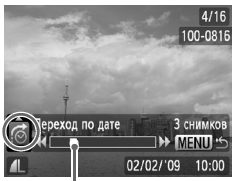

Положение текущего отображаемого изображения

## **Выберите способ перехода.**

- В режиме воспроизведения одиночного изображения нажмите кнопку -
- **В нижней части экрана отображаются способ** поиска и положение текущего отображаемого изображения.
- $\bullet$  Кнопками  $\blacktriangle\blacktriangledown$  выберите требуемый способ поиска.

#### **Перейдите к изображению.**

- $\bullet$  Нажимайте кнопки  $\blacklozenge$ .
- **X Камера переходит к изображению, используя** выбранный способ поиска.
- Для возврата в режим отображения одиночного изображения нажмите кнопку  $MENU$ .

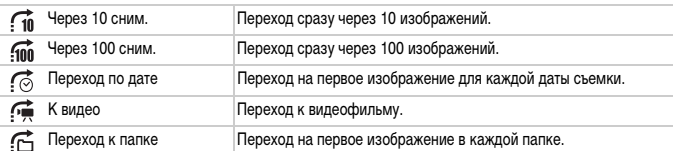

• С правой стороны экрана отображается количество изображений, удовлетворяющих фильтру поиска (кроме способов перехода  $\bigcap_{n=1}^{\infty}$  и  $\bigcap_{n=1}^{\infty}$ ).

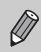

При отсутствии изображений, удовлетворяющих фильтру поиска, кнопки  $\blacklozenge$ не работают.

## <span id="page-91-0"></span>. **Просмотр слайд-шоу**

Возможно автоматическое воспроизведение изображений, записанных на карту памяти. Каждое изображение отображается в течение прибл. 3 с.

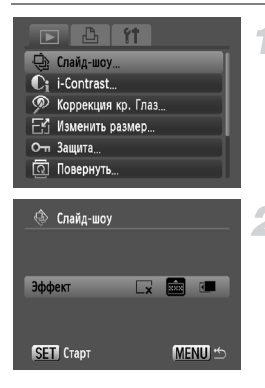

## **Выберите пункт [Слайд-шоу].**

 $\bullet$  Нажмите кнопку MENU, выберите вкладку  $\blacktriangleright$ . затем выберите пункт [Слайд-шоу] и нажмите кнопку  $\binom{FUNC}{SET}$ .

## **Выберите эффект перехода и запустите слайд-шоу.**

- $\bullet$  Кнопками  $\bullet$  выберите эффект перехода, затем нажмите кнопку  $\binom{FUNC}{SET}$ .
- **Демонстрация слайд-шоу начинается через** несколько секунд после отображения сообщения [Загрузка снимка...].
- Слайд-шоу можно приостановить/возобновить, снова нажав кнопку  $\binom{FUNC}{ST}$
- **Для прекращения слайд-шоу нажмите кнопку MFNU.**

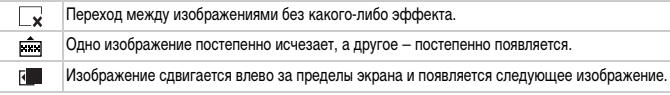

- При нажатии во время воспроизведения кнопок  $\blacklozenge$  производится переход на другое изображение. Если нажать одну из кнопок  $\blacklozenge$  и удерживать ее нажатой, производится быстрый переход между изображениями.
- Во время слайд-шоу функция экономии энергии не работает [\(стр. 41\).](#page-40-0)

Ø

## **Проверка фокусировки**

Для проверки фокусировки можно увеличить область записанного изображения, находившуюся в рамке автофокусировки, или область обнаруженного лица.

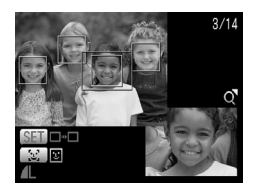

## **Нажимая кнопку** l**, переключитесь в режим проверки фокусировки [\(стр. 43\).](#page-42-0)**

- **В месте, в котором во время задания фокуси**ровки находилась рамка автофокусировки или лицо, отображается белая рамка.
- **Вокруг лиц, определенных во время воспроиз**ведения, отображаются серые рамки.
- **Область в оранжевой рамке отображается** в увеличенном виде.

#### **Переключайтесь между рамками.**

- **Для перехода между рамками определенных лиц** нажимайте кнопку [3].
- **Для перехода между любыми другими рамками,** кроме рамок определенных лиц, нажимайте  $KH$ ОПКУ  $\binom{FUND}{SET}$ .

## **Измените коэффициент увеличения или положение увеличенной области.**

- **Один раз переместите рычаг зумирования** в направлении  $Q$ .
- При проверке фокусировки с помощью рычага зумирования можно изменять размер области отображения, а с помощью кнопок  $\blacktriangle \blacktriangledown \blacktriangle \blacktriangleright$  – положение отображаемой области.
- $\bullet$  При нажатии кнопки  $\sf{MENU}$  производится возврат к экрану из шага 2.

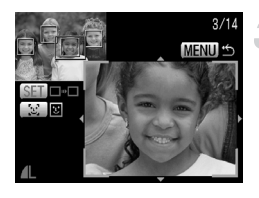

## <span id="page-93-1"></span>k **Увеличение изображений**

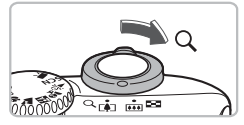

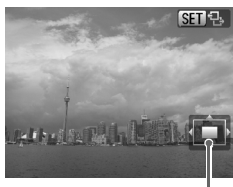

Приблизительное положение отображаемой области

#### **Переместите рычаг зумирования**  в направлении  $Q$ .

- Изображение на экране увеличивается, и отображается значок **SET - Е.** Если удерживать рычаг зумирования нажатым, увеличение продолжается вплоть до коэффициента 10x.
- $\bullet$  Нажимая кнопки  $\blacktriangle \blacktriangledown \blacktriangle$ . можно изменять отображаемую часть изображения.
- **Для уменьшения увеличения или возврата в режим** воспроизведения одиночного изображения переместите рычаг зумирования в направлении  $\square$ .
- Когда на экране отображается значок  $\mathbb{S}$   $\mathbb{R}$ , нажмите кнопку (FUNC) для переключения в режим  $\overline{\text{sum}}$   $r^+$ . Нажимая кнопки  $\blacktriangleleft$ . можно переходить на другие изображения при том же коэффициенте увеличения. Для возврата в режим **SET** 및 еще раз нажмите кнопку  $\binom{FUNC}{ST}$ .

## <span id="page-93-0"></span>**Изменение эффекта перехода между изображениями**

Можно выбрать один из трех эффектов перехода, используемых при переходе между изображениями при воспроизведении одиночных изображений.

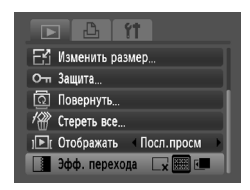

## **Выберите пункт [Эфф. перехода].**

- $\bullet$  Нажмите кнопку MENU, выберите вкладку  $\blacktriangleright$ , затем выберите пункт [Эфф. перехода] и с помощью кнопок  $\blacklozenge$  выберите эффект перехода.
- $\bullet$  Нажмите кнопку MENU для принятия настройки.

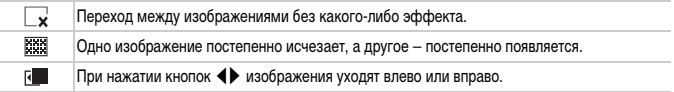

## <span id="page-94-0"></span>**Просмотр изображений на экране телевизора**

С помощью прилагаемого AV-кабеля можно подключить камеру к телевизору для просмотра снятых изображений.

## **Что необходимо подготовить**

- Камеру и телевизор
- АV-кабель, входящий в комплект поставки камеры [\(стр. 2\)](#page-1-1)

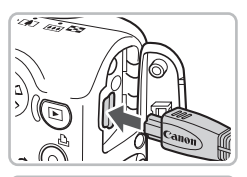

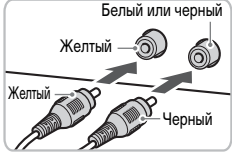

#### **Выключите камеру и телевизор.**

#### **Подсоедините камеру к телевизору.**

- **Откройте крышку разъемов на камере и полностью** вставьте разъем прилагаемого AV-кабеля в разъем A/V OUT камеры.
- **Полностью вставьте штекеры кабеля в разъемы** видеовхода, как показано на рисунке.

## **Включите телевизор и переключитесь на вход, к которому подключен кабель.**

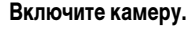

- $\bullet$  Для включения камеры нажмите кнопку  $\blacktriangleright$ .
- $\blacktriangleright$  На экране телевизора появляется изображение (на мониторе камеры ничего не отображается).
- После завершения просмотра выключите камеру и телевизор, затем отсоедините AV-кабель.

#### **Что делать, если изображение на экране телевизора отображается неправильно?**

Если видеосистема (NTSC/PAL) в камере не соответствует видеосистеме телевизора, изображения будут отображаться неправильно. Нажмите кнопку  $\sf MENU$ , затем выберите пункт [Видеосистема] на вкладке  $\uparrow\uparrow$  и установите правильную видеосистему.

## <span id="page-95-1"></span><span id="page-95-0"></span>**О-п** Защита изображений

Важные изображения можно защитить, чтобы их невозможно было стереть с помощью камеры [\(стр. 24,](#page-23-0) [28](#page-27-0), [97\)](#page-96-2).

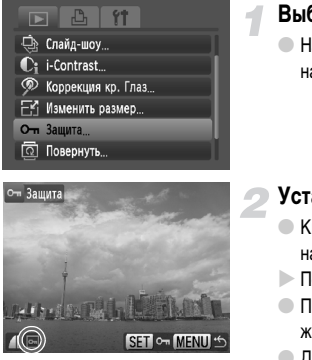

## **Выберите пункт [Защита].**

 $\bullet$  Нажмите кнопку  $\mathsf{M}\mathsf{ENU}\xspace$ , выберите пункт [Защита] на вкладке  $\blacksquare$  и нажмите кнопку  $\binom{f(\text{NN})}{f(\text{NT})}$ .

#### **Установите защиту изображения.**

- $\bullet$  Кнопками  $\bullet$  выберите изображение, затем нажмите кнопку  $(m<sub>en</sub>)$ .
- $\triangleright$  После установки защиты отображается значок  $\vert$ о-
- $\bullet$  При повторном нажатии кнопки  $\binom{funk}{st}$  выбор изображения отменяется и значок  $\boxed{\circ}$  исчезает.
- Для защиты дополнительных изображений повторите описанную выше операцию.
- $\bullet$  При нажатии кнопки MENU снова отображается экран меню.

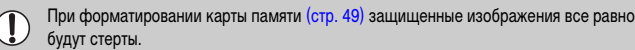

Функция стирания камеры не позволяет стирать защищенные изображения. Для стирания изображения сначала отмените защиту.

## <span id="page-96-2"></span><span id="page-96-0"></span>/ **Стирание всех изображений**

Можно выбрать и стереть сразу все изображения. Так как восстановление стертых изображений невозможно, будьте внимательны при их стирании. Защищенные изображения [\(стр. 96\)](#page-95-1) стереть невозможно.

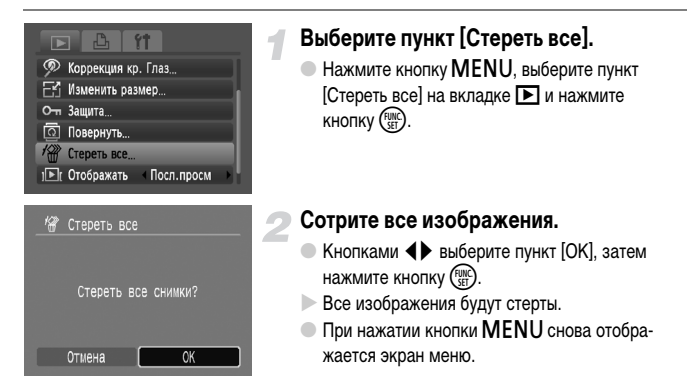

## <span id="page-96-1"></span>\ **Поворот изображений**

Можно изменить ориентацию изображения и сохранить его.

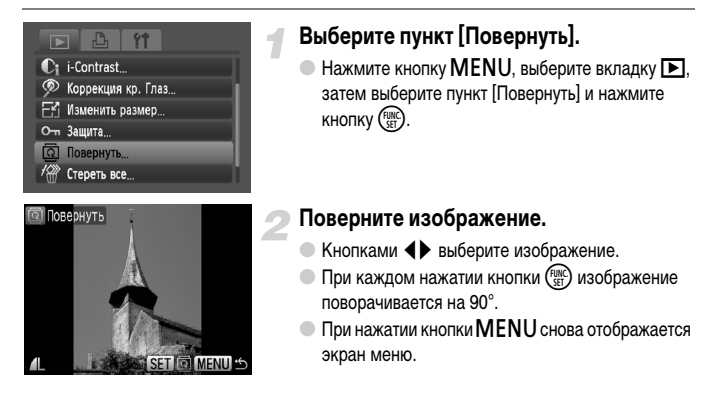

## <span id="page-97-0"></span>**• Наменение размера изображений**

Можно уменьшить разрешение изображения и сохранить уменьшенное изображение в отдельный файл.

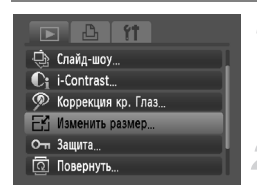

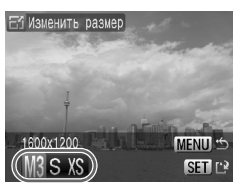

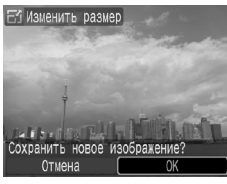

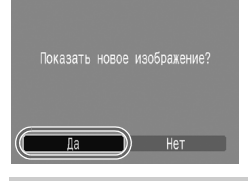

## **Выберите пункт [Изменить размер].**

 $\bullet$  Нажмите кнопку MENU, выберите вкладку  $\blacktriangleright$ . затем выберите пункт [Изменить размер] и нажмите кнопку  $\binom{FWR}{kT}$ .

## **Выберите изображение.**

 $\bullet$  Кнопками  $\bullet$  выберите изображение, затем нажмите кнопку  $\binom{FUNC}{SET}$ .

## **Выберите размер изображения.**

- $\bullet$  Кнопками  $\bullet$  выберите размер, затем нажмите кнопку  $\binom{FUND}{SET}$ .
- X Открывается экран [Сохранить новое изображение?].

## <span id="page-97-1"></span>**Сохраните новое изображение.**

- $\bullet$  Кнопками  $\bullet$  выберите пункт [ОК], затем нажмите кнопку  $\binom{FUNC}{SFT}$ .
- **Изображение сохраняется в виде нового файла.**

## **Выведите на экран новое изображение.**

 $\bullet$  При нажатии кнопки  $\sf MENU$  отображается экран [Показать новое изображение?]. Кнопками qr выберите вариант [Да], затем нажмите кнопку  $\binom{m}{st}$  – отображается сохраненное изображение.

• Увеличение размера изображения невозможно.

• Уменьшение размера изображений, снятых в режиме  $\overline{w}$  или  $\overline{x}s$ , невозможно.

## <span id="page-98-0"></span>@ **Повышение яркости темных объектов (i-Contrast)**

Эта функция обнаруживает темные области объектов или лиц, исправляет их и сохраняет изображение в отдельный файл. Можно выбрать один из 4 уровней коррекции: [Авто], [Низкий], [Средний] или [Высокий].

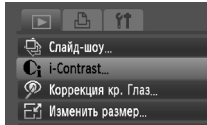

- О-т Защита
- 
- **Q** Повернуть

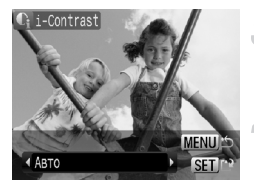

## **Выберите пункт [i-Contrast].**

- $\bullet$  Нажмите кнопку  $\mathsf{M}\mathsf{ENU}\text{.}$  выберите пункт  $[i$ -Contrast] на вкладке  $\blacktriangleright$  и нажмите кнопку  $\binom{f(\mathcal{W})}{g(f)}$ .
- **Выберите изображение.**
	- $\bullet$  Кнопками  $\bullet$  выберите изображение, затем нажмите кнопку (FUNC).
- **Выберите пункт меню.**
- $\bullet$  Кнопками  $\bullet$  выберите вариант, затем нажмите кнопку  $(m<sub>SET</sub>)$ .

## **Сохраните изображение в новый файл и выведите его на экран.**

 $\bullet$  Выполните шаги 4 и 5 на [стр. 98.](#page-97-1)

#### **Что делать, если изображение недостаточно хорошо исправлено в режиме [Авто]?**

Выберите вариант [Низкий], [Средний] или [Высокий] и настройте изображение.

- При определенных условиях изображение может выглядеть грубым или настройка экспозиции может быть неправильной.
	- При многократной настройке одного изображения возможно снижение его качества.

## <span id="page-99-1"></span><span id="page-99-0"></span>] **Коррекция эффекта «красных глаз»**

Возможно автоматическое исправление изображений с эффектом «красных глаз» и сохранение их в виде новых файлов.

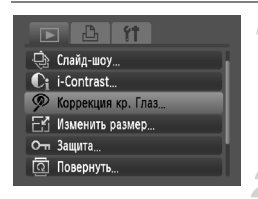

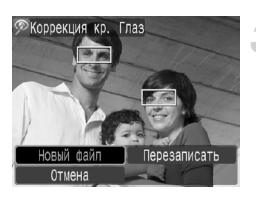

## **Выберите пункт [Коррекция кр. Глаз].**

- $\bullet$  Нажмите кнопку  $\mathsf{M}\mathsf{ENU}\text{.}$  выберите пункт [Коррекция кр. Глаз] на вкладке ■ и нажмите  $KH$ ОПКУ  $F_{\text{eff}}^{UMC}$
- X Открывается экран [Коррекция кр. Глаз].

## **Выберите изображение.**

 $\bullet$  Кнопками  $\bullet$  выберите изображение.

## **Выполните коррекцию изображения.**

- $\bullet$  При нажатии кнопки  $\binom{f(x)}{x}$ производится коррекция обнаруженного камерой эффекта «красных глаз», и вокруг исправленной области появляется рамка.
- Можно увеличить изображение в соответствии с инструкциями раздела «Q Увеличение изображений» [\(стр. 94\)](#page-93-1).

## **Сохраните изображение в новый файл и выведите его на экран.**

- $\bullet$  Кнопками  $\blacktriangle \blacktriangledown \blacklozenge$  выберите пункт [Новый файл], затем нажмите кнопку (FUNC).
- X Изображение сохраняется в виде нового файла.
- $\bullet$  Выполните шаг 5 на стр.  $98$ .
- Некоторые изображения могут корректироваться неправильно.
- Если на шаге 4 выбран вариант [Перезаписать], нескорректированное изображение заменяется скорректированным, т. е. исходное изображение стирается.
- Перезапись зашишенных изображений невозможна.

Œ

## **Печать из списка печати (DPOF)**

Сразу после съемки или во время воспроизведения можно добавлять изображения в список печати (DPOF), нажимая кнопку  $\Delta$ . Печать из списка печати возможна просто путем подключения камеры к принтеру. Эти способы выбора совместимы со стандартами формата DPOF (формат заказа цифровой печати).

## Простое добавление изображений в список печати кнопкой  $\Box$

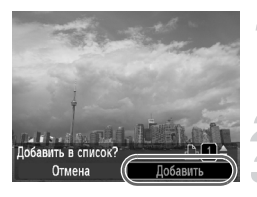

#### **Выберите изображение.**

 $\bullet$  Кнопками  $\bullet$  выберите изображение (кроме видеофильмов).

## Нажмите кнопку  $\Box$ .

## **Добавьте изображение в список.**

- $\bullet$  Кнопками  $\blacktriangle \blacktriangledown$  задайте количество печатаемых экземпляров.
- $\bullet$  Кнопками  $\bullet$  выберите пункт [Добавить], затем нажмите кнопку  $(\frac{FUNC}{CT})$ .
- $\triangleright$  После добавления отображается значок  $\mathbf{L}$ .
- Для удаления изображения из списка печати выберите добавленное изображение и нажмите кнопку  $\Delta$ , затем кнопками  $\blacklozenge$  выберите вариант  $[Y$ далить] и нажмите кнопку  $\binom{f_{\text{EMC}}}{f_{\text{ST}}}$ .

## **Печать добавленных изображений**

В приведенных ниже примерах используются принтеры Canon серии SELPHY. См. также документ Руководство по персональной печати [\(стр. 2\)](#page-1-0).

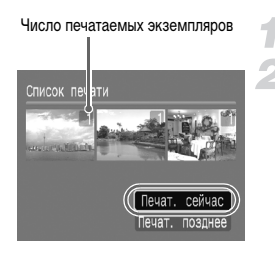

## **Подключите камеру к принтеру [\(стр. 25\)](#page-24-0).**

#### **Выполните печать.**

- $\bullet$  Кнопками  $\blacktriangle\blacktriangledown$  выберите пункт [Печат. сейчас], затем нажмите кнопку  $\binom{FUNC}{ST}$ .
- **Начинается печать.**
- **Если во время печати остановить работу принтера,** а затем возобновить ее, печать начинается со следующего снимка.

## **Выбор изображений для печати (DPOF)**

Можно выбрать для печати определенные изображения на карте памяти (до 998 изображений) и задать количество печатаемых копий, чтобы эти изображения можно было одновременно напечатать на принтере или обработать в фотоателье. Затем можно распечатать все выбранные изображения в одной партии или сдать карту памяти в фотолабораторию для печати фотографий. Эти способы выбора совместимы со стандартами формата DPOF (формат заказа цифровой печати).

## **Настройки печати**

Можно задать тип печати, печать даты и печать номера файла. Эти настройки относятся ко всем изображениям, выбранным для печати.

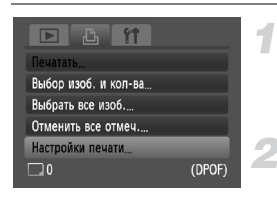

## **Выберите пункт [Настройки печати].**

• Нажмите кнопку  $MENU$ , выберите вкладку  $\Box$ , затем выберите пункт [Настройки печати] и нажмите кнопку (FUNC).

#### **Задайте значения настроек.**

- $\bullet$  Кнопками  $\blacktriangle\blacktriangledown$  выберите требуемый пункт меню, затем кнопками  $\blacklozenge$  выберите значение.
- $\triangleright$  При нажатии кнопки MENU настройки принимаются и снова отображается экран меню.

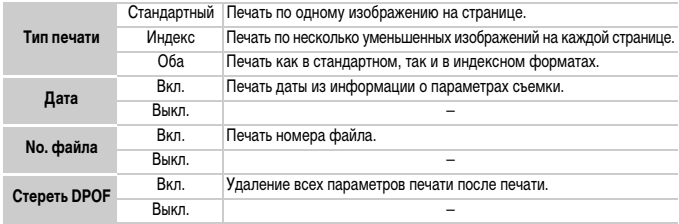

Œ

• Некоторые принтеры или фотоателье могут быть не в состоянии учесть все параметры печати при выводе.

- При использовании карты памяти с параметрами печати, заданными другой камерой, может отображаться значок  $\Box$ . Настройки, задаваемые на Вашей камере, затирают такие настройки.
- Изображения, в которых встроена дата, всегда печатаются с датой, независимо от значения параметра [Дата]. В результате некоторые принтеры могут дважды напечатать дату на таких изображениях, если для параметра [Дата] задано значение [Вкл.].
- Если выбрано значение [Индекс], одновременная установка значения [Вкл.] для параметров [Дата] и [No. файла] невозможна.
	- Дата печатается в формате, заданном в параметре [Дата/Время] на вкладке  $9$ [\(стр. 16\).](#page-15-0)

## **Выбор количества экземпляров**

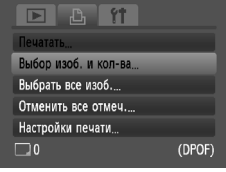

## <span id="page-102-0"></span>**Выберите пункт [Выбор изоб. и кол-ва].**

 $\bullet$  Нажмите кнопку MENU, выберите вкладку  $\mathbb{B}_L$ затем выберите пункт [Выбор изоб. и кол-ва] и нажмите кнопку  $\binom{FUNC}{SET}$ .

#### **Выберите изображение.**

- $\bullet$  Кнопками  $\bullet$  выберите изображение, затем нажмите кнопку  $\binom{FUNC}{ST}$ .
- **Жожно будет задать количество печатаемых** экземпляров.
- При выборе варианта [Индекс] отображается значок $\sqrt{\cdot}$
- **Для отмены выбора изображений нажмите** кнопку  $\binom{FJIRC}{ST}$  еще раз – значок  $\sqrt{\ }$  исчезает.

#### **Задайте количество экземпляров.**

- $\bullet$  Кнопками  $\blacktriangle \blacktriangledown$  задайте количество печатаемых экземпляров (не более 99).
- **Повторите шаги 2 и 3 для задания других изобра**жений и количества печатаемых экземпляров каждого из изображений.
- **Для индексной печати задание количества** экземпляров невозможно. Можно только выбрать печатаемые изображения.
- $\triangleright$  При нажатии кнопки MENU настройки принимаются и снова отображается экран меню.

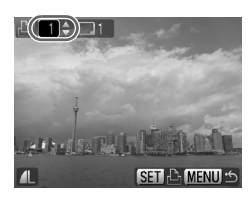

## **Задание печати по одному экземпляру всех изображений**

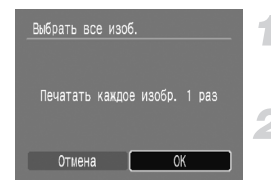

## **Выберите пункт [Выбрать все изоб.].**

 $\bullet$  На шаге 1 на [стр. 103](#page-102-0) выберите пункт [Выбрать все изоб.] и нажмите кнопку  $\binom{f(\text{NN})}{\text{SET}}$ .

#### **Выполните настройки печати.**

- $\bullet$  Кнопками  $\blacklozenge$  выберите пункт [OK], затем нажмите кнопку  $\binom{FUNC}{ST}$ .
- **Все изображения одновременно задаются для** печати.

#### **Отмена всех пометок**

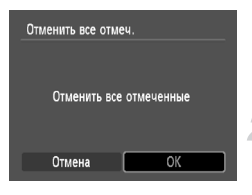

#### **Выберите пункт [Отменить все отмеч.].**

 $\bullet$  На шаге 1 на [стр. 103](#page-102-0) выберите пункт [Отменить все отмеч.] и нажмите кнопку  $\binom{f(0)}{5f(1)}$ .

#### **Будут сброшены все пометки.**

- $\bullet$  Кнопками  $\bullet$  выберите пункт [OK], затем нажмите кнопку  $\binom{FUNC}{SET}$ .
- X Будут сброшены все пометки.

# *8*

# **Настройка камеры**

Можно настроить различные функции в соответствии со своими предпочтениями. В первой части этой главы рассматриваются удобные и часто используемые функции. Во второй части рассматривается изменение параметров съемки и воспроизведения в соответствии с Вашими потребностями.

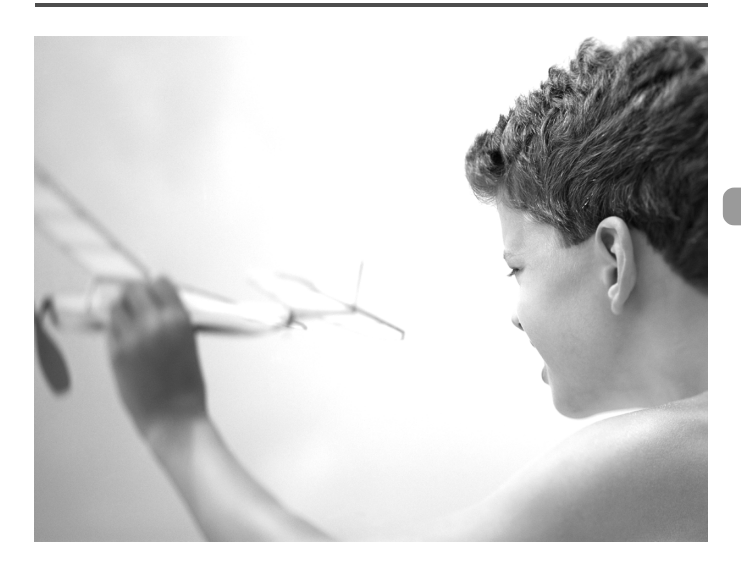

## **Изменение функций**

На вкладке  $\Upsilon$  можно настроить удобные и часто используемые функции [\(стр. 46\)](#page-45-0).

## **Отключение заставки**

Можно отключить заставку, отображаемую при включении камеры.

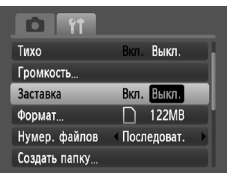

 $\bullet$  Выберите пункт [Заставка], затем кнопками  $\blacklozenge$ выберите значение [Выкл.].

## **Отключение функции экономии энергии**

Для функции экономии энергии [\(стр. 41\)](#page-40-0) можно задать значение [Выкл.]. Для экономии энергии аккумулятора рекомендуется значение [Вкл.].

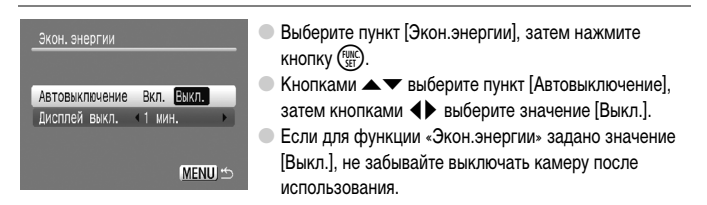

## **Задание времени выключения экрана**

Можно настроить время, по истечении которого экран автоматически выключается [\(стр. 41\)](#page-40-0). Эта функция работает и в том случае, если для параметра [Автовыключение] задано значение [Выкл.].

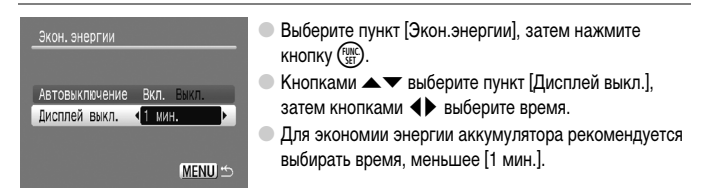

## **Изменение способа назначения номеров файлов**

Снимаемым изображениям автоматически назначаются номера файлов от 0001 до 9999 в порядке их съемки, и файлы сохраняются в папки, содержащие до 2 000 изображений. Можно изменить способ назначения номеров файлов.

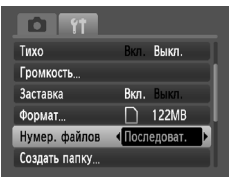

 $\bullet$  Выберите пункт [Нумер. файлов], затем кнопками  $\blacklozenge$ выберите настройку.

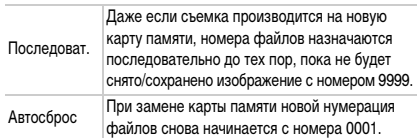

• При использовании карты памяти, на которой уже содержатся изображения, вновь назначаемые номера файлов могут продолжать существующую нумерацию как в режиме [Последоват.], так и в режиме [Автосброс]. Если требуется начать нумерацию с номера файла 0001, перед использованием карты памяти отформатируйте ее [\(стр. 49\).](#page-48-0)

• Информацию о структуре папок и о типах изображений см. в документе Вводное руководство по программному обеспечению [\(стр. 2\)](#page-1-0).

## **Создание папки**

Можно создать новые папки для сохранения изображений.

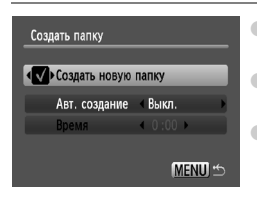

- Выберите пункт [Создать папку], затем нажмите кнопку  $\binom{FUNC}{SFT}$ .
- Выберите пункт [Создать новую папку], затем кнопками  $\blacklozenge$  выберите  $\blacktriangleright$  .
- $\bullet$  При съемке на экране отображается значок  $\Gamma^*$ [\(стр. 42\)](#page-41-1), и снятые фотографии записываются в новую папку.

#### **Создание папок по дню и времени**

Можно задать день и время для создания папки.

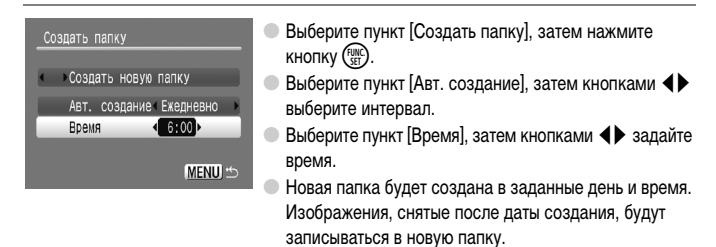

#### **Отключение функции автоповорота**

При воспроизведении в камере или компьютере изображений, снятых при вертикальной ориентации камеры, они автоматически поворачиваются и отображаются вертикально. Эту функцию можно отключить.

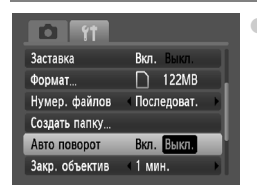

 $\bullet$  Выберите пункт [Авто поворот], затем кнопками  $\blacklozenge$ выберите значение [Выкл.].

#### **Изменение времени до закрытия объектива**

По соображениям безопасности объектив убирается через 1 мин после нажатия кнопки  $\blacktriangleright$ в режиме съемки [\(стр. 23\).](#page-22-0) Для времени закрытия можно задать значение [0 сек.].

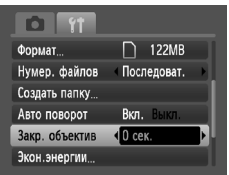

 $\bullet$  Выберите пункт [Закр. объектив], затем кнопками  $\blacklozenge$ выберите значение [0 сек.].
## **Изменение функций съемки**

Если диск установки режима находится в положении  $\mathbf{P}$ , можно изменять настройки на вкладке  $\Box$  [\(стр. 46\).](#page-45-0)

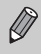

Перед тем как снимать с использованием рассматриваемых в данной главе функций в любом другом режиме, кроме  $\blacktriangleright$ , проверьте, доступна ли эта функция в требуемом режиме [\(стр. 122](#page-121-0) – [123\)](#page-122-0).

### <span id="page-108-0"></span>**Отключение подсветки автофокусировки**

Если в условиях недостаточной освещенности камера не может сфокусироваться при нажатой наполовину кнопке спуска затвора, автоматически загорается лампа подсветки для автофокусировки. Эту лампу можно отключить.

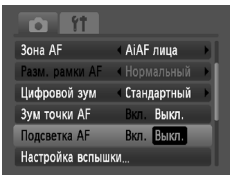

 $\bullet$  Выберите пункт [Подсветка АF], затем кнопками  $\blacklozenge$ выберите значение [Выкл.].

### <span id="page-108-1"></span>**Отключение функции уменьшения эффекта «красных глаз»**

<span id="page-108-3"></span>Лампа уменьшения эффекта «красных глаз» загорается для уменьшения этого эффекта, возникающего при съемке в условиях низкой освещенности с использованием вспышки. Эту функцию можно отключить.

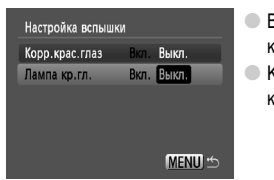

- <span id="page-108-2"></span>Выберите пункт [Настройка вспышки], затем нажмите (НОПКУ  $\binom{\text{FUNE}}{\text{SET}}$ ).
- $\kappa$ нопками ▲▼ выберите пункт [Лампа кр.гл.], затем кнопками **4** выберите значение [Выкл.].

### <span id="page-109-2"></span><span id="page-109-0"></span>**Изменение времени просмотра изображений**

Можно изменить время, в течение которого изображение выводится на экран сразу после съемки.

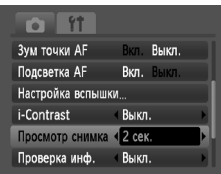

- $\supset$  Выберите пункт [Просмотр снимка], затем кнопками  $\blacklozenge$ выберите значение.
- При выборе значения [Выкл.] изображение не будет отображаться.
- При выборе значения [Удержать] изображение отображается до тех пор, пока не будет наполовину нажата кнопка спуска затвора.

### <span id="page-109-1"></span>**Изменение отображения изображения сразу после съемки**

Можно изменить вид экрана, отображаемого сразу после съемки.

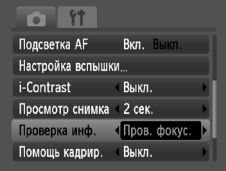

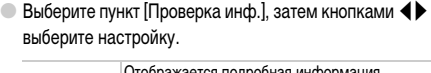

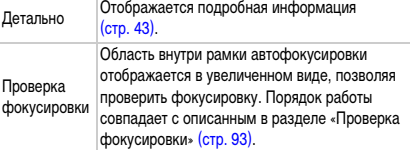

### <span id="page-110-1"></span>**Отображение вспомогательных линий**

Возможно отображение линий сетки для ориентировки по вертикали и горизонтали или отображение направляющих формата 3:2 для определения области печати на бумаге формата L или формата открытки.

<span id="page-110-4"></span><span id="page-110-3"></span>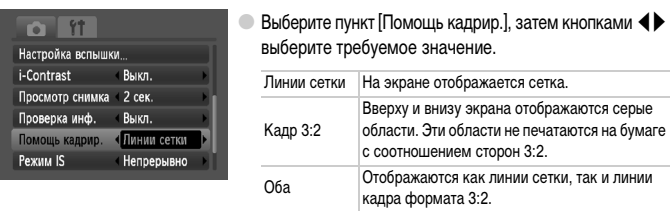

- <span id="page-110-2"></span>• В режиме  $\overline{W}$  задание значения [Кадр 3:2] или [Оба] невозможно.
	- Линии сетки не записываются вместе с изображением.
	- Серые области, отображаемые в режиме [Кадр 3:2], не печатаются. Фактическое записываемое изображение содержит области, обозначенные серым цветом.

### <span id="page-110-0"></span>**Изменение настроек режима IS**

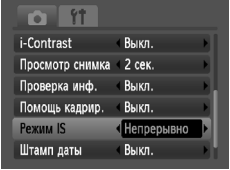

Выберите пункт [Режим IS], затем кнопками  $\blacklozenge$ выберите настройку.

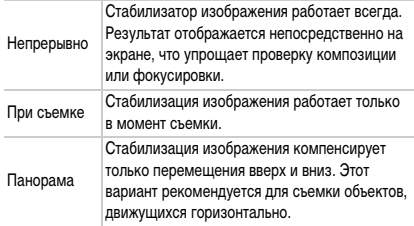

- <span id="page-110-5"></span>• Если сотрясение камеры слишком велико, установите ее на штатив. Если камера установлена на штатив, рекомендуется для параметра «Режим IS» задать значение [Выкл.].
- При использовании режима [Панорама] держите камеру горизонтально. Стабилизация изображения не работает, если камера находится в вертикальном положении.

### <span id="page-111-2"></span><span id="page-111-0"></span>Регистрация функций для кнопки <sup>г</sup>

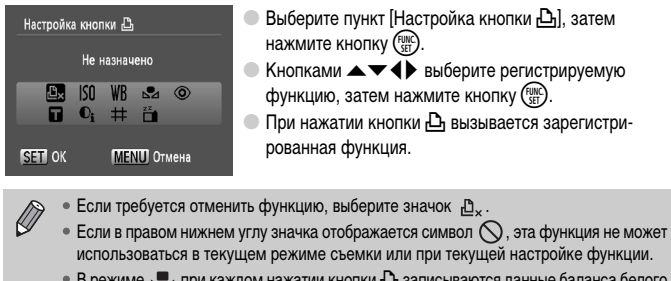

• В режиме  $\mathbb{R}$  при каждом нажатии кнопки  $\mathbb{A}$  записываются данные баланса белого [\(стр. 70\)](#page-69-0), и настройка баланса белого изменяется на .

### **Изменение функций воспроизведения**

<span id="page-111-1"></span>Настройки на вкладке <u>1 можно выполнять, нажав кнопку 1 [\(стр. 46\)](#page-45-0)</u>.

### **Выбор изображения, отображаемого первым при просмотре**

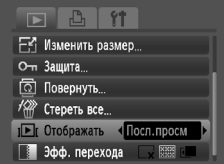

 $\circ$  Выберите пункт [Отображать], затем кнопками  $\blacklozenge$ выберите настройку.

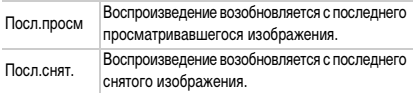

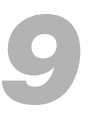

# **Полезная информация**

В этой главе приводятся порядок использования комплекта сетевого питания (продается отдельно), рекомендации по устранению неполадок и список доступных функций камеры. В конце также находится алфавитный указатель.

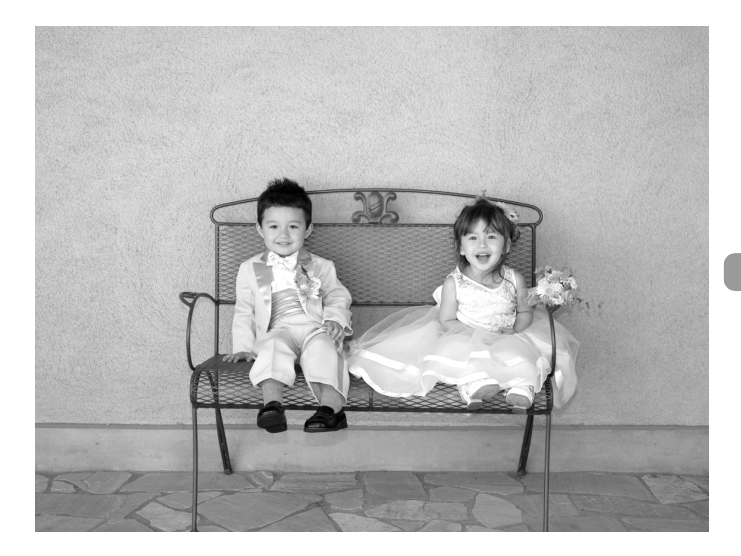

## <span id="page-113-1"></span><span id="page-113-0"></span>**Питание от бытовой электросети**

При использовании комплекта сетевого питания ACK800 (продается отдельно) можно работать с камерой, не беспокоясь об оставшемся заряде элементов питания.

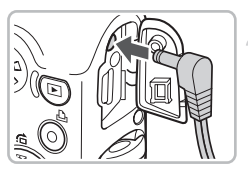

### **Выключите камеру.**

### **Подключите кабель к камере.**

● Откройте крышку и полностью вставьте разъем блока питания в камеру.

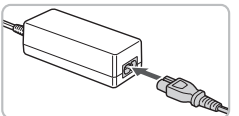

### **Подсоедините кабель питания.**

- Подсоедините кабель питания к компактному блоку питания, затем вставьте вилку кабеля в электрическую розетку.
- Можно включить и использовать камеру.
- **После завершения работы выключите камеру** и отсоедините кабель питания от электрической розетки.

Не отсоединяйте кабель питания или разъем блока питания при включенной камере. При этом могут быть стерты снятые изображения или возможно повреждение камеры.

## <span id="page-114-0"></span>**Устранение неполадок**

Если Вы считаете, что в камере возникла неполадка, сначала проверьте указанное ниже. Если эта информация не позволила устранить неполадку, обратитесь в службу поддержки клиентов компании Canon по адресу, указанному в списке адресов службы поддержки.

### **Питание**

#### **Нажата кнопка ON/OFF, но ничего не происходит.**

- Проверьте правильность установки элементов питания [\(стр. 12\)](#page-11-0).
- Убедитесь, что элементы питания не разряжены [\(стр. 14\).](#page-13-0)
- Убедитесь, что крышка гнезда карты памяти/отсека элементов питания надежно закрыта [\(стр. 13\).](#page-12-0)
- Если клеммы элементов питания загрязнены, это может отрицательно повлиять на их работу. Очистите клеммы ватной палочкой и несколько раз извлеките и снова установите элементы питания.

#### **Элементы питания быстро разряжаются.**

• При низких температурах емкость элементов питания уменьшается. Согрейте элементы питания, например, положив их в карман (следите, чтобы контакты не касались каких-либо металлических предметов).

#### **Объектив не убирается.**

• Не открывайте гнездо карты памяти/отсек элементов питания при включенном питания. Закрыв крышку гнезда карты памяти/отсека элементов питания, включите и снова выключите питание [\(стр. 13\).](#page-12-0)

### **Вывод на телевизор**

#### **Изображение на экране телевизора искажено или отсутствует [\(стр. 95\).](#page-94-0)**

### **Съемка**

#### **Съемка невозможна.**

- Поверните диск установки режима в положение  $Q(\Gamma)$  [\(стр. 40\)](#page-39-0).
- Нажмите наполовину кнопку спуска затвора [\(стр. 19\)](#page-18-0) в режиме воспроизведения [\(стр. 23\)](#page-22-0).

#### **Экран выключен.**

• Нажмите кнопку  $DISP$ . [\(стр. 42\).](#page-41-0)

#### **Неправильное изображение на экране при недостаточной освещенности [\(стр. 44\).](#page-43-0)**

#### **Во время съемки изображение на экране отображается неправильно.**

Обратите внимание, что указанные ниже дефекты не записываются при съемке фотографий, но записываются при съемке видеофильмов.

- Если камера освещена мощными источниками света, экран может стать темнее.
- При флуоресцентном освещении экран может мигать.
- При съемке ярких источников света может появиться полоса света (пурпурно-красная).

#### **При нажатии наполовину кнопки спуска затвора экран выключается, и съемка невозможна [\(стр. 22\).](#page-21-0)**

#### **При наполовину нажатой кнопке спуска затвора отображается значок [\(стр. 56\).](#page-55-0)**

- Установите для параметра [Режим IS] значение [Вкл.] [\(стр. 111\).](#page-110-0)
- Установите режим работы вспышки  $\frac{4}{5}$  [\(стр. 64\)](#page-63-0).
- Увеличьте число ISO [\(стр. 69\).](#page-68-0)
- Установите камеру на штатив.

#### **Изображение смазано.**

- Нажмите наполовину кнопку спуска затвора для осуществления фокусировки, затем произведите съемку [\(стр. 19\).](#page-18-0)
- Снимайте объект на допустимом расстоянии фокусировки [\(стр. 126\).](#page-125-0)
- Установите для параметра [Подсветка АF] значение [Вкл.] [\(стр. 109\)](#page-108-0).
- Проверьте, не включены ли функции (макро и т. д.), которые не планировалось использовать.
- Произведите съемку с использованием фиксации фокусировки или автофокусировки

#### [\(стр. 74,](#page-73-0) [77\)](#page-76-0).

#### **Даже когда кнопка спуска затвора нажата наполовину, рамка не отображается и камера не фокусируется.**

• Если навести камеру таким образом, чтобы в центре экрана находилась часть объекта с контрастными светлыми и темными областями, или несколько раз нажать наполовину кнопку спуска затвора, рамка появится и камера сфокусируется.

#### **Объект слишком темный.**

- Установите режим работы вспышки  $\frac{1}{2}$  [\(стр. 64\)](#page-63-0).
- Настройте яркость с помощью компенсации экспозиции [\(стр. 68\)](#page-67-0).
- Настройте яркость с помощью функции i-Contrast [\(стр. 82,](#page-81-0) [99\)](#page-98-0).
- Используйте для съемки фиксацию автоэкспозиции или точечный замер [\(стр. 80\)](#page-79-0).

### **Объект слишком яркий (передержан).**

- Установите режим работы вспышки  $\circ$  [\(стр. 56\).](#page-55-1)
- Настройте яркость с помощью компенсации экспозиции [\(стр. 68\)](#page-67-0).
- Используйте для съемки фиксацию автоэкспозиции или точечный замер [\(стр. 80\)](#page-79-0).
- Уменьшите количество света, освещающего объект.

#### **Изображение слишком темное даже при срабатывании вспышки [\(стр. 22\)](#page-21-1).**

- Увеличьте число ISO [\(стр. 69\).](#page-68-0)
- Производите съемку в пределах радиуса действия вспышки [\(стр. 64\).](#page-63-0)

#### **Изображение, снятое со вспышкой, слишком яркое (передержано).**

- Производите съемку в пределах радиуса действия вспышки [\(стр. 64\).](#page-63-0)
- Установите режим работы вспышки  $\circledS$  [\(стр. 56\).](#page-55-1)

### **При съемке со вспышкой на изображении видны белые точки.**

• Свет вспышки отражается от находящихся в воздухе частиц пыли или других объектов.

### **Изображение выглядит грубым или зернистым.**

- Снимайте с меньшим значением числа ISO [\(стр. 69\)](#page-68-0).
- В зависимости от режима съемки, при съемке с высоким значением числа ISO изображение может быть грубым или зернистым [\(стр. 53](#page-52-0), [55\).](#page-54-0)

### **Глаза выглядят красными [\(стр. 83\).](#page-82-0)**

• Установите для параметра [Лампа кр.гл.] значение [Вкл.] [\(стр. 109\)](#page-108-1). При съемке со вспышкой загорается лампа на передней панели камеры [\(стр. 40\),](#page-39-1) и в течение приблизительно 1 с, пока выполняются операции для уменьшения эффекта «красных глаз», съемка невозможна. Эффект уменьшается сильнее, если объект смотрит прямо на лампу. Еще лучших результатов можно добиться, увеличив освещенность в помещении или подойдя ближе к объекту.

#### **Изображение в видоискателе и снятое изображение могут различаться [\(стр. 74\)](#page-73-1).**

• Различие тем больше, чем ближе объект к объективу.

#### **Изображения долго записываются на карту памяти или замедлилась серийная съемка.**

• Отформатируйте карту памяти в камере [\(стр. 49\)](#page-48-0).

#### **Если невозможна установка функций съемки или пунктов меню FUNC.**

• Пункты, допускающие настройку, зависят от режима съемки. См. раздел «Функции, доступные в различных режимах съемки» [\(стр. 120](#page-119-0) – [121\)](#page-120-0).

#### **Не работают кнопки.**

• Когда диск установки режима находится в положении  $\odot$ , использование некоторых кнопок невозможно [\(стр. 27\)](#page-26-0).

#### **Съемка видеофильмов**

#### **Отображается неправильное время съемки или съемка останавливается.**

• Отформатируйте карту памяти в камере или используйте карту памяти с высокой скоростью записи. Даже если время съемки отображается неправильно, длительность записанного видеофильма будет соответствовать фактической длительности съемки [\(стр. 30\)](#page-29-0).

#### **На ЖК-мониторе отображается символ «!», и съемка автоматически завершается.**

Недостаточно встроенной памяти камеры. Попробуйте выполнить одну из следующих операций.

- Отформатируйте карту памяти в камере [\(стр. 49\)](#page-48-0).
- Уменьшите разрешение [\(стр. 86\)](#page-85-0).
- Используйте карту памяти с высокой скоростью записи.

#### **Не работает зумирование.**

• Во время съемки можно пользоваться цифровым зумом, но не оптическим [\(стр. 87\)](#page-86-0).

#### **Воспроизведение**

#### **Невозможно воспроизведение изображений или видеофильмов.**

• Если имя файла или структура папок изменена на компьютере, воспроизведение изображений или видеофильмов может оказаться невозможным. Информацию о структуре папок и именах файлов см. в документе Вводное руководство по программному обеспечению [\(стр. 2\)](#page-1-0).

#### **Воспроизведение останавливается или отключается звук.**

- Используйте карту памяти, отформатированную в данной камере [\(стр. 49\).](#page-48-0)
- Если видеофильм скопирован на карту памяти с низкой скоростью чтения, воспроизведение может ненадолго прерываться.
- В зависимости от характеристик компьютера при воспроизведении видеофильмов возможно выпадение кадров или пропадание звука.

#### **Не работают кнопки.**

• Когда диск установки режима находится в положении  $\widehat{\blacktriangledown}$ , использование некоторых кнопок невозможно [\(стр. 28\)](#page-27-0).

## <span id="page-117-0"></span>**Список сообщений, отображаемых на экране**

Если на ЖК-мониторе отображается сообщение об ошибке, попробуйте принять следующие меры.

#### **Нет карты памяти**

• Карта памяти установлена в неправильной ориентации. Установите карту памяти в правильной ориентации [\(стр. 12\)](#page-11-0).

#### **Карта блокирована!**

• Язычок защиты от записи карты памяти SD или SDHC установлен в положение блокировки «Lock». Разблокируйте язычок защиты от записи [\(стр. 15\).](#page-14-0)

#### **Не записывается!**

• Произведена попытка съемки, когда карта памяти отсутствует или установлена неправильно. При съемке установите карту памяти в правильной ориентации [\(стр. 12\).](#page-11-0)

#### **Ошибка карты памяти [\(стр. 50\)](#page-49-0)**

• Если данное сообщение об ошибке появляется даже при использовании карты памяти, входящей в комплект поставки камеры, обратитесь в службу поддержки клиентов компании Canon, так как это может свидетельствовать о неисправности камеры.

#### **Карта памяти полна**

• На карте памяти недостаточно свободного места для съемки [\(стр. 20](#page-19-0), [51,](#page-50-0) [63,](#page-62-0) [75\)](#page-74-0) или редактирования [\(стр. 98](#page-97-0) – [100\)](#page-99-0) изображений. Сотрите изображения [\(стр. 24](#page-23-0), [97\),](#page-96-0) чтобы освободить место для новых, или установите чистую карту памяти [\(стр. 12\).](#page-11-0)

#### **Поменяйте батарейки [\(стр. 12\)](#page-11-0)**

#### **Нет снимков**

• На карте памяти нет записанных изображений, которые могут быть показаны.

#### **Защищено! [\(стр. 96\)](#page-95-0)**

#### **Неидентифицируемый снимок/Несовместимый JPEG/Снимок слишком большой/RAW**

- Отображение неподдерживаемых изображений или данных, а также поврежденных данных невозможно.
- Изображения, обработанные на компьютере, с измененными именами файлов или снятые другой камерой, могут не отображаться.

#### **Не увеличивается!/Не поворачивается/Изобр. невозможно изменить/ Не удается выбрать снимок**

- Несовместимые изображения невозможно увеличить [\(стр. 94\),](#page-93-0) повернуть [\(стр. 97\),](#page-96-1) отредактировать [\(стр. 98](#page-97-0) – [100\),](#page-99-0) или добавить в список печати [\(стр. 102\)](#page-101-0).
- Изображения, обработанные на компьютере, с измененными именами файлов или снятые другой камерой, могут не увеличиваться и не поворачиваться; их редактирование или добавление в список печати также может оказаться невозможным.
- Увеличение видеофильмов невозможно [\(стр. 94\).](#page-93-0)

#### **Много пометок**

• В параметрах печати выбраны более 998 изображений. Выберите менее 998 изображений [\(стр. 102\).](#page-101-0)

#### **Не удается это закончить!**

• Невозможно правильно сохранить параметры печати или передачи. Уменьшите количество помеченных изображений и повторите попытку [\(стр. 102\)](#page-101-0).

#### **Ошибка с названием!**

• Невозможно создать файл с данным именем, поскольку уже существует изображение с тем же именем, что и папка, которую пытается создать камера, либо достигнут максимально допустимый номер файла [\(стр. 107\).](#page-106-0) В меню  $f\bar{f}$  установите для параметра [Нумер. файлов] значение [Автосброс] [\(стр. 107\)](#page-106-1) или отформатируйте карту памяти [\(стр. 49\)](#page-48-0).

#### **Ошибка коммуникации**

• Изображения невозможно передать в компьютер или распечатать из-за слишком большого количества изображений (прибл. 1 000), записанных на карту памяти. Передайте изображения в компьютер с помощью имеющихся в продаже устройств чтения карт памяти с интерфейсом USB. Для печати установите карту в гнездо для карт памяти, предусмотренное в принтере.

#### **Ошибка объектива. Откл./вкл.**

- Обнаружена ошибка объектива. Кнопкой **ON/OFF** выключите и снова включите камеру [\(стр. 40\).](#page-39-2) Если данное сообщение об ошибке сохраняется, обратитесь в службу поддержки клиентов компании Canon, так как возможна неисправность объектива.
- Эта ошибка могла произойти, если Вы держали объектив во время его перемещения или если камера используется в местах с высоким содержанием пыли или песка в воздухе.

#### **Exx (xx: номер)**

- Обнаружена ошибка камеры. Кнопкой **ON/OFF** выключите и снова включите камеру [\(стр. 40\)](#page-39-2).
- Если код ошибки появился сразу после съемки кадра, возможно, что изображение не было записано. Проверьте изображение в режиме воспроизведения.
- Если снова отображается этот код ошибки, запишите его и обратитесь в службу поддержки клиентов компании Canon, так как возможна неисправность камеры.

## <span id="page-119-1"></span><span id="page-119-0"></span>**Функции, доступные в различных режимах съемки**

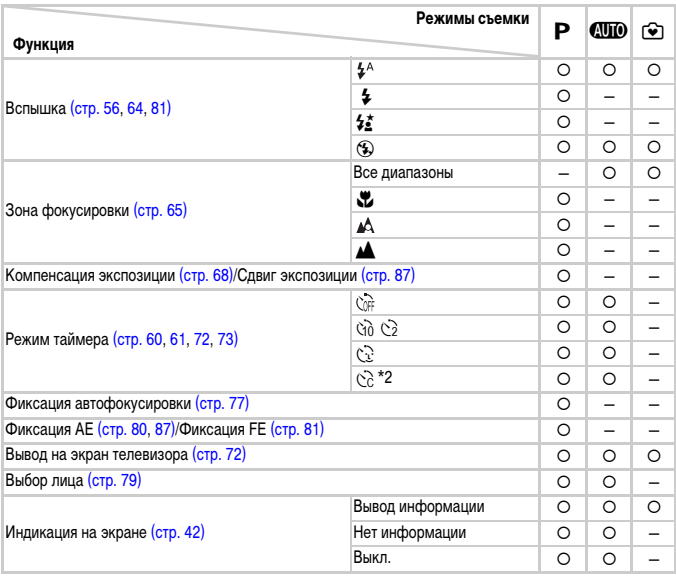

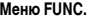

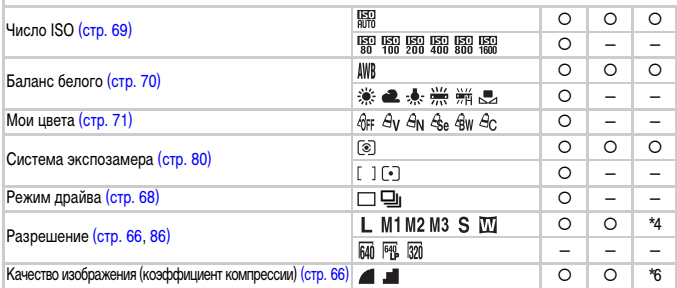

 $*$ 1  $\sharp$  • если срабатывает вспышка. \*2 Возможные значения: 0 – 30 с для [Задержка], 1 – 10 снимков для [Серия].  $*3$  Фикс. значение ISO3200.  $*4$  Фикс. значение  $\blacksquare$ .  $*5$  Фикс. значение  $\blacksquare$ .

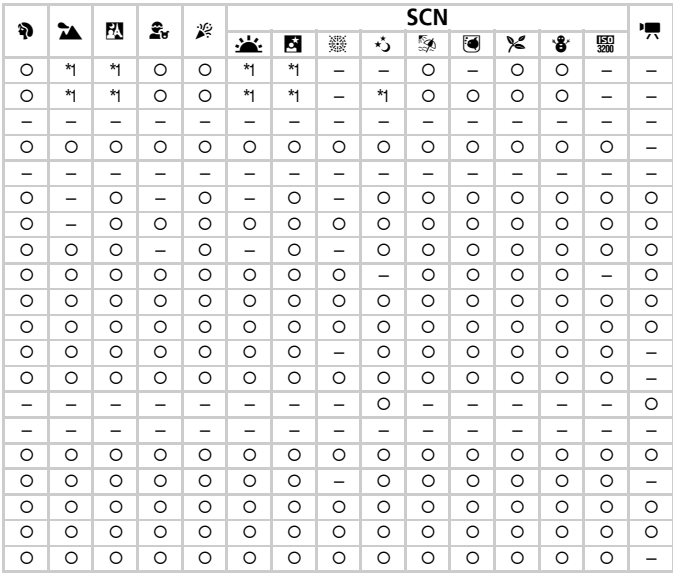

#### Mouro ELINO

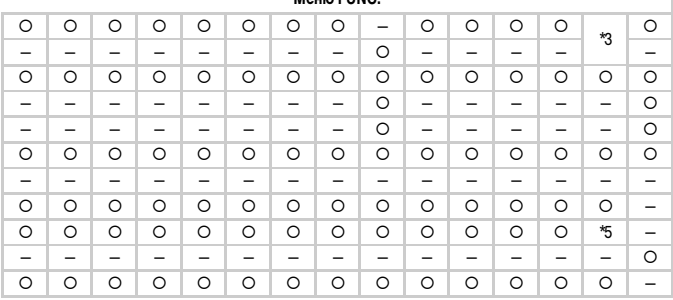

<span id="page-120-0"></span>О Может быть выбрано или выбирается автоматически - Выбор невозможен

## <span id="page-121-0"></span>**Меню**

### $\bullet$  Меню съемки

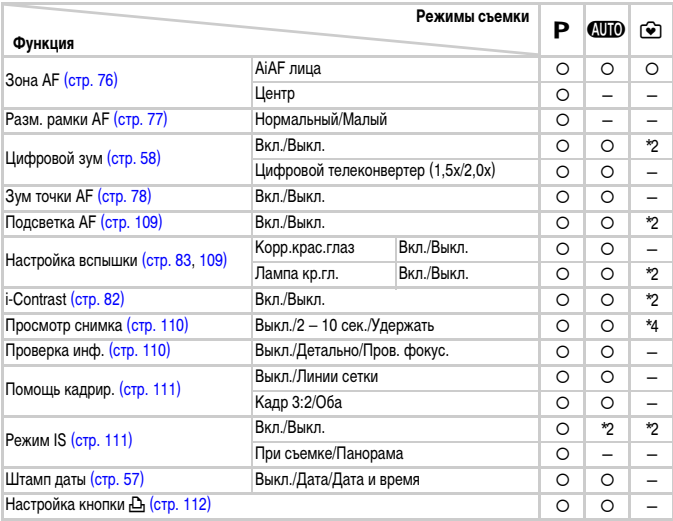

 $*$ 1 AiAF  $*$ 2 Всегда [Вкл.]. \*3 Только если установлен режим вспышки  $4$ . \*4 Фиксировано значение [2 сек.].

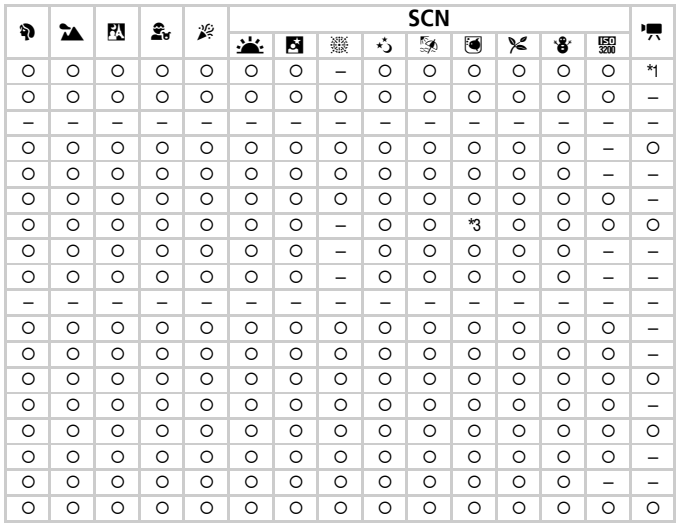

<span id="page-122-0"></span>О Может быть выбрано или выбирается автоматически - Выбор невозможен

## 3 **Меню «Настройка»**

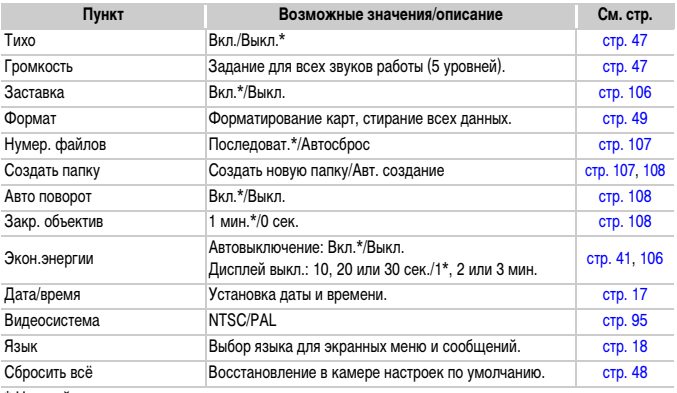

\* Настройка по умолчанию.

## **1** Меню воспроизведения

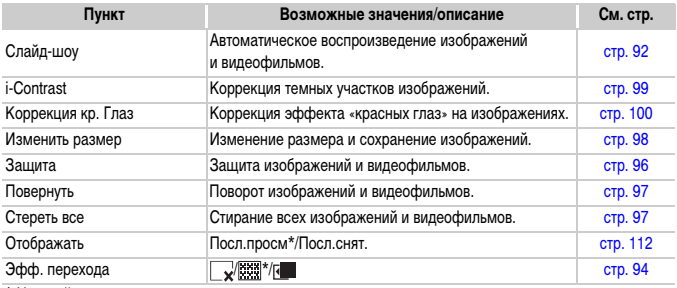

\* Настройка по умолчанию.

## 2 **Меню печати**

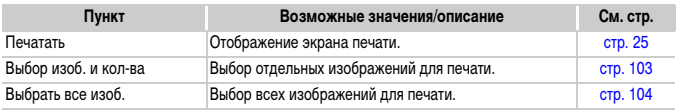

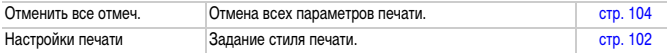

## <span id="page-124-0"></span>**Правила обращения**

### **Оборудование**

- Данная камера является прецизионным электронным устройством. Не допускайте падения камеры и сильных ударов по ней.
- Запрещается располагать камеру рядом с магнитами или электродвигателями, генерирующими сильные электромагнитные поля. Воздействие сильных электромагнитных полей может привести к неисправности или повреждению изображения.
- Если на камеру или ЖК-монитор попали капли воды или грязь, протрите ее сухой мягкой тканью или салфеткой для протирки очков. Не трите и не прикладывайте силу.
- Запрешается использовать для протирки камеры или ЖК-монитора чистящие средства. содержащие органические растворители.
- Для удаления пыли с объектива пользуйтесь имеющимися в продаже специальными грушами для чистки объективов. Если удалить загрязнение не удается, обратитесь в ближайшее отделение службы поддержки клиентов компании Canon по адресу, указанному в гарантийном талоне на русском языке.
- Если камера быстро перенесена с холода в теплое помещение, на внутренних или внешних поверхностях камеры может образоваться конденсат. Во избежание конденсации поместите камеру внутрь плотно закрывающегося пластикового пакета, подождите, пока температура медленно выровняется, затем извлеките камеру из пакета.
- Если образовался конденсат, немедленно прекратите использование камеры. Продолжение работы может привести к повреждению камеры. Извлеките элементы питания и карту памяти; перед продолжением эксплуатации подождите, пока влага полностью испарится.

### **Карты памяти**

- Карта памяти является прецизионным электронным устройством. Не изгибайте карты, не прикладывайте к ним силу и не подвергайте их сильным ударам. В противном случае возможно повреждение данных изображений, хранящихся на карте памяти.
- Не допускайте попадания жидкостей на карты памяти. Не дотрагивайтесь до контактов карты памяти руками или металлическими предметами.
- Не храните карты памяти рядом с телевизорами, громкоговорителями и другими устройствами, генерирующими магнитные поля или статические электрические заряды. В противном случае возможно повреждение данных изображений, хранящихся на карте памяти.
- Запрещается хранить карты памяти в жарких, влажных или запыленных помещениях.

## **Технические характеристики**

<span id="page-125-0"></span>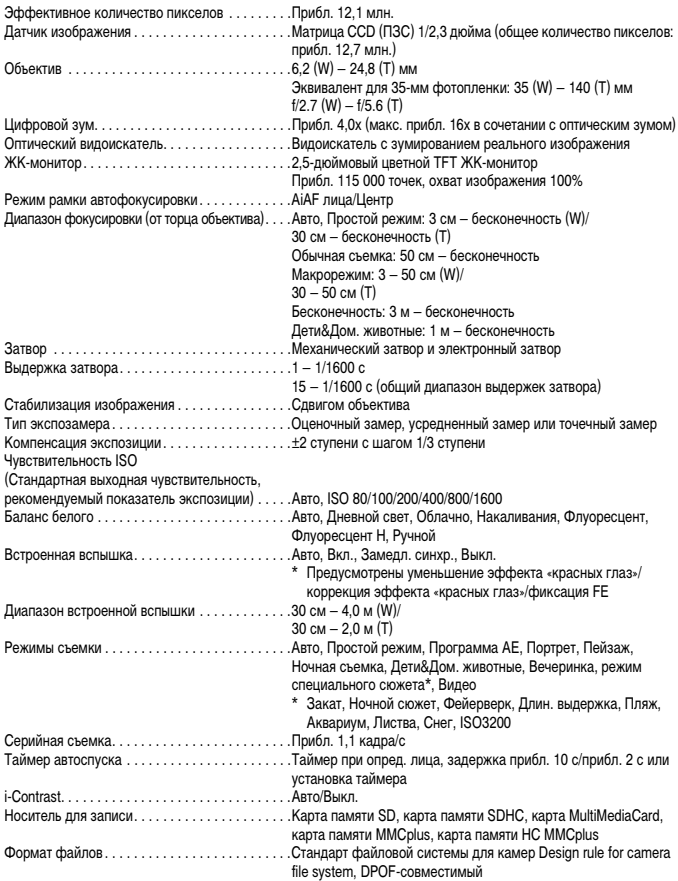

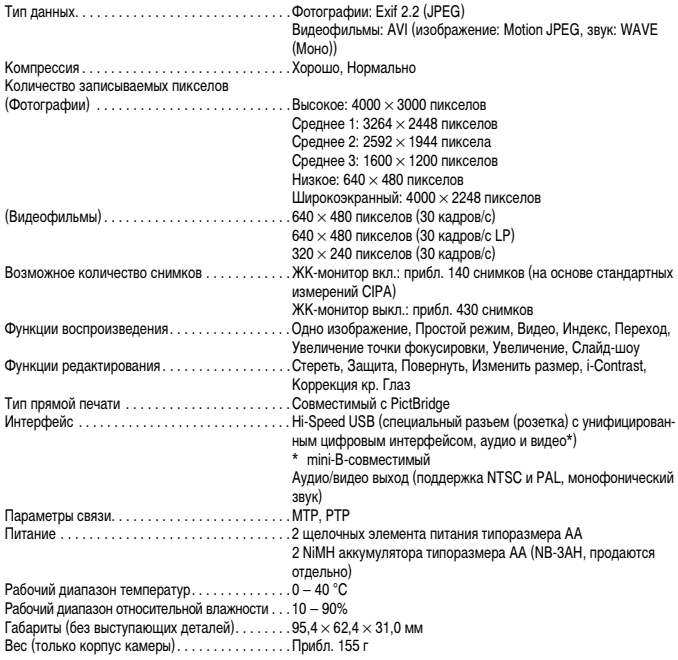

- Все данные основаны на результатах тестов, проведенных компанией Canon.
- Данные конечного изделия или его внешний вид могут отличаться от приведенных в этом документе.

## **Алфавитный указатель**

#### АF → Автофокусировка

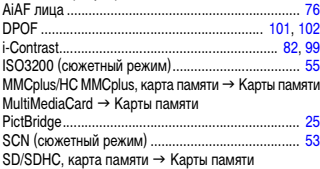

#### **А**

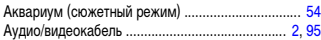

#### **Б**

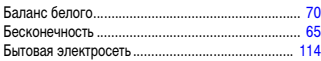

### **В**

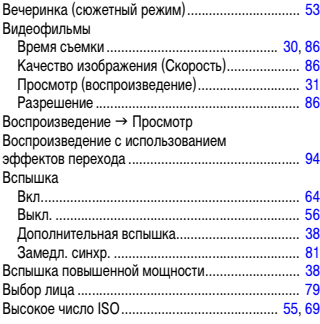

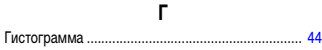

### **Д**

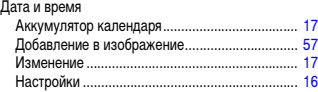

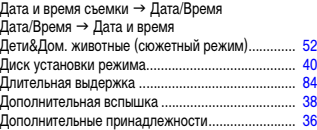

### **Ж**

[ЖК-монитор](#page-41-1) → Экран

### **З**

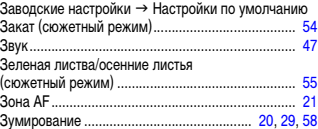

### **И**

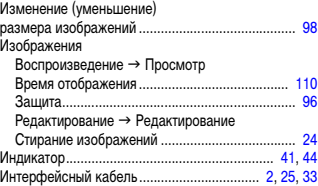

### **К**

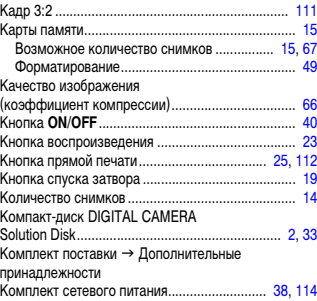

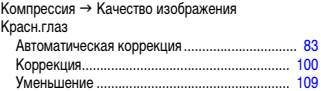

### **Л**

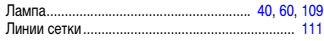

### **М**

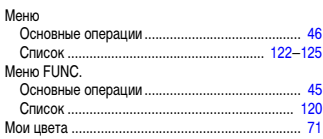

### **Н**

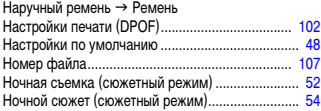

### **О**

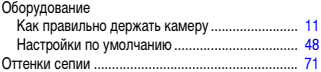

### **П**

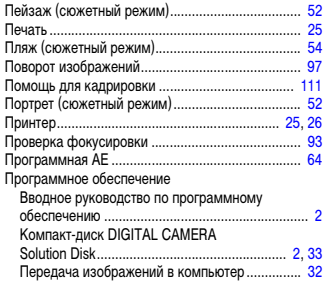

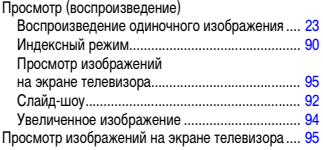

### **Р**

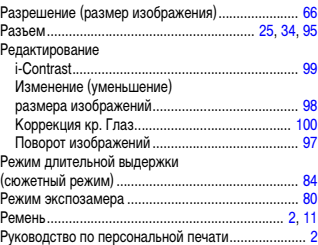

### **С**

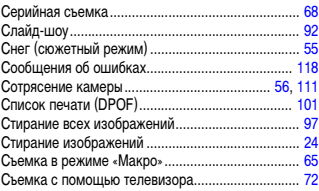

### **Т**

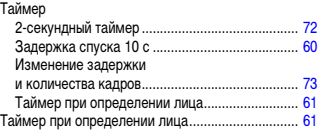

### **У**

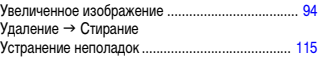

#### **Ф**

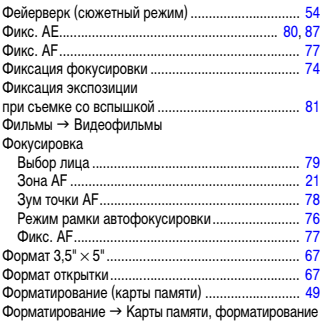

### **Ц**

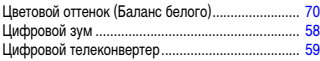

### **Ч**

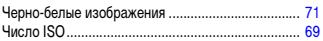

### **Ш**

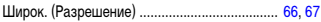

### **Э**

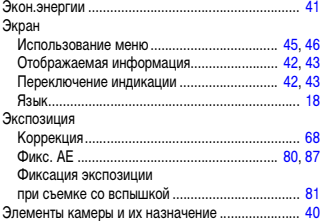

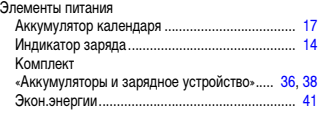

### **Я**

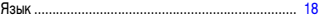

### **Торговые марки**

• Логотип SDHC является торговой маркой.

#### **Ограничение ответственности**

- Перепечатка, передача или хранение в системе поиска любой части настоящего Руководства без разрешения компании Canon запрещено.
- Компания Canon сохраняет за собой право в любое время изменять содержание данного Руководства без предварительного уведомления.
- Иллюстрации и примеры экрана из данного Руководства могут несколько отличаться от фактического оборудования.
- Были приложены все усилия для обеспечения полноты и точности информации, содержащейся в данном Руководстве. Если Вы все же обнаружите какие-либо ошибки или упущения, обратитесь в сервисный центр компании Canon, указанный в прилагаемом к изделию списке сервисных центров.

Независимо от указанного выше, компания Canon не несет ответственности за ущерб, связанный с ошибочным использованием данных продуктов.